### HP DECwindows Motif for OpenVMS

2006 10

#### HP DECwindows Motif for OpenVMS

*l*  $\qquad \qquad$  :  $\qquad \qquad$  DECwindows Motif for

: OpenVMS I64 V8.3 OpenVMS Alpha V8.3

OpenVMS

: DECwindows Motif for OpenVMS I64 V1.6 DECwindows Motif for OpenVMS Alpha V1.6 © Copyright 2006 Hewlett-Packard Development Company, L.P.

Confidential computer software. Valid license from HP required for possession, use or copying. Consistent with FAR 12.211 and 12.212, Commercial Computer Software, Computer Software Documentation, and Technical Data for Commercial Items are licensed to the U.S. Government under vendor's standard commercial license.

 $($   $)$ 

Hewlett-Packard Development Company, L.P. Hewlett-Packard Development Company, L.P.

Intel Itanium Itanium Intel Corporation Java Sun Microsystems, Inc. UNIX The Open Group X X The South State State State State State State State State State State State State State State State State State State State State State State State State State State State State State State State State State State Stat

> HP DECwindows Motif for OpenVMS Management Guide © Copyright 2006 Hewlett-Packard Development Company, L.P.

> > ZK6300

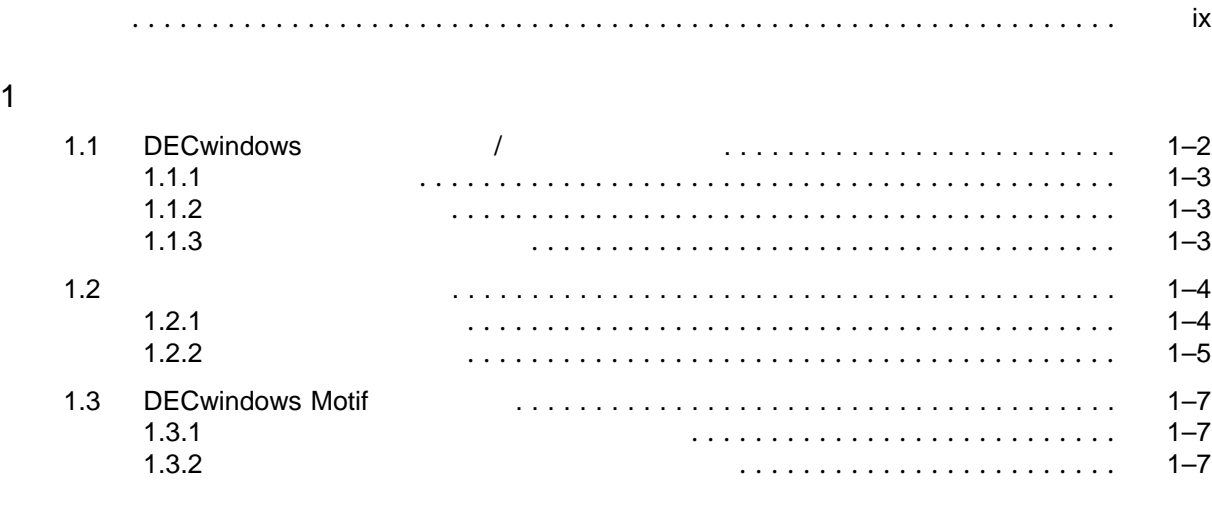

### 2 DECwindows Motif

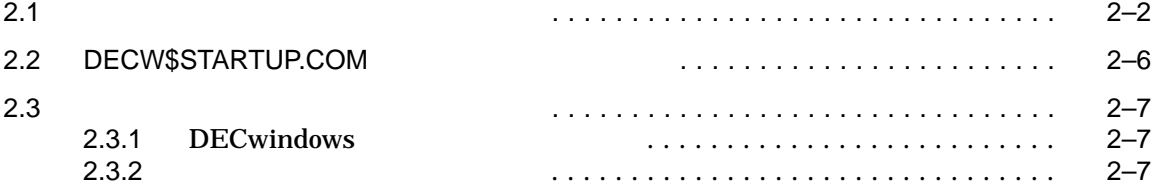

#### $3 \rightarrow$   $\frac{3}{2}$

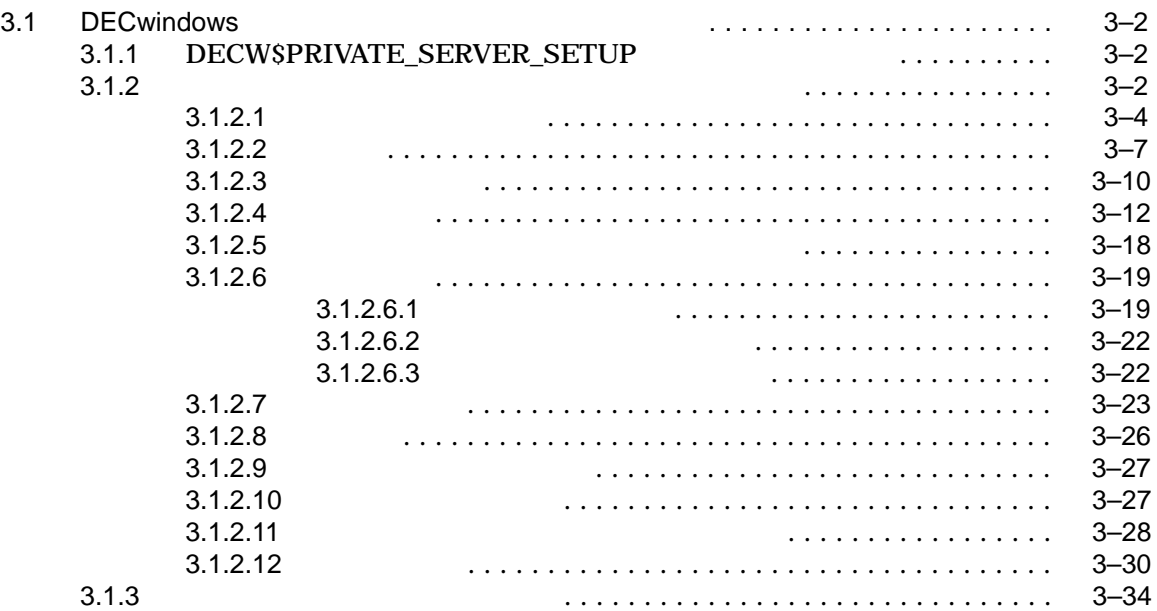

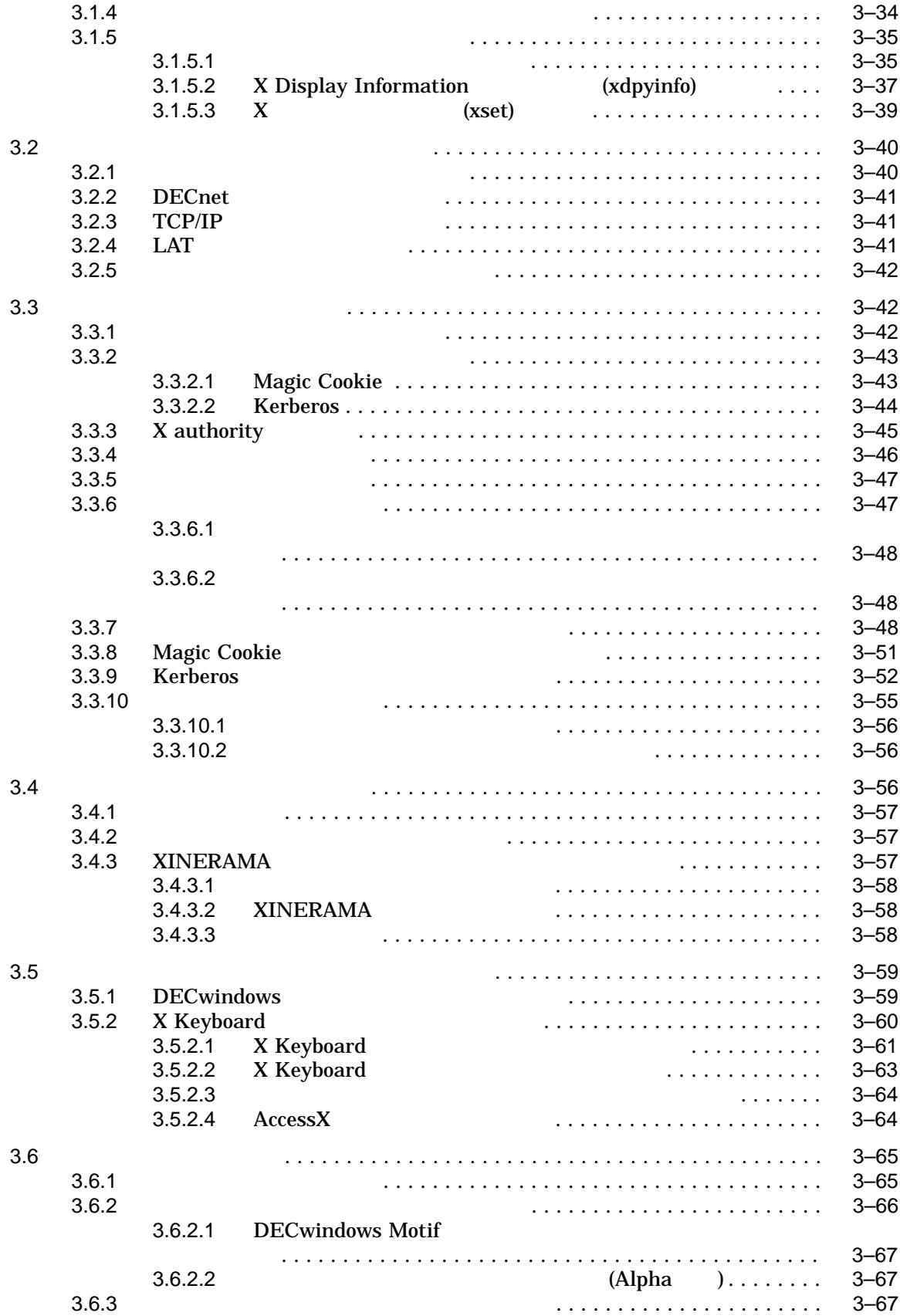

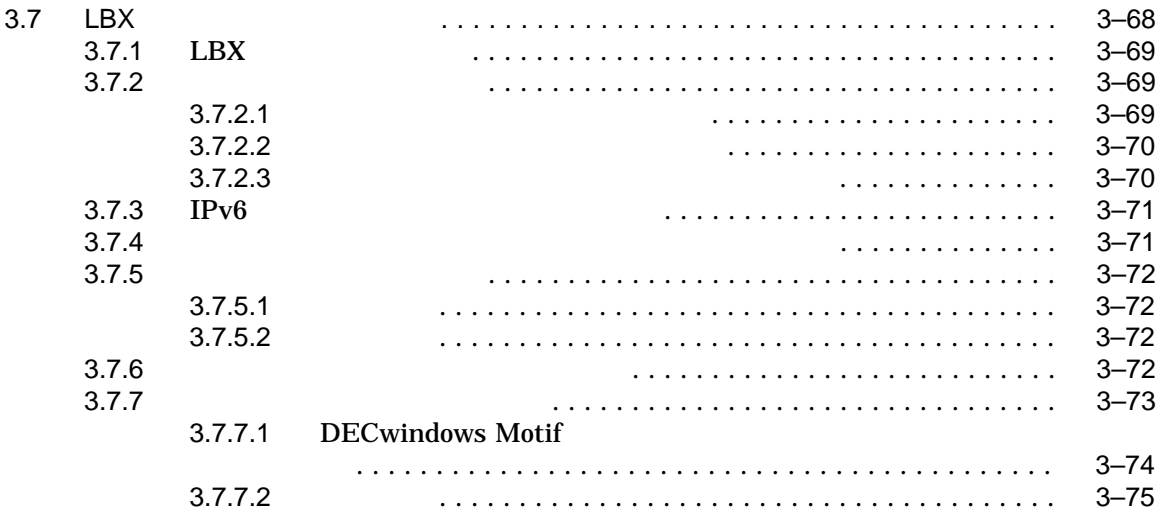

#### 4 DECwindows

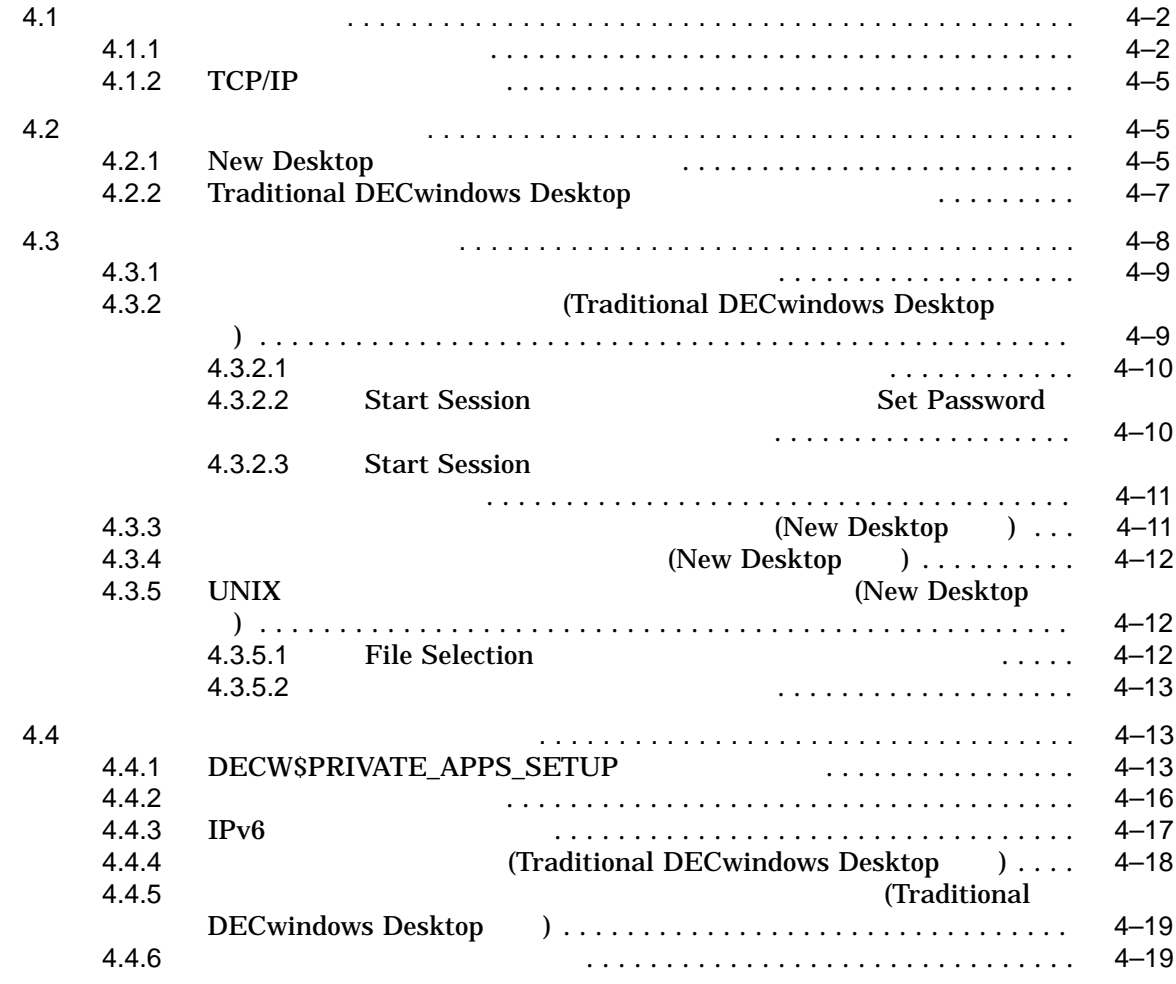

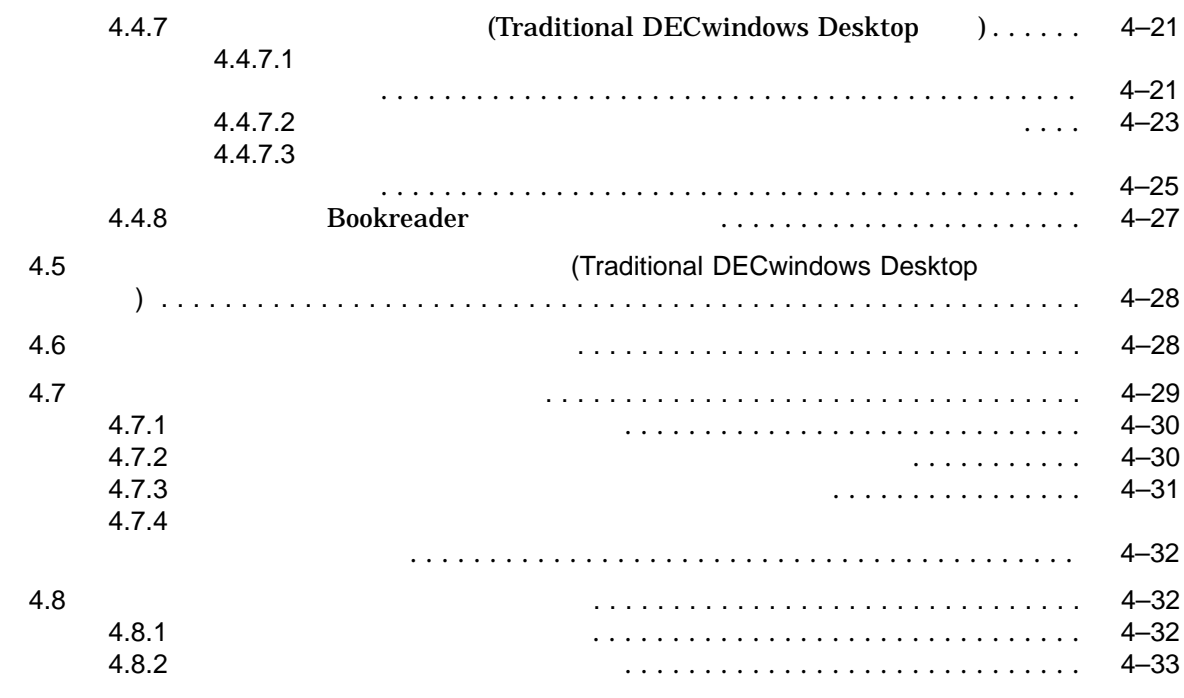

#### A DECwindows

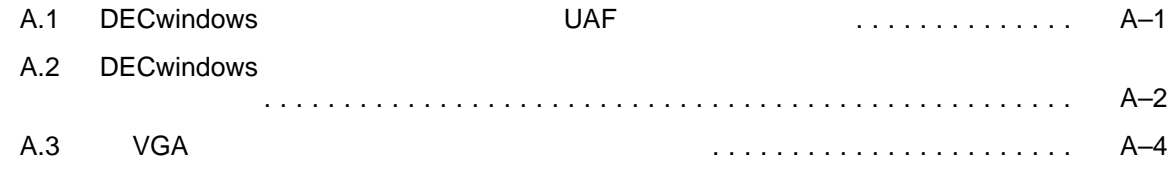

#### **B** DECwindows Motif

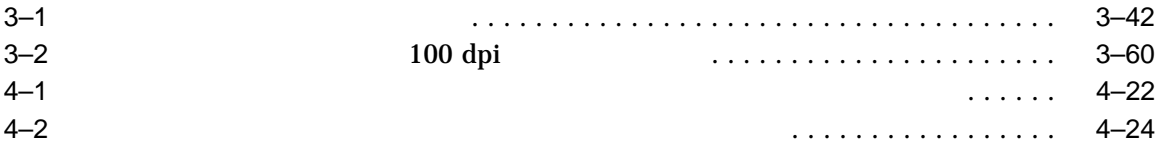

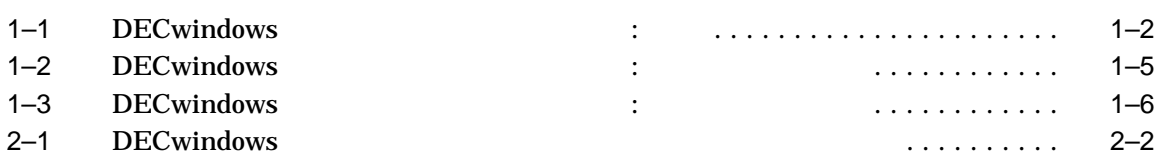

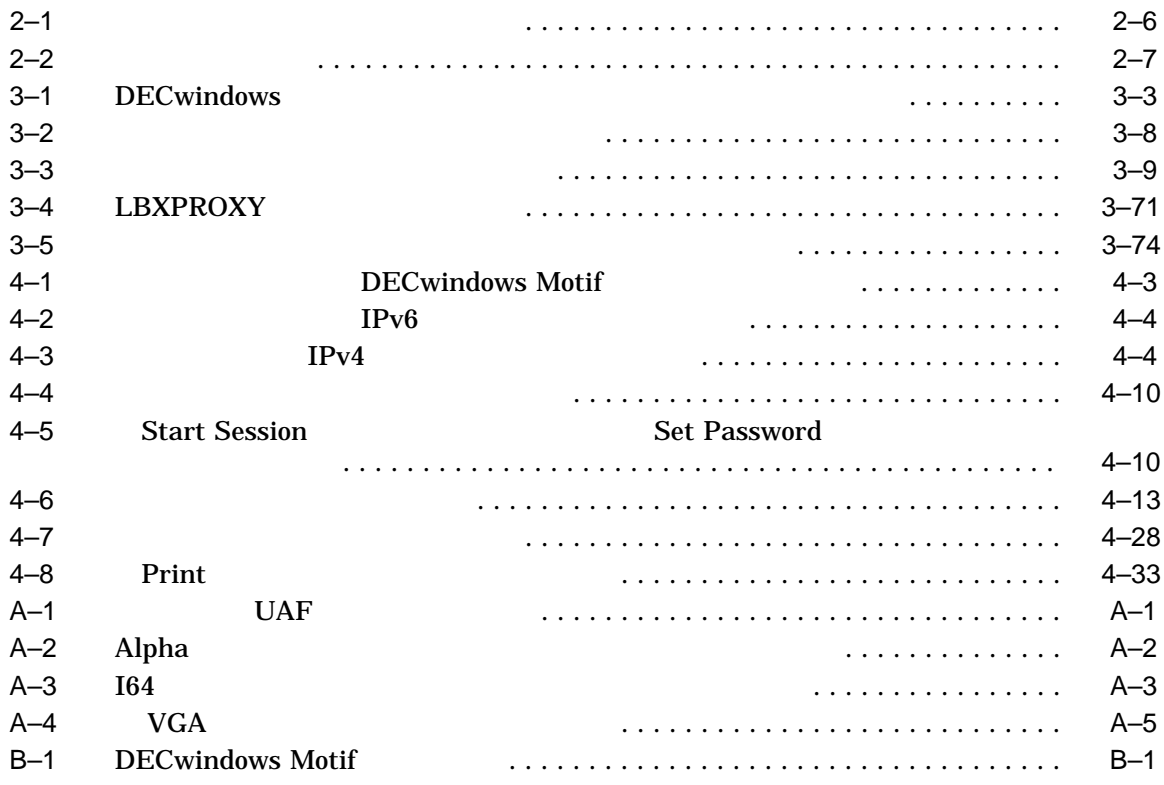

# OpenVMS 164 OpenVMS Alpha ームを使用したクラスターのように、それにはスタンドアロンドアロンドアロンドアロンドアロンドアロンドアロンドアロンドアロンドア DECwindows Motif for OpenVMS (DECwindows Motif) OpenVMS • 1 DECwindows Motif • 2 DECwindows Motif • 3  $\sim$  3

 $X$ 

•  $4$ 

- A UAF OpenVMS  $\rm VGA$
- B DECwindows Motif

#### OpenVMS DECwindows Motif **Web**

http://www.hp.com/jp/openvms http://www.hp.com/go/openvms

- HP OpenVMS Industry Standard 64 for Integrity
- OpenVMS I64
- I64

3 ( according 2 of the Itanium Reference 2 of the Itanium Reference 2 of the Itanium Reference 2 of the Itanium Reference 2 of the Itanium Reference 2 of the Itanium Reference 2 of the Itanium Reference 2 of the Itanium Re OpenVMS

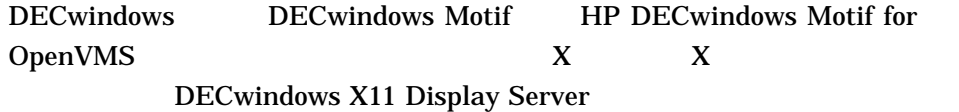

 $($ 

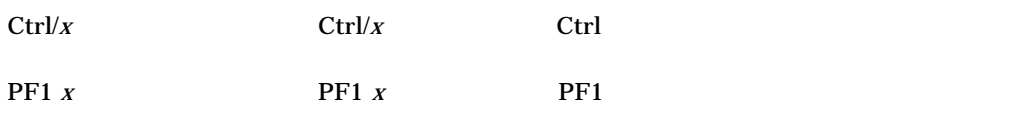

Return  $\vert$ 

.

 $HTML$ 

 $\overline{\phantom{a}}$ 

... 例の中の水平方向の反復記号は,次のいずれかを示します。

- Zee and the state of the state of the state of the state of the state of the state of the state of the state
	- $1$   $1$
- パラメータや値などの情報をさらに入力できる。
- 
- 
- . .

x

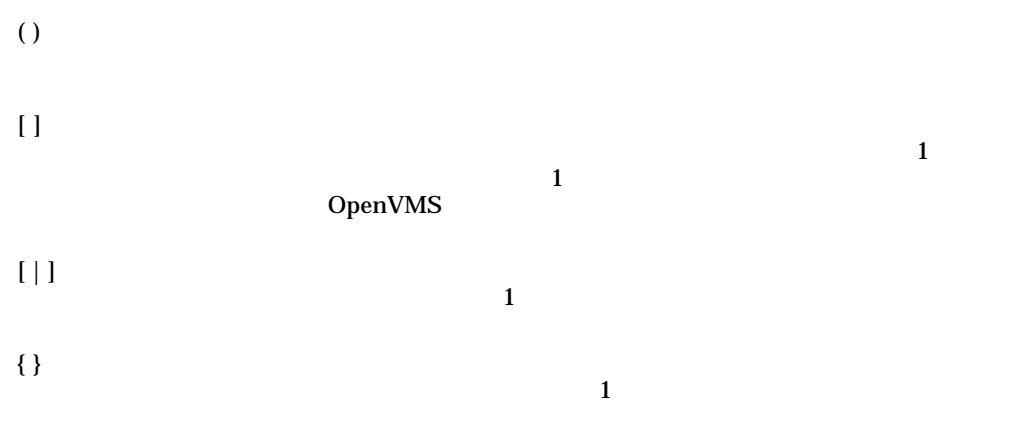

### *italic text*

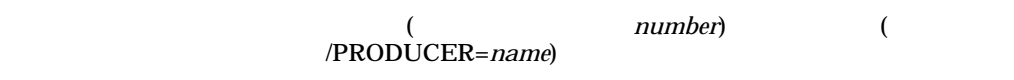

#### Monospace type  $\overline{\mathbf{C}}$  $\mathbb C$

#### UPPERCASE TEXT

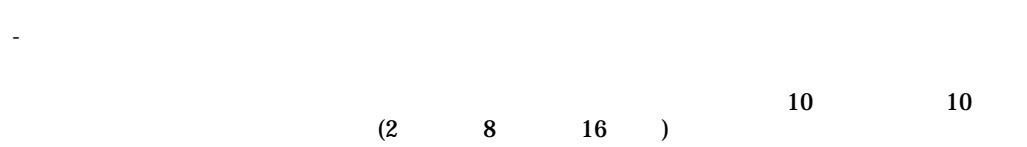

HP DECwindows Motif for OpenVMS (DECwindows Motif)

- DECwindows Motif
- *The state of the state of the state of the state of the state of the state*
- $X$

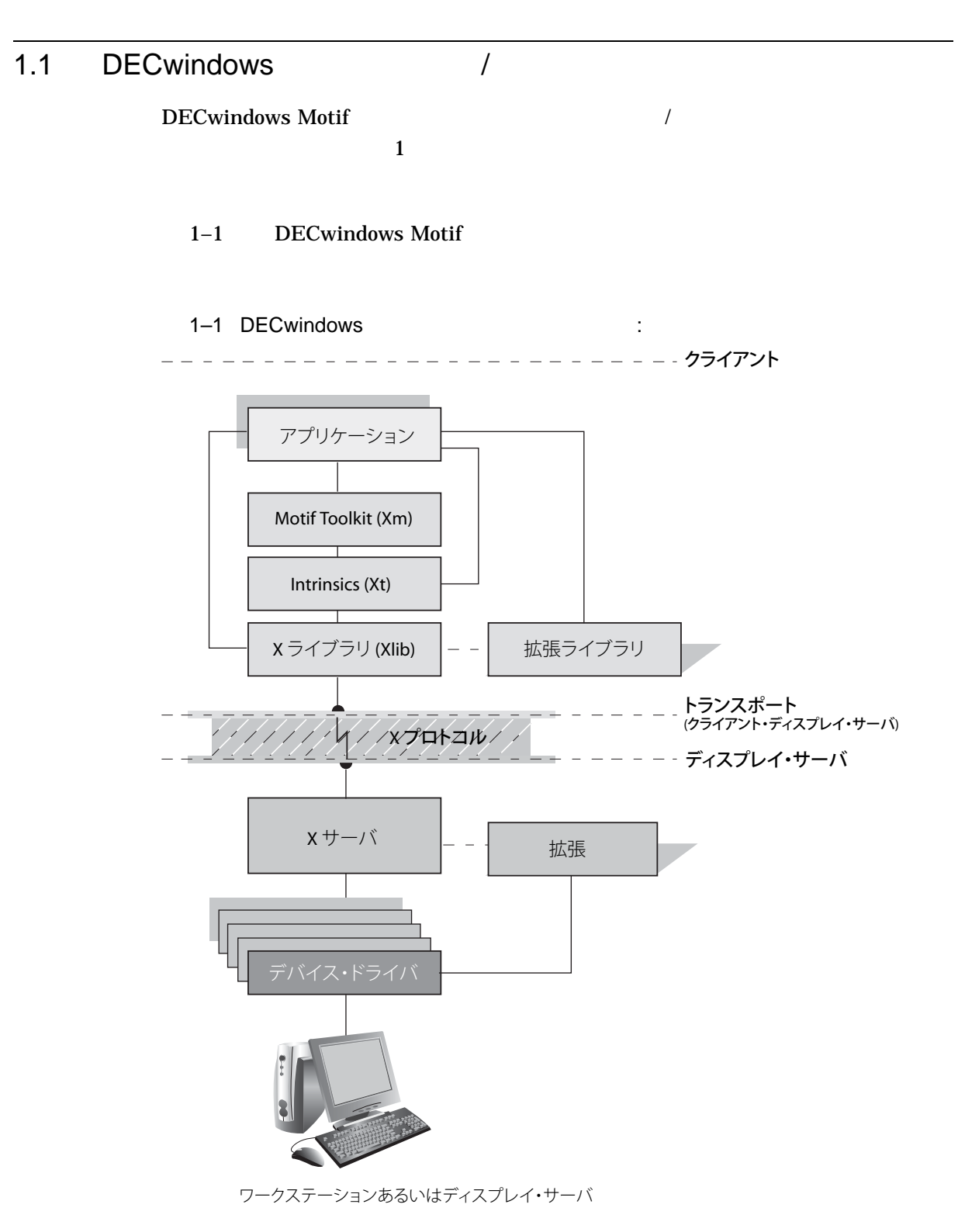

ZK-5222A-AI

 $\sqrt{2}$ 

DECwindows Motif

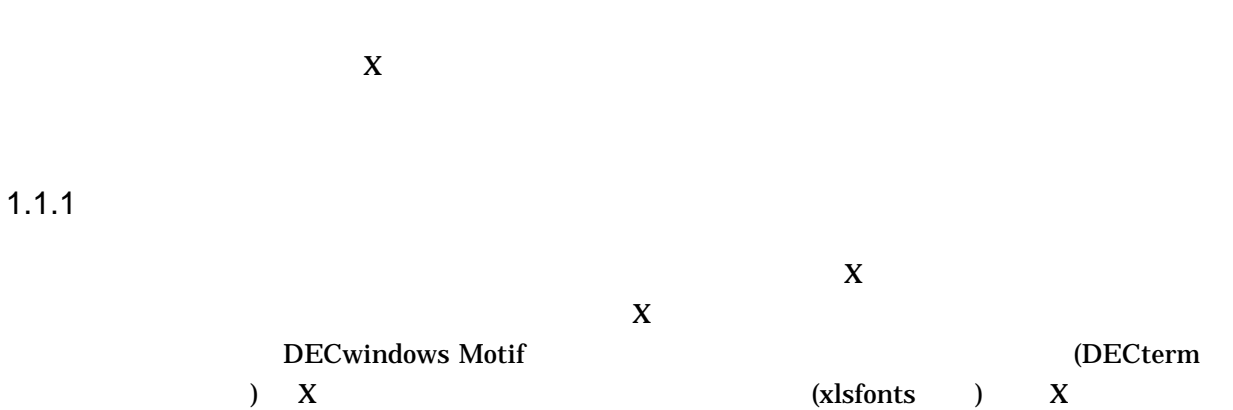

 $1.1.2$ 

DECwindows 7

DECwindows Motif

- ローカル (共用メモリ)
- LAT (Local Area Transport)
- DECnet
- IPv4 (Internet Protocol Version 4) IPv6 (Internet Protocol Version 6) TCP/IP

 $1.1.3$ 

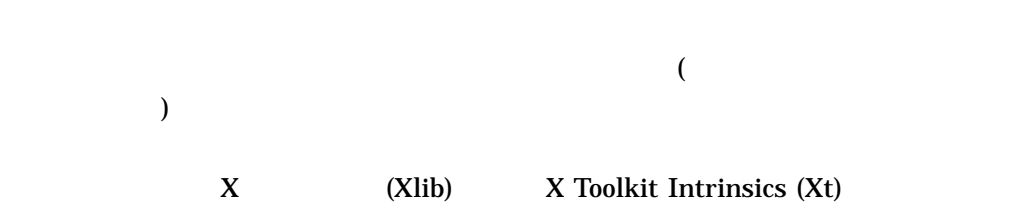

### $1.2$

#### $1.2.1$

 $X$  and  $Y$  $X \t\t\t (FS)$ 

#### 1–2 DECwindows Motif

 $1 - 4$ 

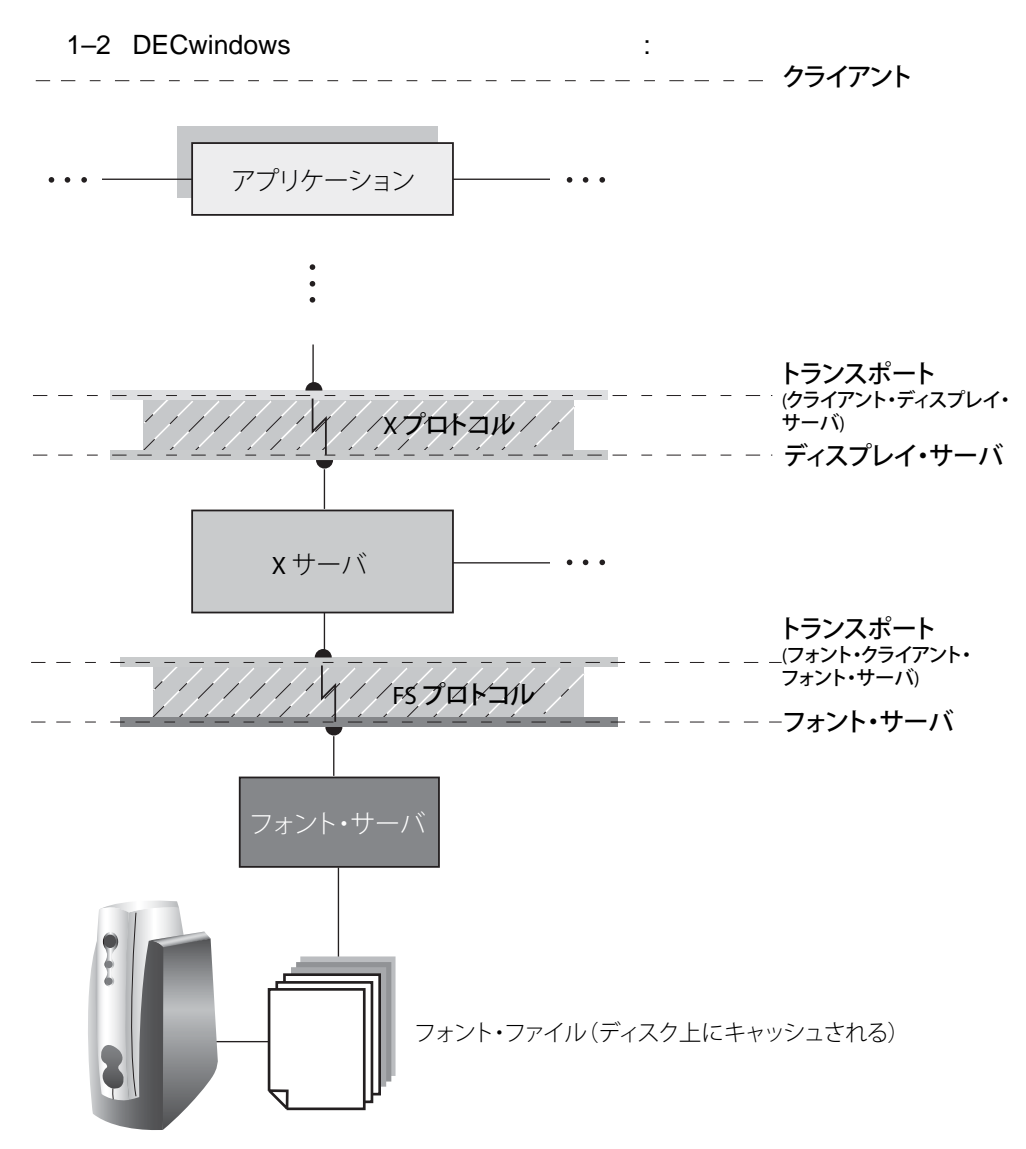

VM-1162A-AI

#### $1.2.2$

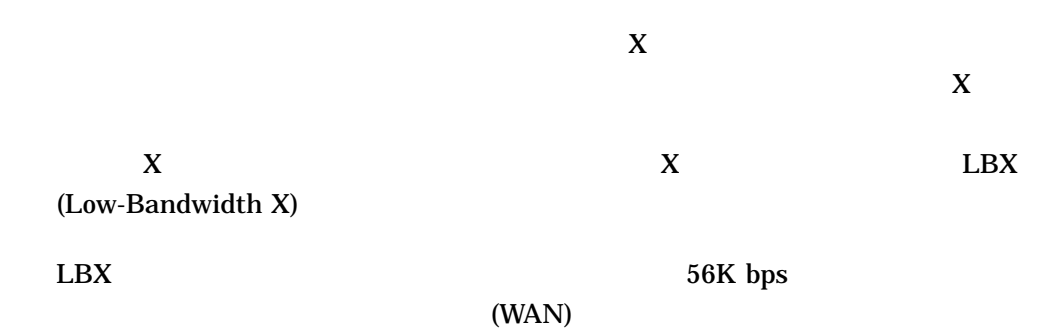

 $\bf{X}$  $(LAN)$ 

 $1.2$ 

 $LBX$ 

1–3 DECwindows Motif

#### 1–3 DECwindows : The Solid State of the Solid State of the Solid State of the Solid State of the Solid State o

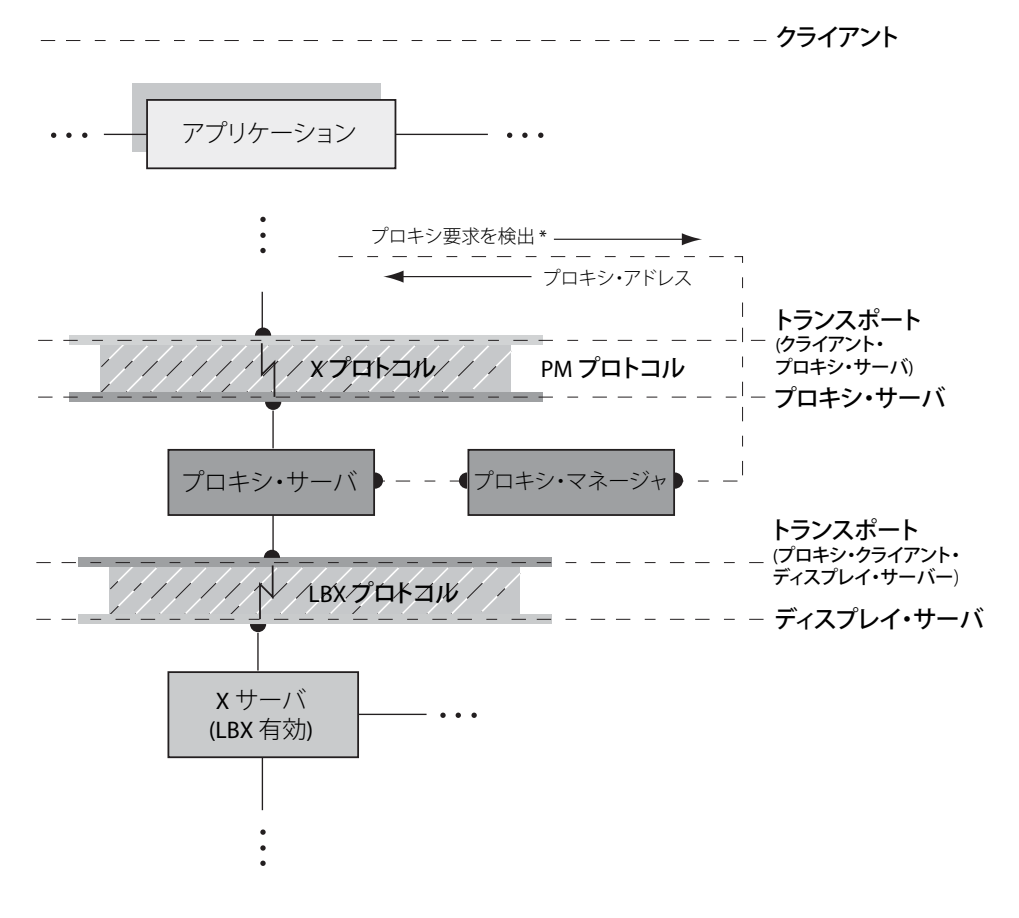

\* 通常は SET DISPLAY コマンドで DECW\$DISPLAY 論理名をリフレッシュして行う。 この接続は一時的なもので、プロキシ・サーバのアドレスを見つけるためだけに使用される。

VM-1083A-AI

 $\mathbf X$ 

#### 1.3 DECwindows Motif

DECwindows Motif OpenVMS

#### $1.3.1$

DECwindows Motif

• **Formulation** 

- $X$
- 
- *セッション管理*
- The contract of the contract of the contract of the contract of the contract of the contract of the contract of the contract of the contract of the contract of the contract of the contract of the contract of the contract
	- X (Xlib) X Toolkit Intrinsics (Xt) OSF/Motif (Xm) HP Extensions to Motif (DXm) ICE (Inter-Client Exchange) XSMP (X Session Management)

 $1.3.2$ 

OpenVMS

•  $X$ 

 $(DIX)$  $(DDX)$ 

 $\rm DIX$ 

• トランスポート・インタフェース

• **•**  $\bullet$  +  $\bullet$  +

 $DDX$ 

• **Figure 1** 

 $\bf DECwindown$  , we can also the system of  $\bf DECwindown$  $\overline{\mathbf{2}}$ • データ・ファイル  $X$  authority  $($  $($ キーマップ (キーボードの各キーの解釈方法を定義)  $($  RGB  $)$ 

## DECwindows Motif

DECwindows

DECwindows

**DECwindows** 

- The state  $\mathcal{A}$
- DECW\$STARTUP.COM
- <sub>2</sub>  $\sim$  2  $\sim$  2

#### $2.1$

DECwindows Motif 2–1 DECwindows Motif DECW\$STARTUP

#### DECW\$STARTI18N

OpenVMS (I18N)

#### 2–1 DECwindows

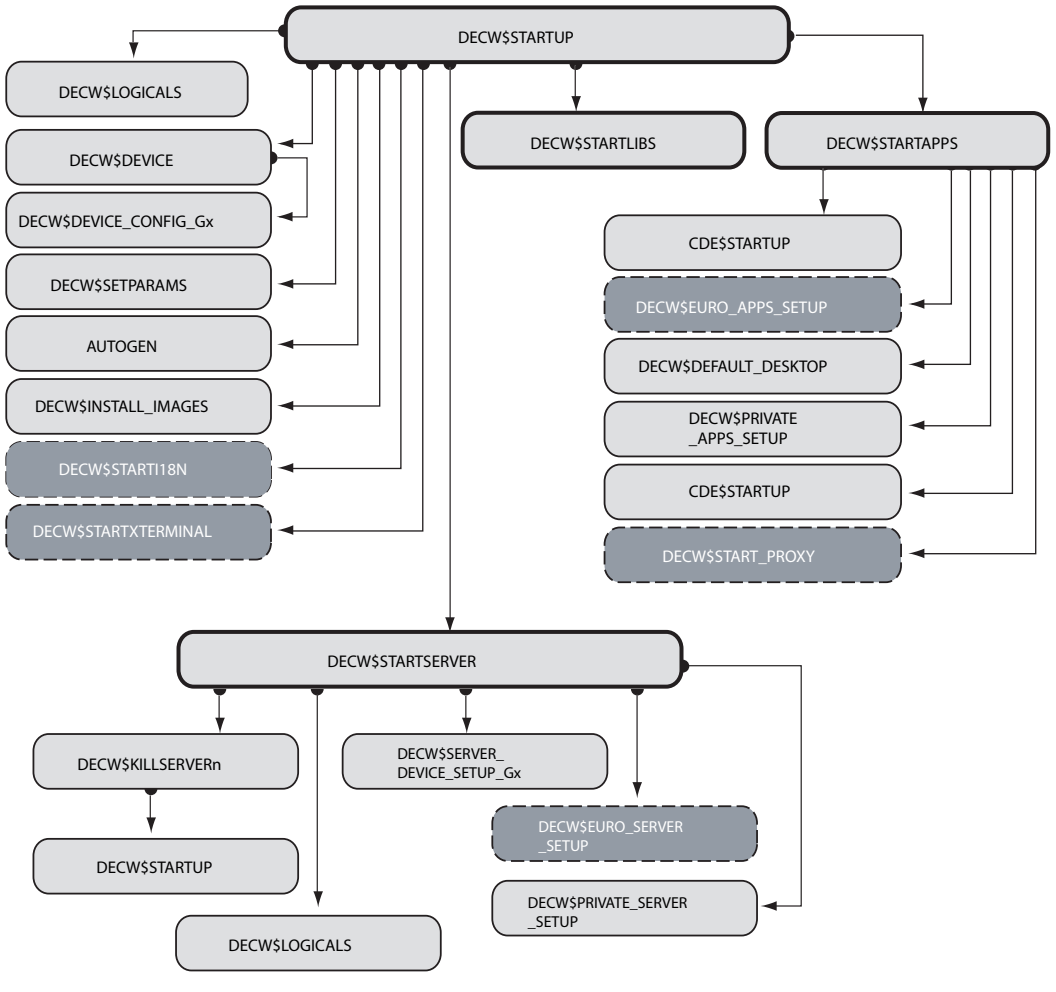

ZK-6831A-AI

#### 1. DECW\$LOGICALS.COM: DECW\$LOGICAL\_NAMES

 $($ 

**DECwindows** 

 $\lambda$ DECW\$SYSCOMMON

2. DECW\$DEVICE.COM: DECwindows

#### DECwindows

DECW\$PRIVATE\_SERVER\_SETUP ( ) INIT

DECW\$DEVICE DECW\$DEVICE.COM DECW\$DEVICE  $CONFIGG_X(x \t GZA0 \t Z)$ 

3. DECW\$SETPARAMS.COM:

**RESTART** 

DECwindows

DECW\$STARTUP.COM AUTOGEN DECW\$STARTUP.COM

NO DECWSSTARTUP.COM DECwindows YES DECW\$STARTUP.COM AUTOGEN GETDATA REBOOT

DECWSSTARTUP.COM

DECW\$IGNORE\_AUTOGEN  $(2-2)$ 

4. DECW\$INSTALL\_IMAGES.COM:

#### SYS\$SHARE

DECW\$XPORT\_SERVICES.EXE (
\ DECW\$LCNLIBSHR.EXE ( DECW\$XPORT\_PTHREAD.EXE DECW\$TRANSPORT\_COMMON.EXE ( DECW\$TRANSPORT\_DECNET.EXE DECW\$TRANSPORT\_LOCAL.EXE

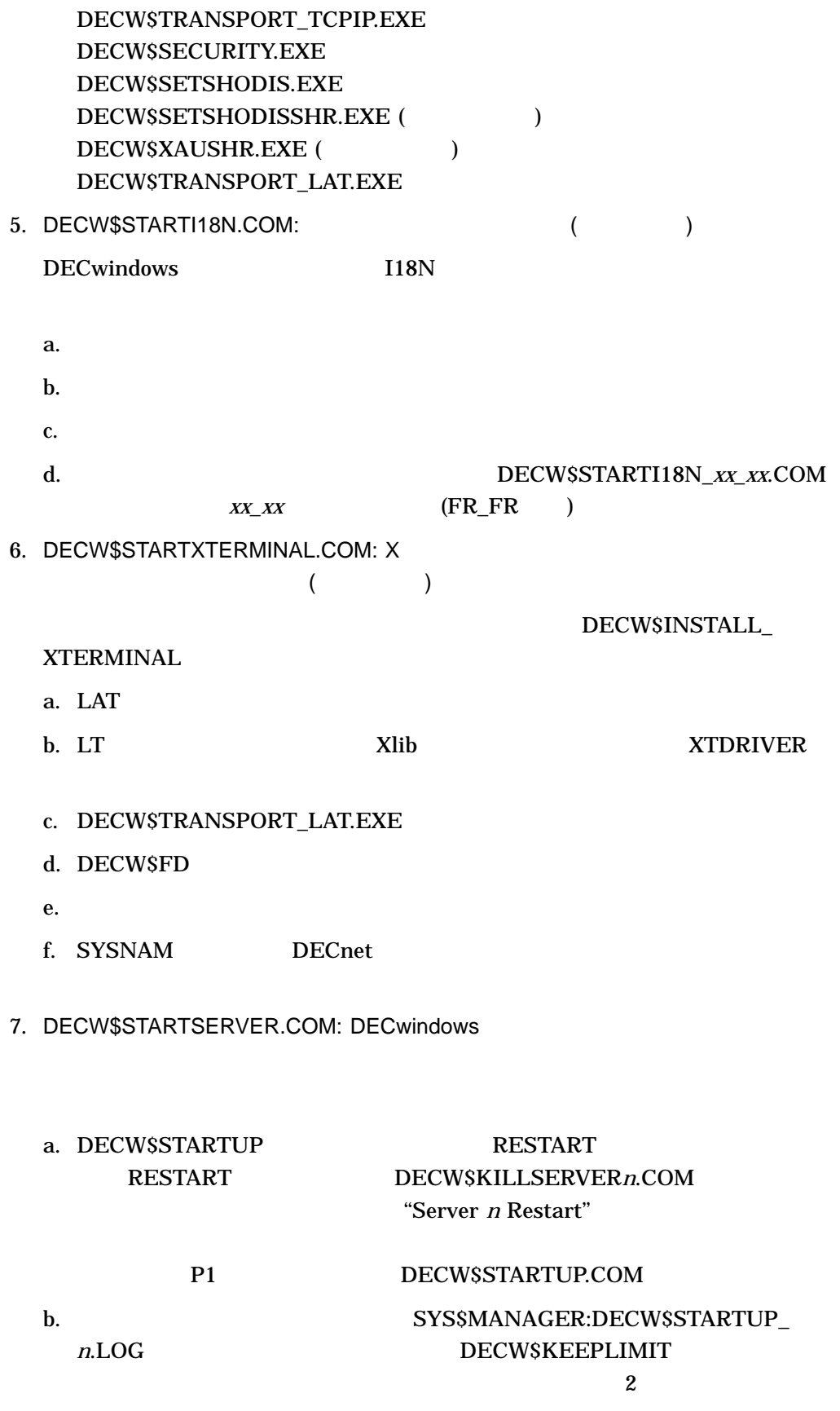

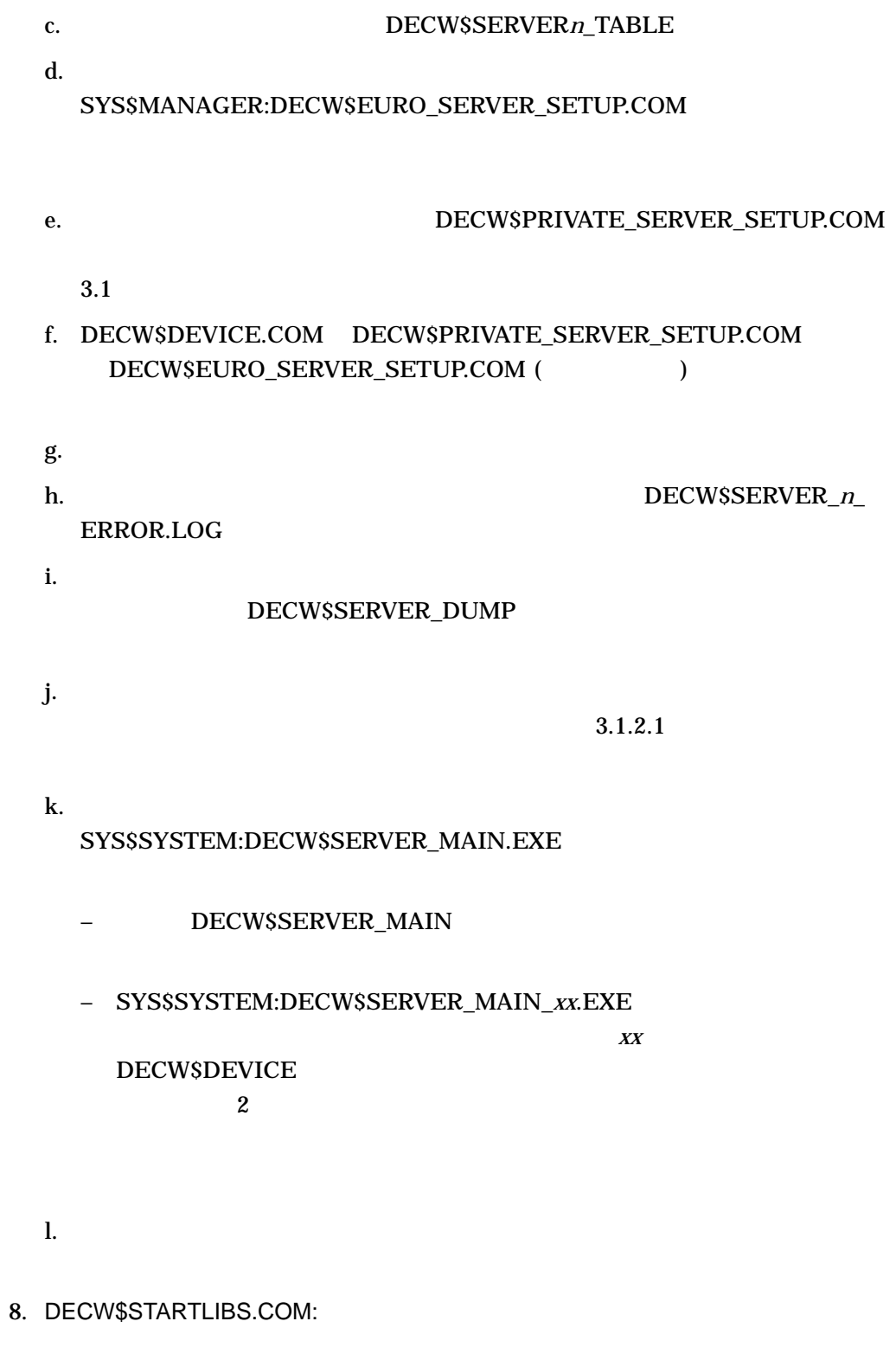

- a. DECwindows
- b. Xlib Xt

#### c. DCL SET DISPLAY WSDRIVER

9. DECW\$STARTAPPS.COM:

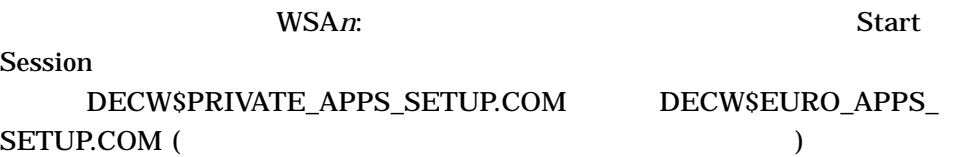

 $4.4$ 

### 2.2 DECW\$STARTUP.COM

#### DECW\$STARTUP.COM

#### DECwindows SYS\$MANAGER

- PECwindows Motif
- 特権ユーザによって,ディスプレイ・サーバを再起動するために,必要に応じて
	-
	- **DECwindows**
- DECW\$STARTUP.COM 1 2–1
- 

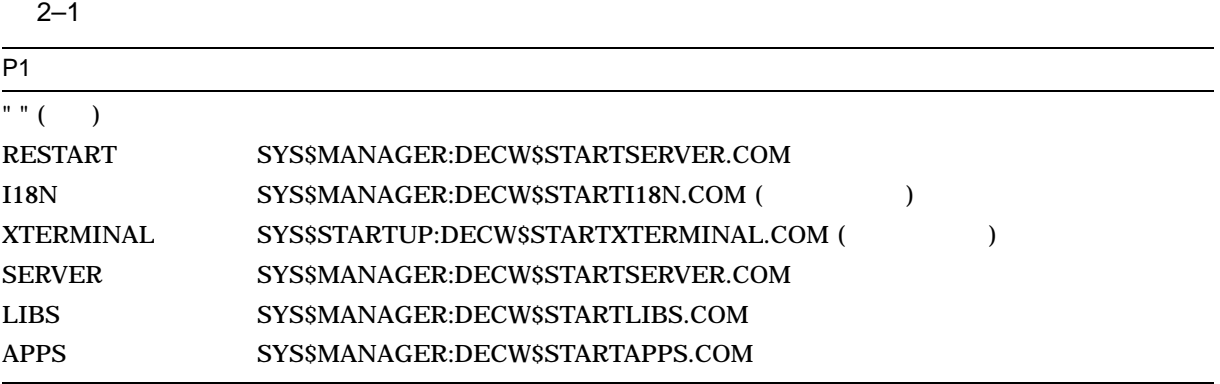

#### $2.3$

#### DECwindows Motif

#### 2.3.1 DECwindows

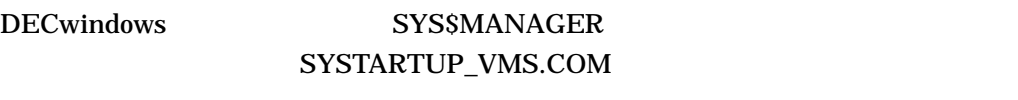

 $2-2$ 

#### $2 - 2$

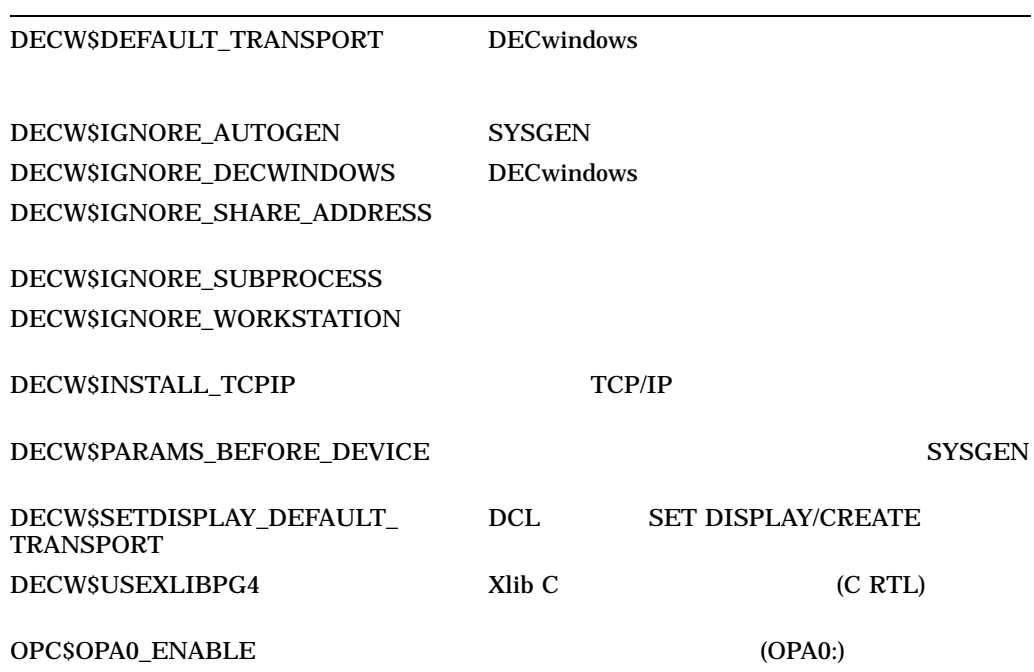

#### $2.3.2$

DECwindows Motif

**AUTOGEN** 

 $\mathbf A$ 

. . .

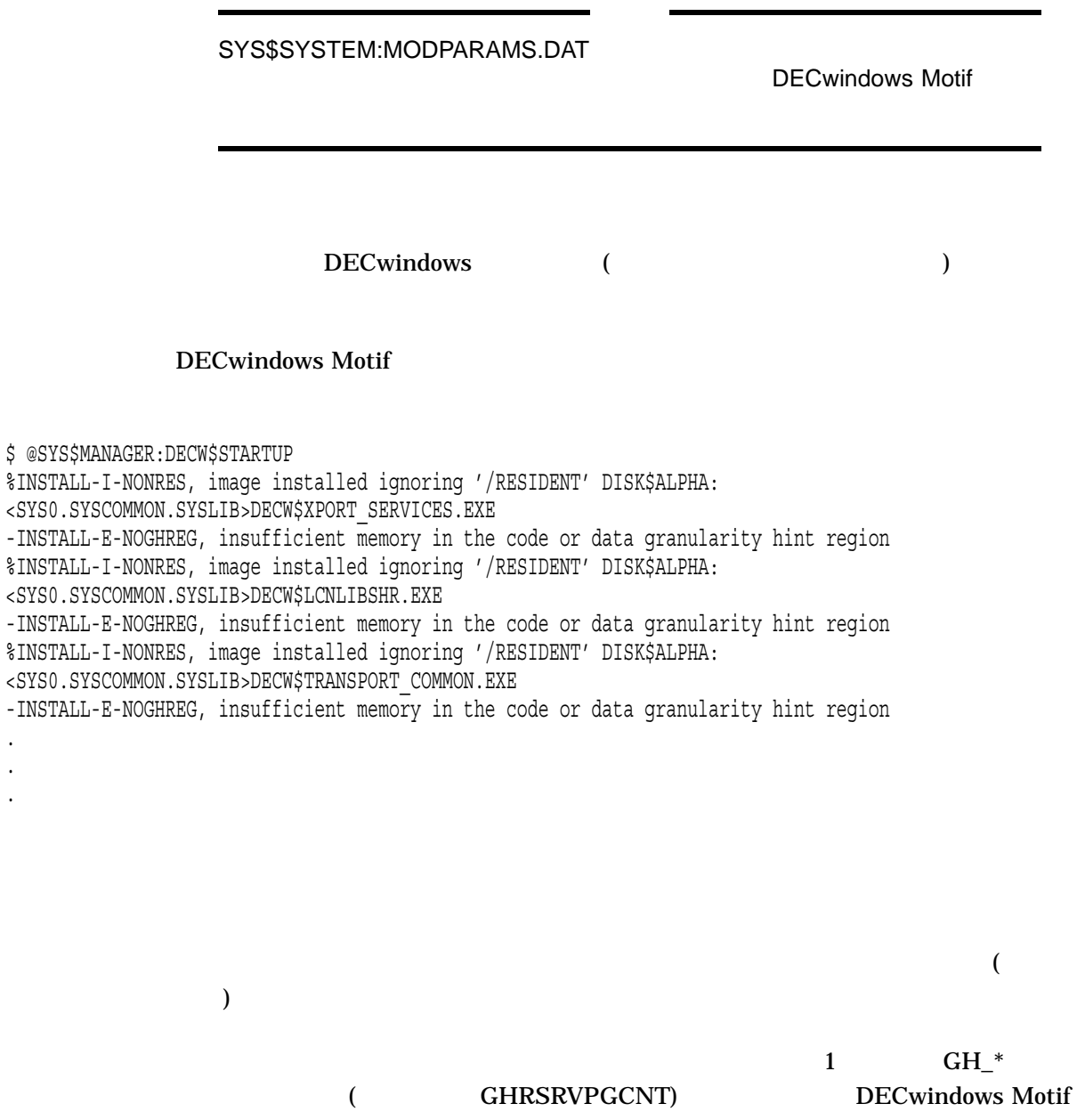

#### DECwindows

- DECW\$PRIVATE\_SERVER\_SETUP
- 
- $\bullet$
- $\bullet$
- <sub>マル</sub>キヘッド・システム
- 
- **Formal Action in the transfer of the transfer of the transfer of the transfer of the transfer of the transfer of the transfer of the transfer of the transfer of the transfer of the transfer of the transfer of the transf**
- 新しいフォントの指定
- LBX

### 3.1 DECwindows

DECwindows

#### 3.1.1 DECW\$PRIVATE\_SERVER\_SETUP

#### DECW\$PRIVATE\_SERVER\_SETUP.TEMPLATE SYS\$MANAGER

DECwindows Motif

#### (DECW\$SERVERn\_TABLE)

2 **DECwindows** DECW\$PRIVATE\_SERVER\_SETUP.COM

OpenVMS DECW\$PRIVATE\_SERVER\_SETUP.COM DCL DEFINE /SYSTEM

 $3.1.2$ 

 $3-1$ 

#### 3–1 DECwindows

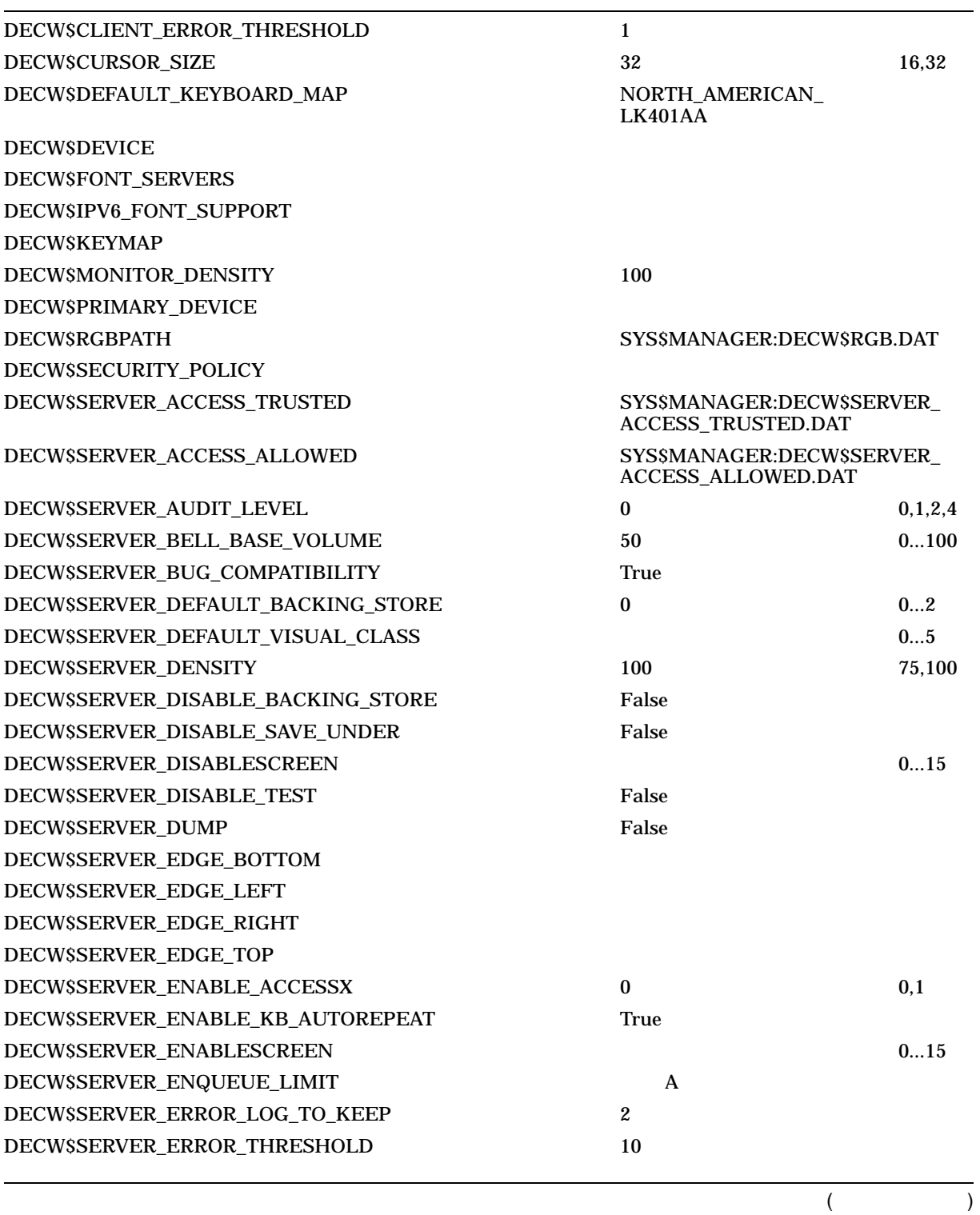

 $3 - 3$ 

#### 3–1 () DECwindows

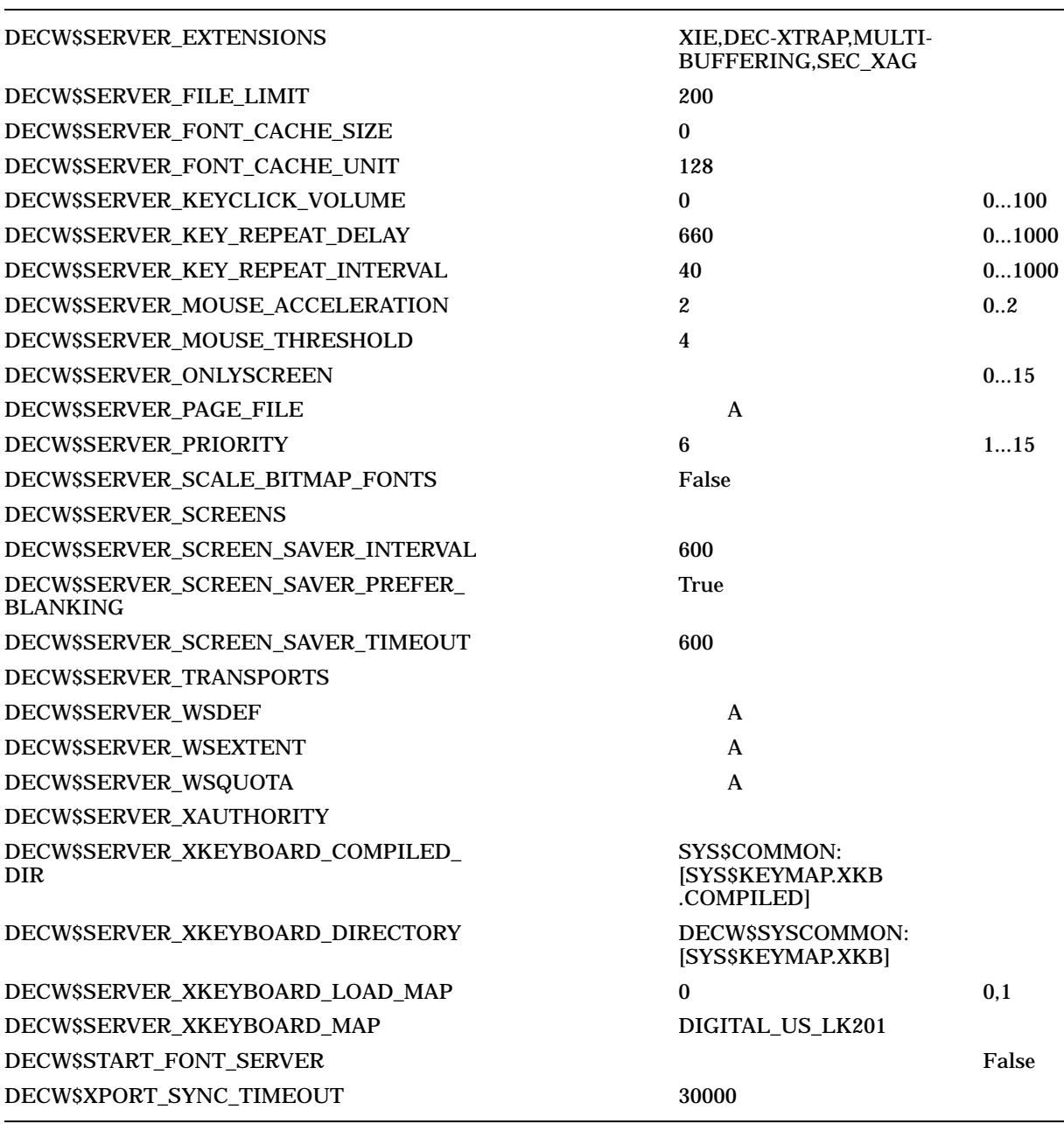

#### $3-1$

 $3.1.2.1$ 

DECwindows

#### DECW\$PRIVATE\_SERVER\_SETUP.COM

3.1 DECwindows

• 大量のメモリの使用 – これは,大きなピクスマップを多数使用するアプリケーシ

• San Antonio Jan Antonio Jan Antonio Jan Antonio Jan Antonio Jan Antonio Jan Antonio Jan Antonio Jan Antonio Jan Antonio Jan Antonio Jan Antonio Jan Antonio Jan Antonio Jan Antonio Jan Antonio Jan Antonio Jan Antonio Jan

DECW\$SERVER\_PAGE\_

#### FILE  $\blacksquare$ **PGFLQUOTA** VIRTUALPAGECNT

#### DECW\$SERVER\_WSQUOTA

DECW\$SERVER\_WSDEF

DECW\$SERVER\_FILE\_LIMIT

•  $\bullet$  –  $\bullet$  –  $\$  $X$ 

#### DECW\$SERVER\_PRIORITY

 $\bullet$  –  $\bullet$  –  $\bullet$  (  $\bullet$  )  $\bullet$  (  $\bullet$  )  $\bullet$  (  $\bullet$  )  $\bullet$  (  $\bullet$  )  $\bullet$  (  $\bullet$  ( $\bullet$  )  $\bullet$  ( $\bullet$  )  $\bullet$  ( $\bullet$  )  $\bullet$  ( $\bullet$  )  $\bullet$  ( $\bullet$  )  $\bullet$  ( $\bullet$  )  $\bullet$  ( $\bullet$  )  $\bullet$  ( $\bullet$  )  $\bullet$  ( $\bullet$  )  $\bullet$  ( $\bullet$  )  $\bullet$  ( $\bullet$  ( $\$ 

DECwindows A しんしょうかん インター・シーク A しんしょう しょうしゅう しょうしゅう しょうしゅう しょうしゅう しょうしゅう しょうしゅう しょうしゅう スプレインド しゅうしょく しゅうしゅう しょくしゅう

DECW\$SERVER\_PRIORITY DECW\$SERVER\_PRIORITY

 $)$   $)$ 

 $1()$   $15()$  $4 \quad 5 \qquad \qquad 6 \; (\qquad \qquad )$  $\lambda$ 

 $3-5$ 

#### <u>DECwindows</u> 4

\$ DECW\$SERVER\_PRIORITY == "4"

DECW\$SERVER\_WSDEF

DECwindows

#### ロセス・リミット (ページレット単位) を定義します。 DECW\$SERVER\_WSDEF DECW\$SERVER\_WSQUOTA DECW\$SERVER\_WSQUOTA

Guide to OpenVMS Performance Management

 $5000$ 

DECwindows

\$ DEFINE DECW\$SERVER\_WSDEF 5000

### DECW\$SERVER\_WSQUOTA

**DECwindows**  $($ Guide to OpenVMS Performance Management

#### **DECwindows**

10000

\$ DEFINE DECW\$SERVER\_WSQUOTA 10000

DECW\$SERVER\_WSEXTENT DECW\$SERVER\_WSDEF DECwindows DECwindows DECW\$SERVER\_WSQUOTA (

DECW\$SERVER\_WSEXTENT ()

Guide to OpenVMS Performance

Management

DECW\$SERVER\_WSQUOTA

DECwindows 20000

#### 3.1 DECwindows

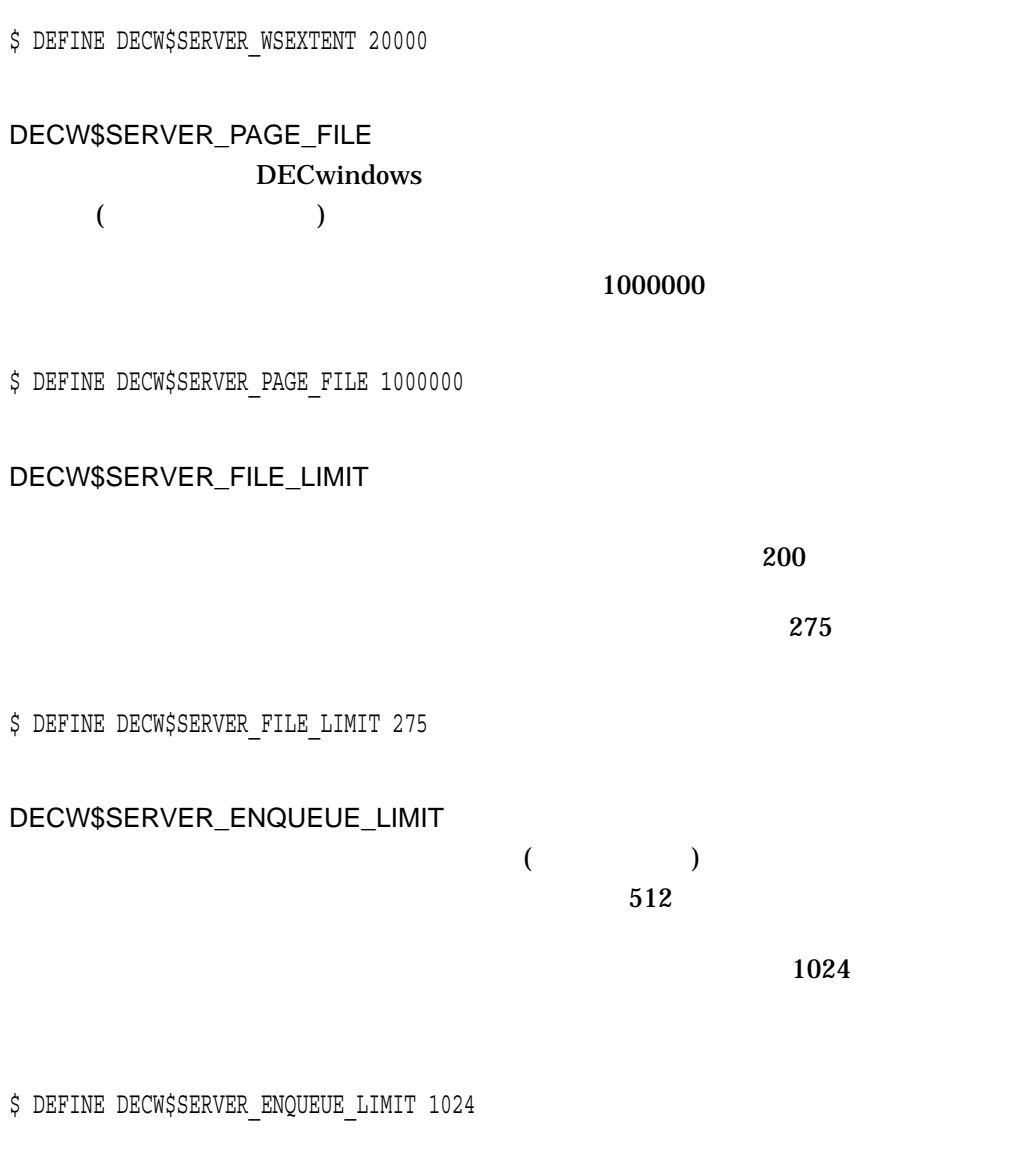

 $3.1.2.2$ 

 $\bf{X}$  $\bf{X}$ 

OpenVMS

#### DECW\$SERVER\_EXTENSIONS

#### DECW\$SERVER\_EXTENSIONS

 $\Gamma$ 

) and  $\Gamma$ 

#### $3-2$ "XIE,DEC-XTRAP,MULTI-BUFFERING,SEC\_XAG"

 $3-2$ 

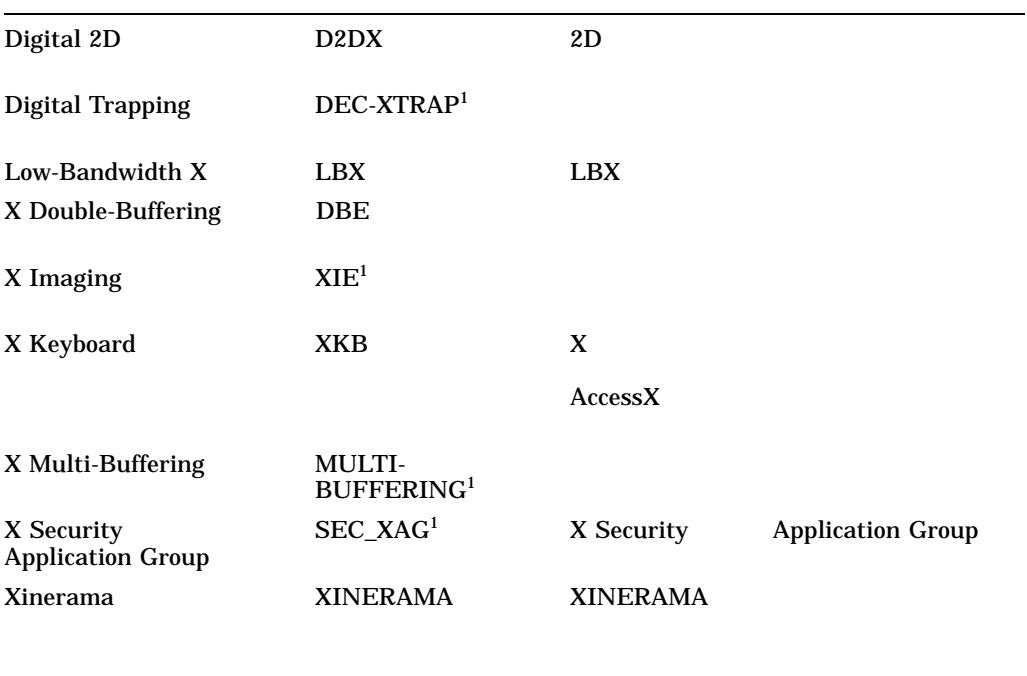

 $3-3$ 

 $1$
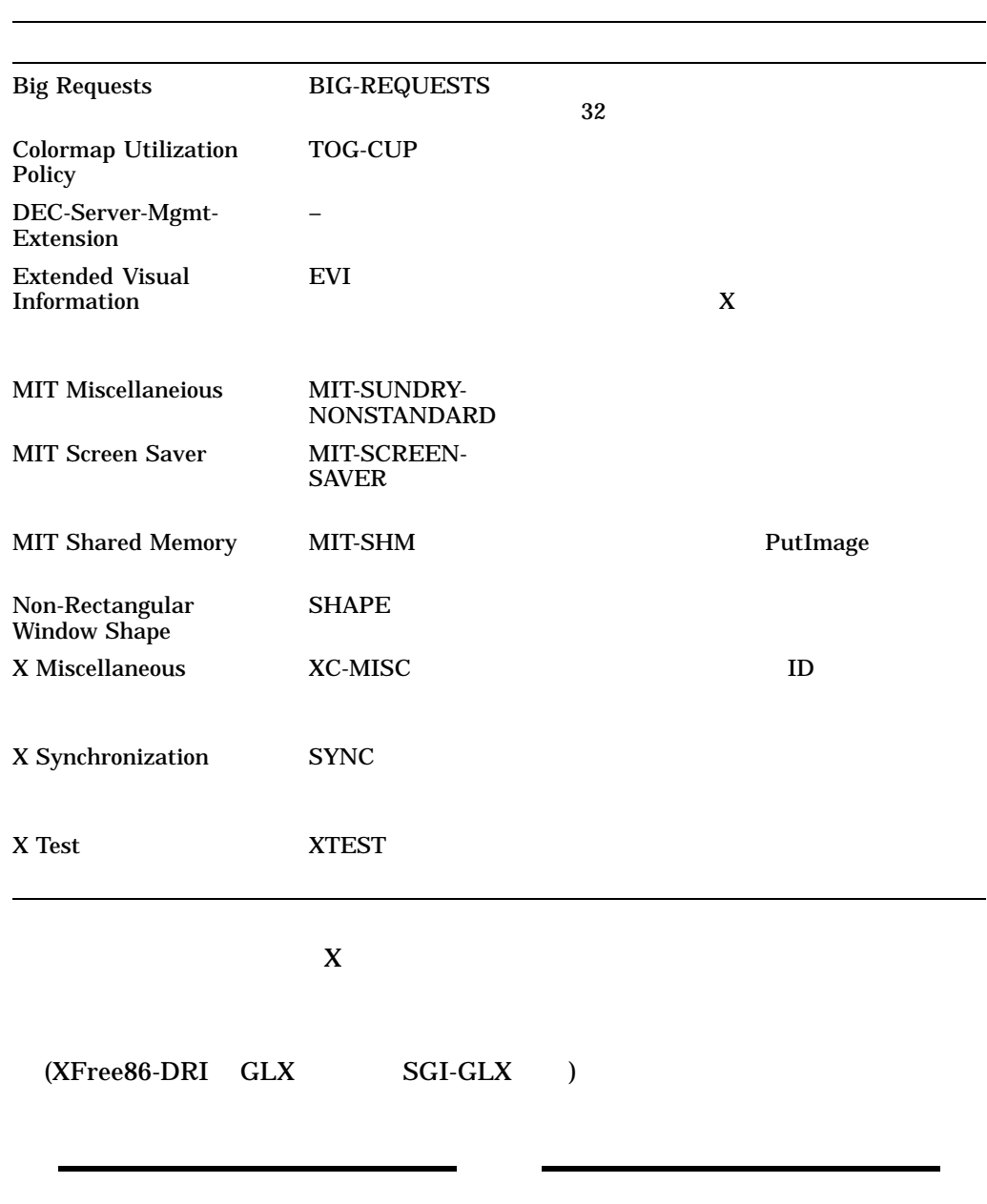

## $3 - 3$

HP DECwindows Motif for OpenVMS

#### 3.1 DECwindows **The Structure of the Structure of the Structure of the Structure of the Structure of the Structure of the Structure of the Structure of the Structure of the Structure of the Structure of the Structure of th**

 $3.1.2.3$ 

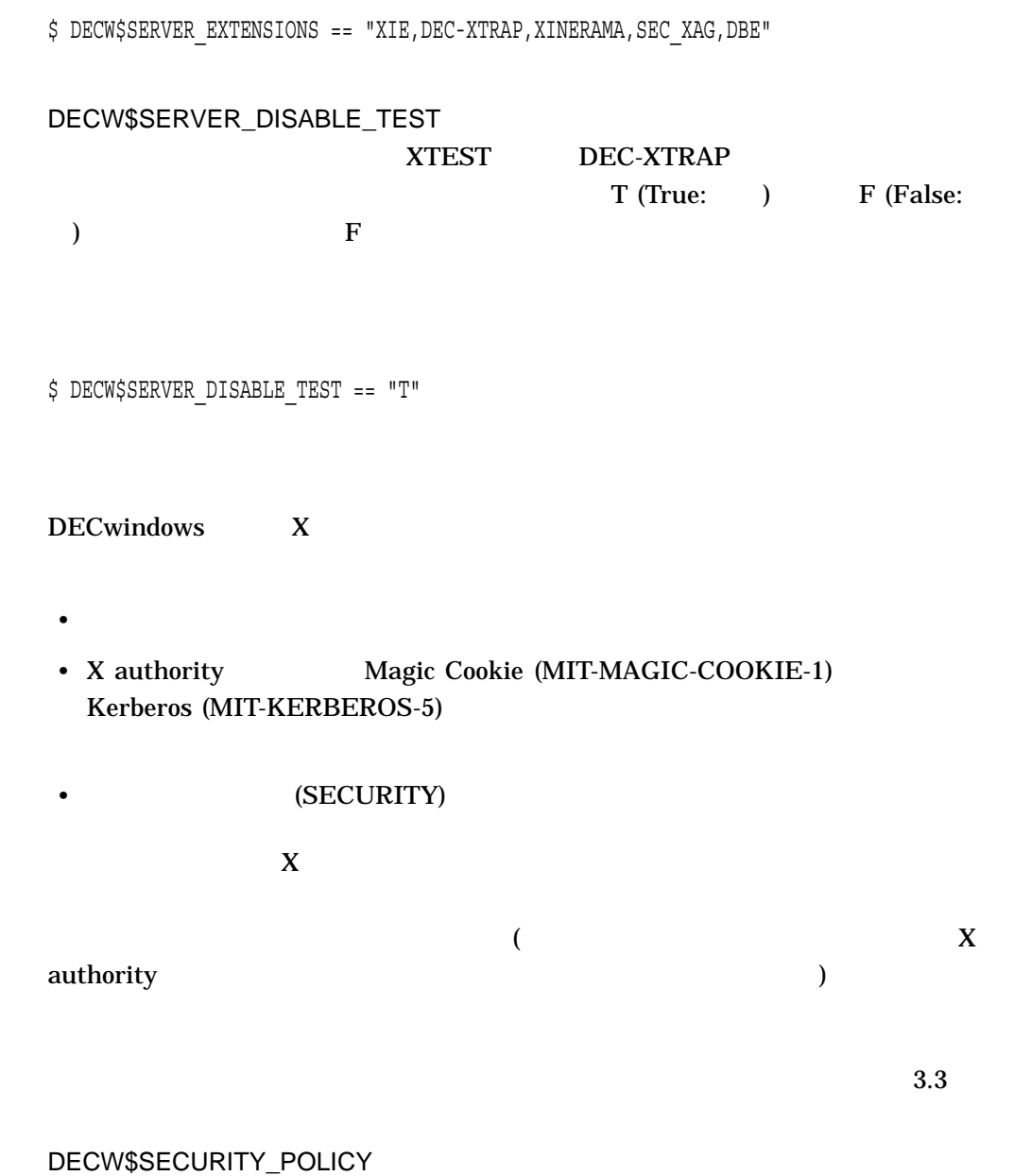

## SYS\$MANAGER:DECW\$SECURITY\_POLICY.DAT

\$ DECW\$SECURITY\_POLICY == "SYS\$MANAGER:DECW\$SECURITY\_POLICY.DAT"

DECW\$SERVER\_XAUTHORITY

X authority

#### SYSTEM

(DECnet )

## DECW\$SERVER\_ACCESS\_TRUSTED.DAT

DECW\$SERVER\_XAUTHORITY X authority DECwindows

X authority

X authority SYS\$MANAGER:DECW\$XAUTH.DAT

\$ DECW\$SERVER\_XAUTHORITY == "SYS\$MANAGER:DECW\$XAUTH.DAT"

DECW\$SERVER\_ACCESS\_TRUSTED

SYS\$MANAGER:DECW\$SERVER\_ACCESS\_

TRUSTED.DAT

DECW\$SERVER\_ACCESS\_TRUSTED DECwindows

DECW\$SERVER1\_ACCESS\_

TRUSTED.DAT

\$ DECW\$SERVER\_ACCESS\_TRUSTED == "SYS\$MANAGER:DECW\$SERVER1\_ACCESS\_TRUSTED.DAT"

## DECW\$SERVER\_ACCESS\_ALLOWED

#### SYS\$MANAGER:DECW\$SERVER\_ACCESS\_

### ALLOWED.DAT

## DECW\$SERVER\_ACCESS\_ALLOWED **DECwindows**

## DECW\$SERVER1\_ACCESS\_

## ALLOWED.DAT

\$ DECW\$SERVER\_ACCESS\_ALLOWED == "SYS\$MANAGER:DECW\$SERVER1\_ACCESS\_ALLOWED.DAT"

 $3.1.2.4$ 

## **DECwindows**

DECwindows 2

- DECW\$MULTI\_HEAD
- Xinerama (XINERAMA)

XINERAMA (Panoramix )

DECW\$SERVER\_ONLYSCREEN DECW\$SERVER DISABLESCREEN 1

 $3.4$ 

DECW\$MULTI\_HEAD

SERVER\_SETUP.TEMPLATE

DECW\$MULTI\_HEAD SYS\$MANAGER:DECW\$PRIVATE\_

# SYS\$MANAGER:DECW\$PRIVATE\_SERVER\_SETUP.TEMPLATE DECW\$PRIVATE\_SERVER\_SETUP.COM DECW\$PRIMARY\_DEVICE

DECW\$DEVICE\_*xx*.COM

 $\chi$ 

 $M_{\rm XAO}$ 

\$ DECW\$PRIMARY\_DEVICE == "GXA0"

DECW\$DEVICE

DECWSDEVICE

 $\begin{array}{ccc} 1 & 1 & 1 \end{array}$ 

\$ DECW\$DEVICE == "GAA0,GAB0"

DECW\$DEFAULT\_VISUAL\_CLASS

#### DECWSINCLUDE:X.h

- $0 = StaticGray$
- 1 = GrayScale
- 2 = StaticColor
- 3 = PseudoColor
- 4 = TrueColor
- 5 = DirectColor

 $3 - 13$ 

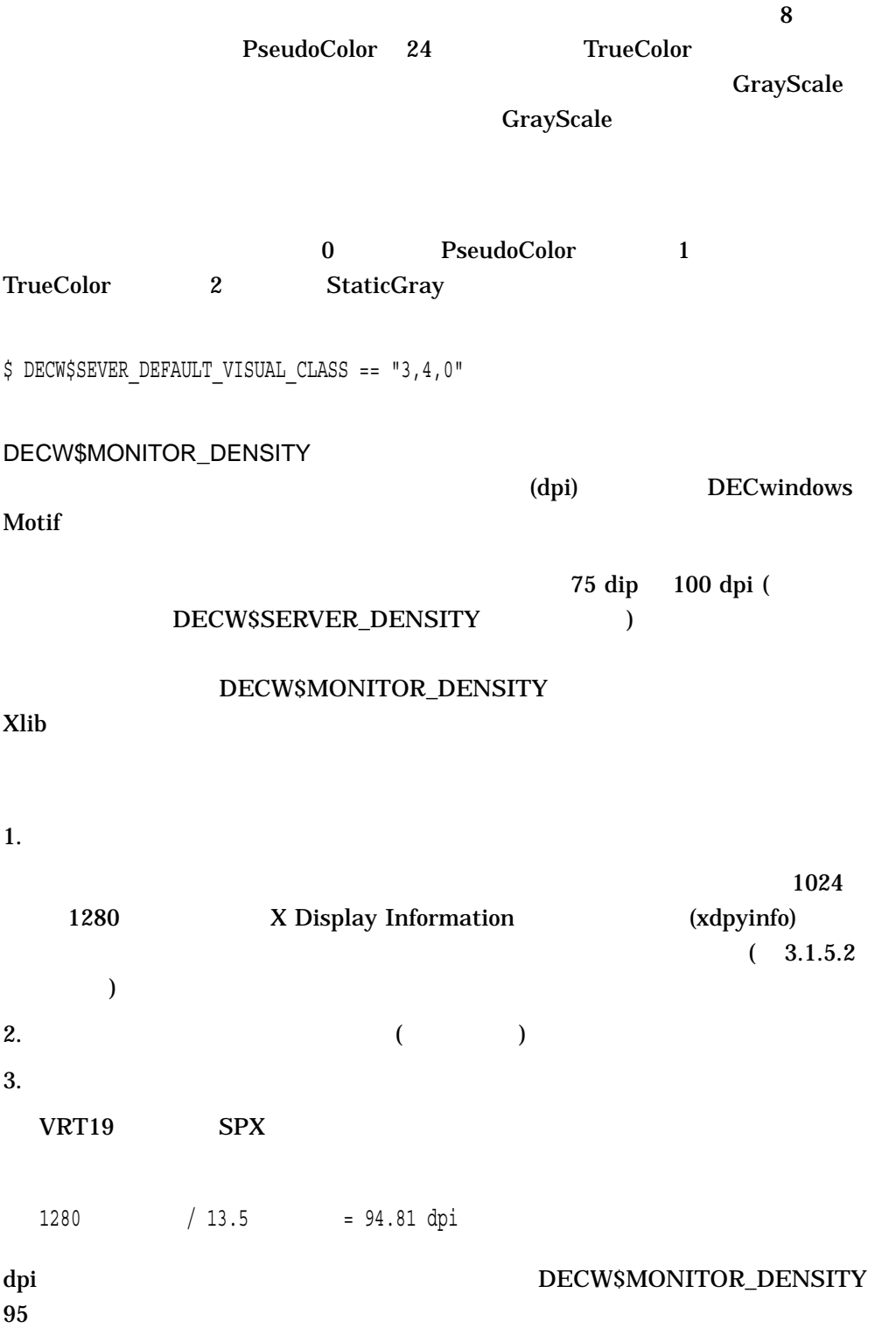

\$ DECW\$MONITOR\_DENSITY == "95"

75 dpi 100 dpi

## DECW\$MONITOR\_DENSITY

0 95 dpi 1 75 dpi

\$ DECW\$MONITOR\_DENSITY == "95,75"

DECW\$SERVER\_SCREENS **XINERAMA** 

 $\overline{4}$ 

\$ DECW\$SERVER\_SCREENS == "GYB0,GYA0,GYD0,GYC0"

DECW\$SERVER\_ENABLESCREEN **XINERAMA** 

 $0\qquad 15 \qquad \qquad 15$ 

 $4 \t (0,1,2,3)$  2

\$ DECW\$SERVER\_ENABLESCREEN == "1"

 $(1)$ 

DECW\$SERVER\_DISABLESCREEN **XINERAMA**  $\overline{0}$  15  $\overline{15}$  15  $4 \hspace{1.6cm} (0,1,2,3)$ 3 (2) \$ DECW\$SERVER\_DISABLESCREEN == "2" DECW\$SERVER\_ONLYSCREEN **XINERAMA**  $\sim$  0 15  $15$  $\overline{4}$   $(0,1,2,3)$ 2  $(1)$   $(0,2,3)$ \$ DECW\$SERVER\_ONLYSCREEN == "1" DECW\$SERVER\_EDGE\_LEFT XINERAMA *left-screen#, index-screen#, right-screen#*  $index\text{-}screen\#$  and  $left\arrow\text{-}screen\#$ クスのすぐ左の画面番号を示し,*right-screen#*はインデックスのすぐ右の画面番号を  $-1$  $\overline{4}$ 0 1 2 3

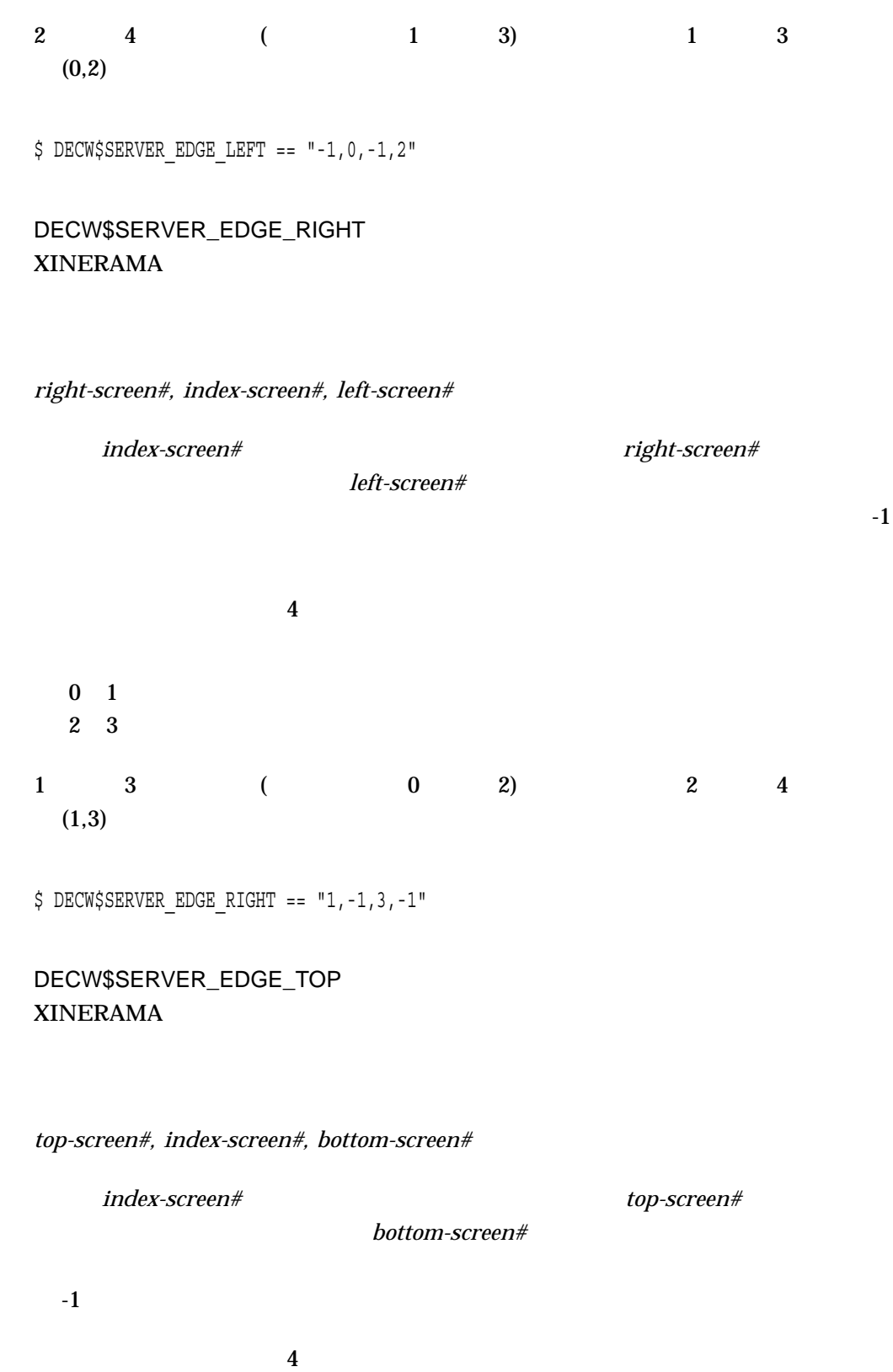

0 1

2 3  $3 \t 4 \t (2 \t 3) \t 1 \t 2$  $(0,1)$  $$$  DECW\$SERVER EDGE TOP ==  $" -1, -1, 0, 1"$ DECW\$SERVER\_EDGE\_BOTTOM XINERAMA *bottom-screen#, index-screen#, top-screen#*  $index\text{-}screen\#$  bottom-screen# top-screen#  $-1$  $\overline{4}$ 0 1 2 3  $1 \t2 \t (0 \t1) \t3 \t4$  $(2,3)$ 

 $$$  DECW $$$ SERVER EDGE BOTTOM ==  $"2,3,-1,-1"$ 

 $3.1.2.5$ 

**DECwindows** 

## DECW\$SERVER\_TRANSPORTS

## $\begin{minipage}{.4\linewidth} DECWSSERVER_TRANSPORTS \end{minipage} \begin{minipage}{.4\linewidth} \begin{minipage}{.4\linewidth} \vspace{-0.5mm} \begin{minipage}{.4\linewidth} \vspace{-0.5mm} \vspace{-0.5mm} \textbf{DECNET}^\text{\tiny{\textbf{t}}} \end{minipage} \end{minipage} \begin{minipage}{.4\linewidth} \vspace{-0.5mm} \begin{minipage}{.4\linewidth} \vspace{-0.5mm} \textbf{DECNET}^\text{\tiny{\textbf{t}}} \end{minipage} \end{minipage} \begin{minipage}{.4\linewidth} \vspace{-0.5mm} \begin$ "LOCAL" "TCPIP" "LAT" DECW\$INSTALL\_TCPIP True "DECNET,LOCAL,TCPIP" "DECNET,LOCAL"

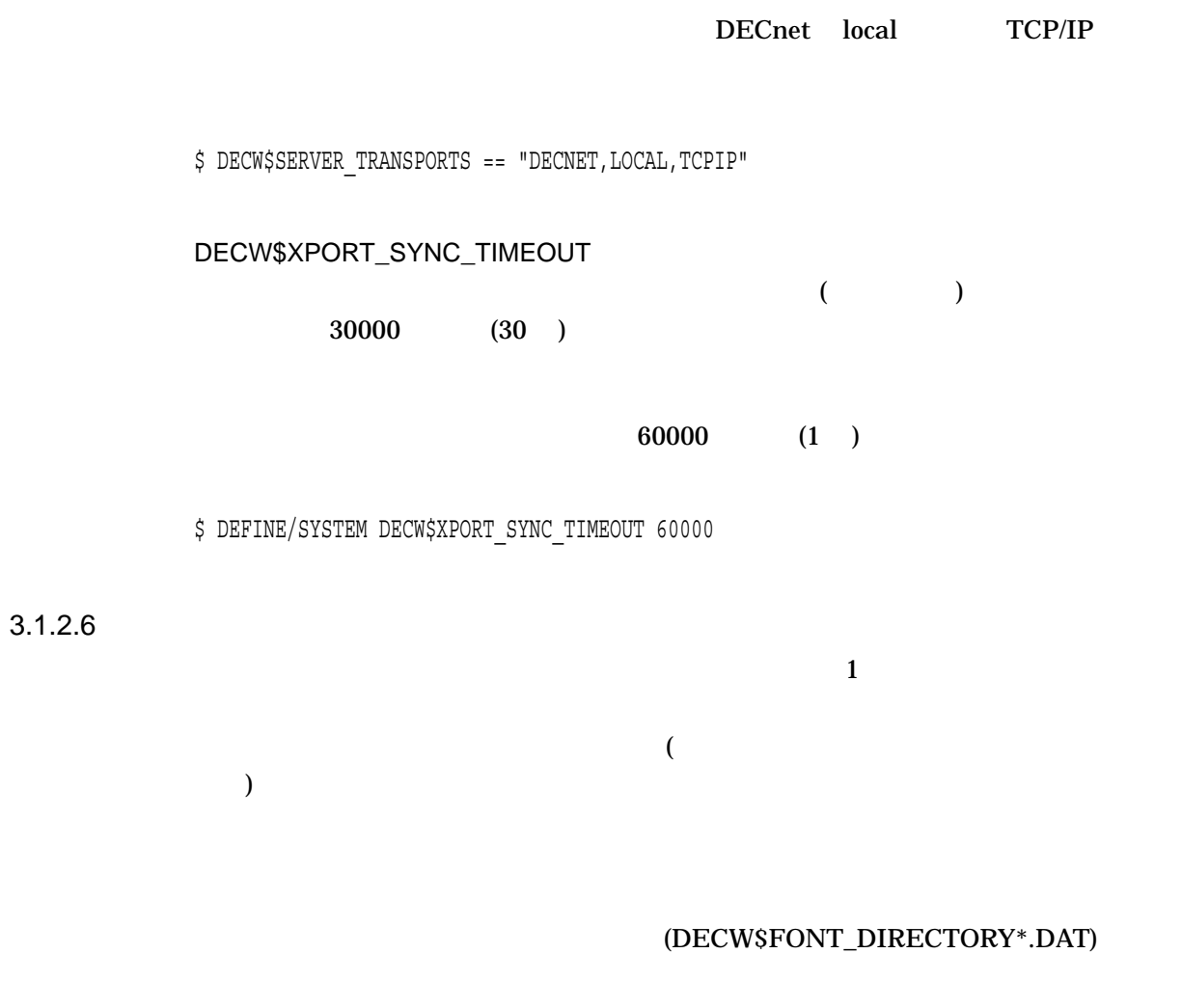

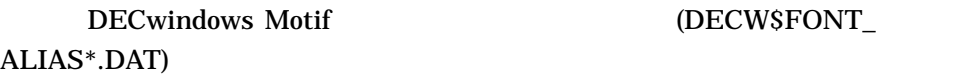

 $3.1.2.6.1$   $3.1.2.6$ 

DECW\$FONT

SYS\$COMMON:[SYSFONT.DECW.CURSOR32] SYS\$COMMON:[SYSFONT.DECW.CURSOR16] SYS\$COMMON:[SYSFONT.DECW.100DPI] SYS\$COMMON:[SYSFONT.DECW.75DPI] SYS\$COMMON:[SYSFONT.DECW.COMMON]

## SYS\$COMMON:[SYSFONT.DECW.SPEEDO] SYS\$COMMON:[SYSFONT.DECW.TRUETYPE] SYS\$COMMON:[SYSFONT.DECW.TYPE1]

#### DECW\$FONT\_SERVERS

## SYS\$COMMON:[SYSFONT.DECW.USER\_100DPI]  $3.6$

DECW\$SERVER\_DENSITY 75 dpi 100 dpi ります。 100 dpi のモニタを使用している場合,画面の密度は 75 dpi または 100 dpi term of the 100 dpi of the 100 dpi of the 100 dpi of the 100 dpi of the 100 dpi of the 100 dpi of the 100 dpi o

 $100 \text{ dipi}$ 

\$ DECW\$SERVER\_DENSITY == "100"

DECW\$CURSOR\_SIZE

 $16 \hspace{1.5cm} 16 \times 16$  $32x32 \t 16x16$   $32$ 

100 dpi

 $16x16$ 

\$ DECW\$CURSOR\_SIZE == "16"

DECW\$FONT\_SERVERS

## SYS\$MANAGER:DECW\$PRIVATE\_SERVER\_SETUP.COM DECW\$FONT\_SERVERS

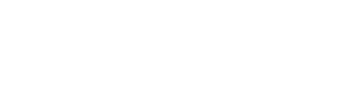

ASHFLD::FONTSRV

\$ DECW\$FONT\_SERVERS == "DECNET/ASHFLD::FONTSRV"

## DECW\$IPV6\_FONT\_SUPPORT

DECW\$FONT\_SERVER TCP TCPIP

• TCP IS INET6

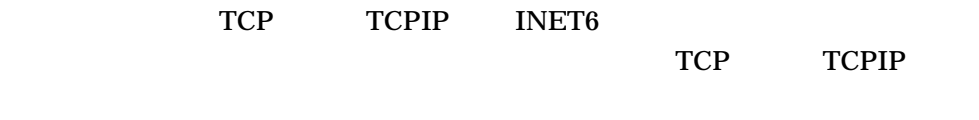

 $IPv6$  ipseudos in  $IPv6$ 

 $IPv6$   $IPv4$ 

• DISABLED

TCP TCPIP INET

tcp. the term of the term of the term in the term in the term in the term in the term in the term in the term in the term in the term in the term in the term in the term in the term in the term in the term in the term in t

 $IPv4$ 

 $INET6$   $I\rightarrow$   $I\rightarrow$ 

TCP TCPIP INET6

\$ DECW\$IPV6\_FONT\_SUPPORT == TCP\_IS\_INET6

#### 3.1 DECwindows **The Structure of the Structure of the Structure of the Structure of the Structure of the Structure of the Structure of the Structure of the Structure of the Structure of the Structure of the Structure of th**

 $3.1.2.6.2$  $($  ( )

# Helvetica 12

DECW\$SYSCOMMON:[SYSFONT.DECW.100DPI]HELVETICA12\_100DPI.DECW\$FONT

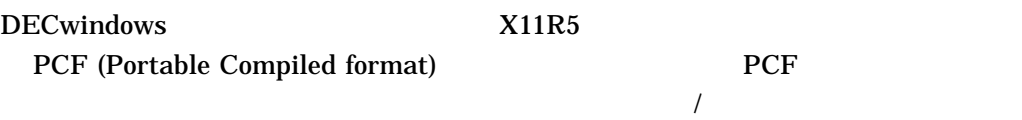

DECW\$SERVER\_FONT\_CACHE\_SIZE

 $16$  PCF  $\bf1024$ 

 $512$ 

\$ DEFINE/SYSTEM DECW\$SERVER\_FONT\_CACHE\_SIZE 512

DECW\$SERVER\_FONT\_CACHE\_UNIT

 $128$ 

 $512$ 

\$ DEFINE/SYSTEM DECW\$SERVER\_FONT\_CACHE\_UNIT 512

 $3.1.2.6.3$ 

**DECwindows** 

## DECW\$SERVER\_SCALE\_BITMAP\_FONTS

False ( )

\$ DEFINE/SYSTEM DECW\$SERVER\_SCALE\_BITMAP\_FONTS TRUE

 $3.1.2.7$ 

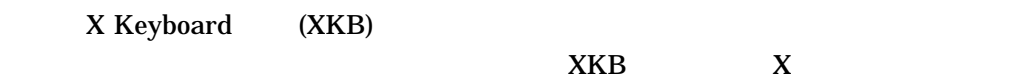

 $3.5$ 

DECwindows

## DECW\$KEYMAP DECW\$KEYMAP

DECW\$DEFAULT\_KEYBOARD\_MAP DECW\$DEFAULT\_KEYBOARD\_ MAP SYS\$COMMON:[SYS\$KEYMAP.DECW.SYSTEM] SYS\$COMMON:[SYS\$KEYMAP.DECW.USER] イル名 (ファイル・タイプを除く) です。

 $\mathbf B$ 

\$ DECW\$DEFAULT\_KEYBOARD\_MAP == "DUTCH\_LK201LH\_TW" DECW\$SERVER\_BELL\_BASE\_VOLUME  $\sim$  0 100  $\sim$  100 0 100  $\sim$  100  $\sim$  100  $\sim$  100  $\sim$  100  $\sim$  100  $\sim$  100  $\sim$  100  $\sim$  100  $\sim$  100  $\sim$  100  $\sim$  100  $\sim$  100  $\sim$  100  $\sim$  100  $\sim$  100  $\sim$  100  $\sim$  100  $\sim$  100  $\sim$  100  $\sim$  100  $\sim$  100  $\sim$  1  $50$  $1/4$ \$ DEFINE/SYSTEM DECW\$SERVER\_BELL\_BASE\_VOLUME 25 DECW\$SERVER\_ENABLE\_ACCESSX  $\text{AccessX}$   $0 \text{ } (\text{ } )$   $1 \text{ } (\text{ } )$ ) the contract of  $\overline{\mathbf{0}}$ AccessX \$ DECW\$SERVER\_ENABLE\_ACCESSX == "1" DECW\$SERVER\_ENABLE\_KB\_AUTOREPEAT  $\Gamma$  True  $\Gamma$ \$ DEFINE/SYSTEM DECW\$SERVER\_ENABLE\_KB\_AUTOREPEAT T DECW\$SERVER\_KEYCLICK\_VOLUME  $\overline{0}$  100  $\overline{0}$  100  $\overline{0}$  $100$   $0$  $1/4$ 

\$ DEFINE/SYSTEM DECW\$SERVER\_KEYCLICK\_VOLUME 25

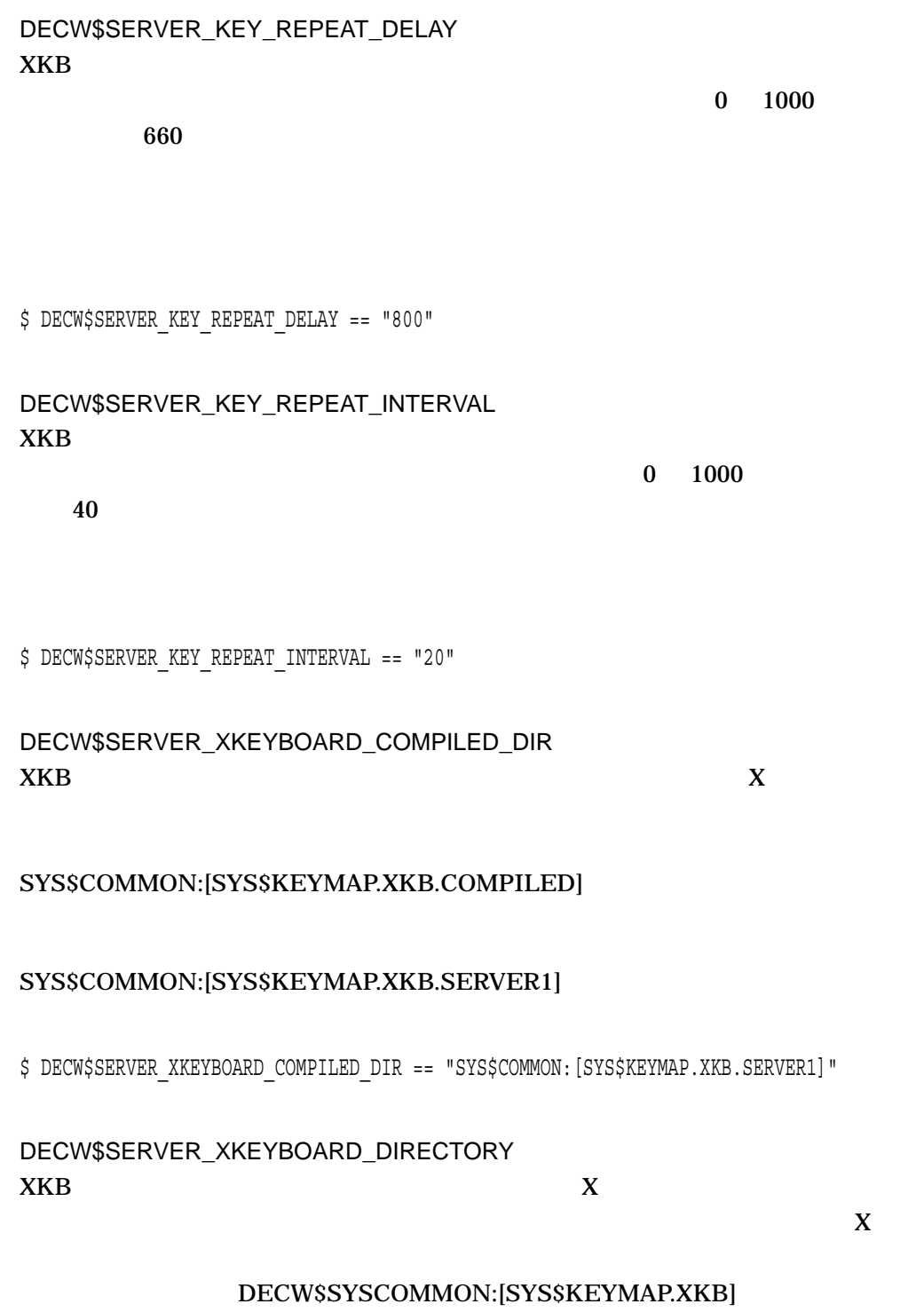

# SYS\$COMMON:[SYS\$KEYMAP.XKB]

\$ DECW\$SERVER\_XKEYBOARD\_DIRECTORY == "SYS\$COMMON:[SYS\$KEYMAP.XKB]"

DECW\$SERVER\_XKEYBOARD\_LOAD\_MAP  $XKB$  DECW\$SERVER\_ XKEYBOARD\_MAP X  $0()$   $1()$ 0 DECwindows

**DECwindows** 

\$ DECW\$SERVER\_XKEYBOARD\_LOAD\_MAP == "1"

DECW\$SERVER\_XKEYBOARD\_MAP  $XKB$  $X$ DIGITAL\_US\_LK201

DECW\$SERVER\_XKEYBOARD\_COMPILED\_DIR  $\mathbf X$ 

 $\bf{X}$ 

\$ DECW\$SERVER\_XKEYBOARD\_MAP == "DIGITAL\_US\_LK401"

 $3.1.2.8$ 

**DECwindows** 

DECW\$SERVER\_MOUSE\_ACCELERATION

 $2( )$  $1<sup>(</sup> )$  $0$  ( )

\$ DEFINE/SYSTEM DECW\$SERVER\_MOUSE\_ACCELERATION 2

## DECW\$SERVER\_MOUSE\_THRESHOLD DECwindows  $($   $)$

## DECwindows

\$ DEFINE/SYSTEM DECW\$SERVER\_MOUSE\_THRESHOLD 1

 $3.1.2.9$ 

 $RGB$ 

DECW\$RGBPATH

 $_{\rm RGB}$ SYS\$MANAGER:DECW\$RGB.DAT

## DECW\$RGBPATH.DAT

\$ DECW\$RGBPATH == "SYS\$MANAGER:DECW\$RGBPATH.DAT"

## $3.1.2.10$

 $($   $10)$  $\bf X$  $\overline{2}$ 

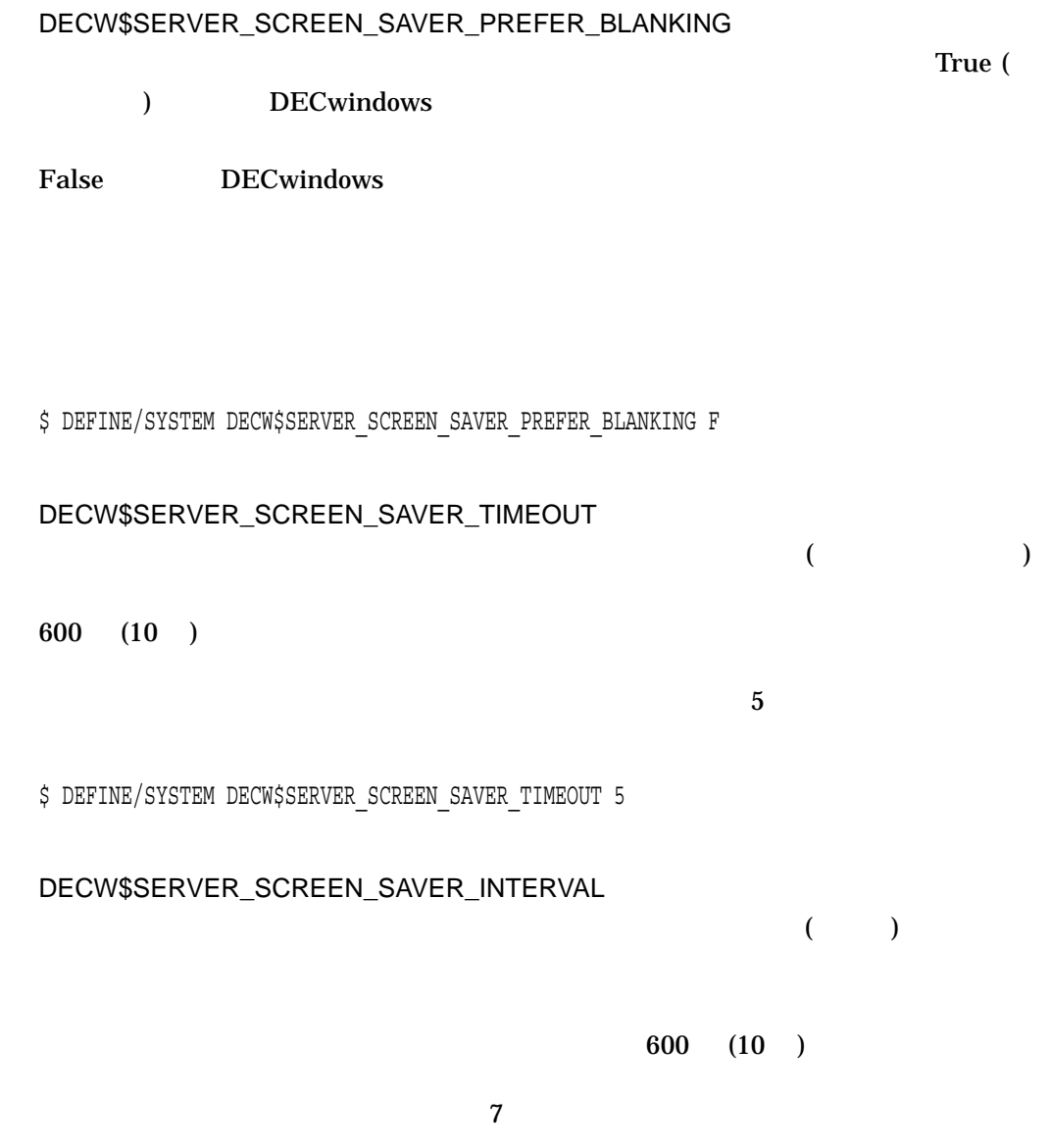

\$ DEFINE/SYSTEM DECW\$SERVER\_SCREEN\_SAVER\_INTERVAL 7

 $3.1.2.11$ 

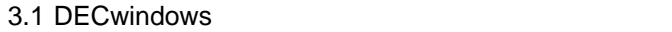

 $\lambda$ 

 $\mathbf 1$ 

**DECwindows** 

## DECW\$SERVER\_DEFAULT\_BACKING\_STORE  $3$

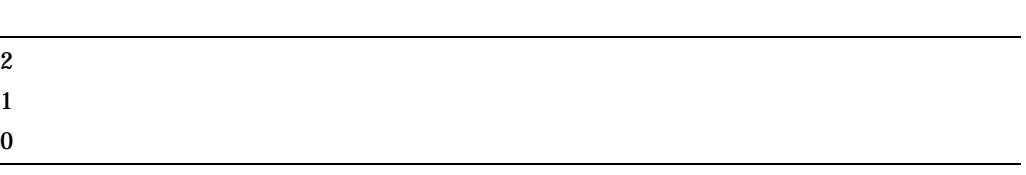

DECW\$SERVER\_DISABLE\_BACKING\_STORE True DECW\$SERVER\_DEFAULT\_

BACKING\_STORE

\$ DEFINE/SYSTEM DECW\$SERVER DEFAULT BACKING STORE 1

DECW\$SERVER\_DISABLE\_BACKING\_STORE

False

DECW\$SERVER\_DISABLE\_BACKING\_STORE True (  $\overline{a}$ 

DECW\$SERVER\_DISABLE\_BACKING\_STORE

DECW\$SERVER\_DISABLE\_BACKING\_STORE True DECwindows

\$ DECW\$SERVER DISABLE BACKING STORE == "T"

DECW\$SERVER\_DISABLE\_SAVE\_UNDER

 $\Gamma$ 

\$ DEFINE/SYSTEM DECW\$SERVER\_DISABLE\_SAVE\_UNDER T

 $3.1.2.12$ 

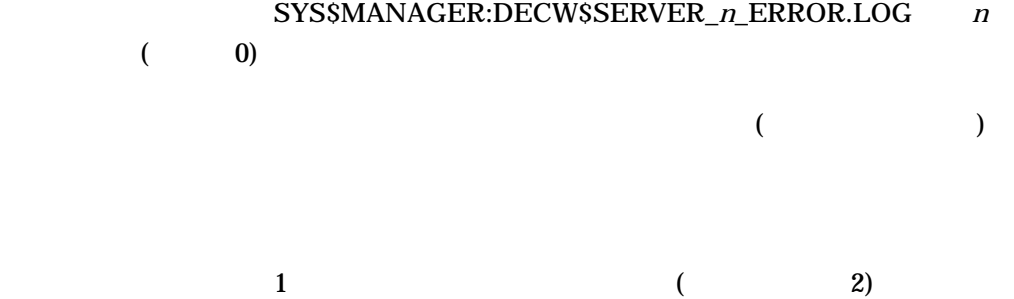

 $\sim$  $10)$ 

 $2.2$ DECW\$SERVER\_AUDIT\_LEVEL  $\overline{a}$  $0$  (  $)$  $1<sup>1</sup>$  $2$  (  $\qquad \qquad$  :  $4 ($  :  $)$  $\overline{\mathbf{0}}$ \$ DECW\$SERVER\_AUDIT\_LEVEL == "1" DECW\$SERVER\_BUG\_COMPATIBILITY  $X11R4$   $X11$  $X$ True (True (True )  $X11$  $X11R4$   $X11$ \$ DECW\$SERVER\_BUG\_COMPATIBILITY == "T" DECW\$SERVER\_DUMP True DCL RUN JDUMP  $\text{True}$ 

(DECW\$SERVER\_DISABLE\_CH True )

DCL RUN /DUMP

\$ DEFINE DECW\$SERVER\_DUMP T

## DECW\$SERVER\_ERROR\_LOG\_TO\_KEEP

 $\overline{2}$  2  $\overline{2}$   $\overline{2}$   $\overline{3}$   $\overline{4}$   $\overline{2}$   $\overline{3}$   $\overline{2}$   $\overline{3}$   $\overline{3}$   $\overline{4}$   $\overline{5}$   $\overline{2}$   $\overline{3}$   $\overline{2}$   $\overline{3}$   $\overline{4}$   $\overline{5}$   $\overline{2}$   $\overline{5}$   $\overline{2}$   $\overline{5}$   $\overline{2}$   $\overline{5}$   $\over$ 

DECwindows 3

\$ DECW\$SERVER\_ERROR\_LOG\_TO\_KEEP == "3"

DECW\$CLIENT\_ERROR\_THRESHOLD  $\mathbf 1$ 

 $\mathbf 1$ 

## DECwindows 10

\$ DEFINE/SYSTEM DECW\$CLIENT\_ERROR\_THRESHOLD 10

#### DECW\$SERVER\_ERROR\_THRESHOLD

 $($  10)

Server internal runtime error threshold exceeded (code = *%x*), server performance may be degraded.

 $\mathfrak{C}$ "

 $\frac{\partial}{\partial x}$  , and  $\frac{\partial}{\partial x}$  (16  $\frac{\partial}{\partial x}$ )  $\frac{\partial}{\partial x}$ 

DECW\$SERVER\_ERROR: internal runtime error threshold exceeded. Performance may be degraded, restart DECwindows software when convenient by @SYS\$MANAGER:DECW\$STARTUP RESTART.

```
\overline{\phantom{a}}SYS$MANAGER:DECW$SERVER_0_ERROR.LOG
```

```
Server performance still degrading...
3に記録されます。%d 10 進数値,%x 16 進数値です。
• クライアント・エラーしきい道に対してカウントされるエラー
   – エラー・カウントがクライアント・エラーしきい値よりも小さい場合は,次の
     opcode %d is ignored due to internal runtime error %x
     for client %d (#error = %d)
   – エラー・カウントがクライアント・エラーしきい値以上の場合は,次のエラー
     Client %d has made too many runtime errors %d,
     its connection is marked for termination
• Production \mathcal{D}_\mathcal{D}Client %d has been disconnected due to unrecoverable
  runtime error %x detected while processing opcode %d
  Exception trapped while processing extension opcode %d
  (extension id=%d)
• • \bulletUnrecoverable server internal error (error code = %d) found,
  terminating all connections.
     .
     .
     .
    List of active images and
    call chain at time of the error
     .
     .
     .
  ** SERVER INTERNAL RUNTIME ERROR ENCOUNTERED,
  SERVER HAS JUST CRASHED!! **
  ********************************************
```
DECwindows

\$ DEFINE/SYSTEM DECW\$SERVER\_ERROR\_THRESHOLD 20

# $3.1.3$

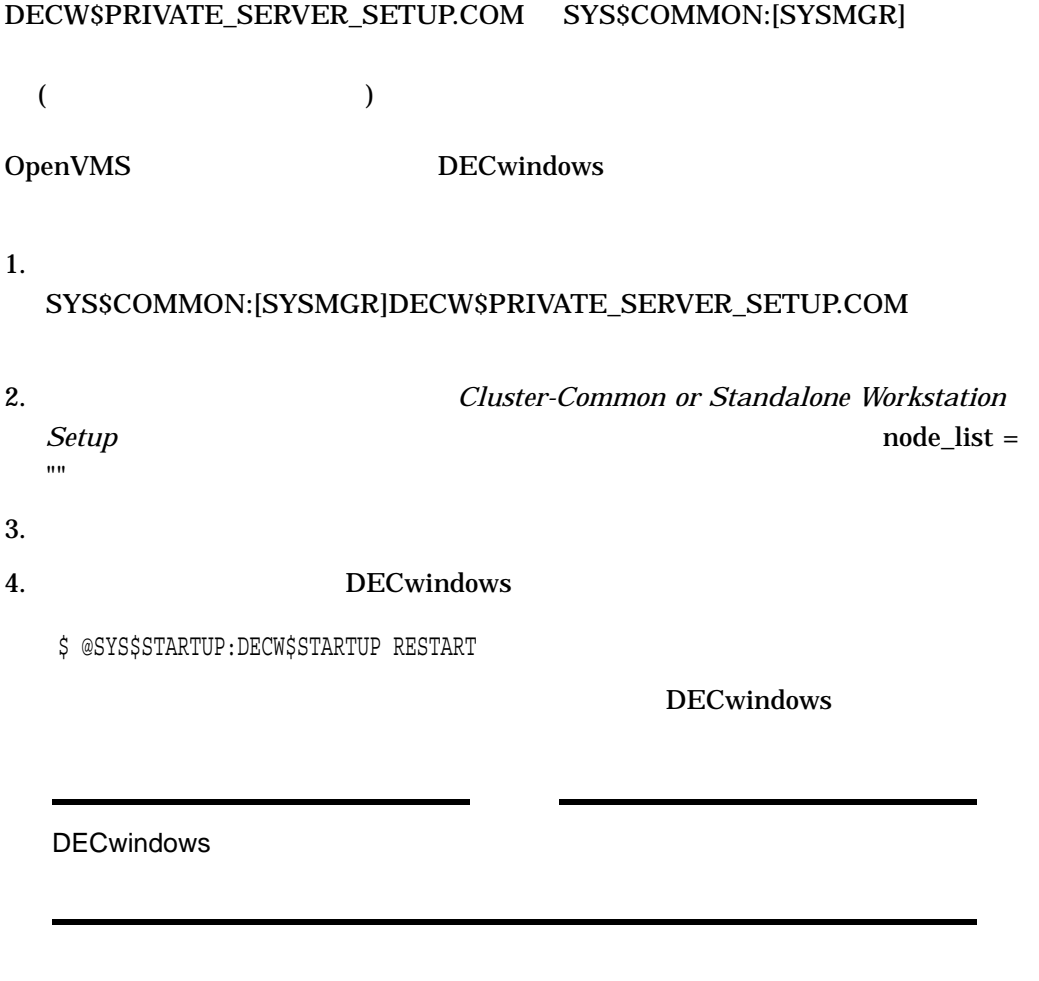

 $3.1.4$ 

 $\frac{1}{2}$ 

# • DECW\$PRIVATE\_SERVER\_SETUP.COM SYS\$SPECIFIC:[SYSMGR]

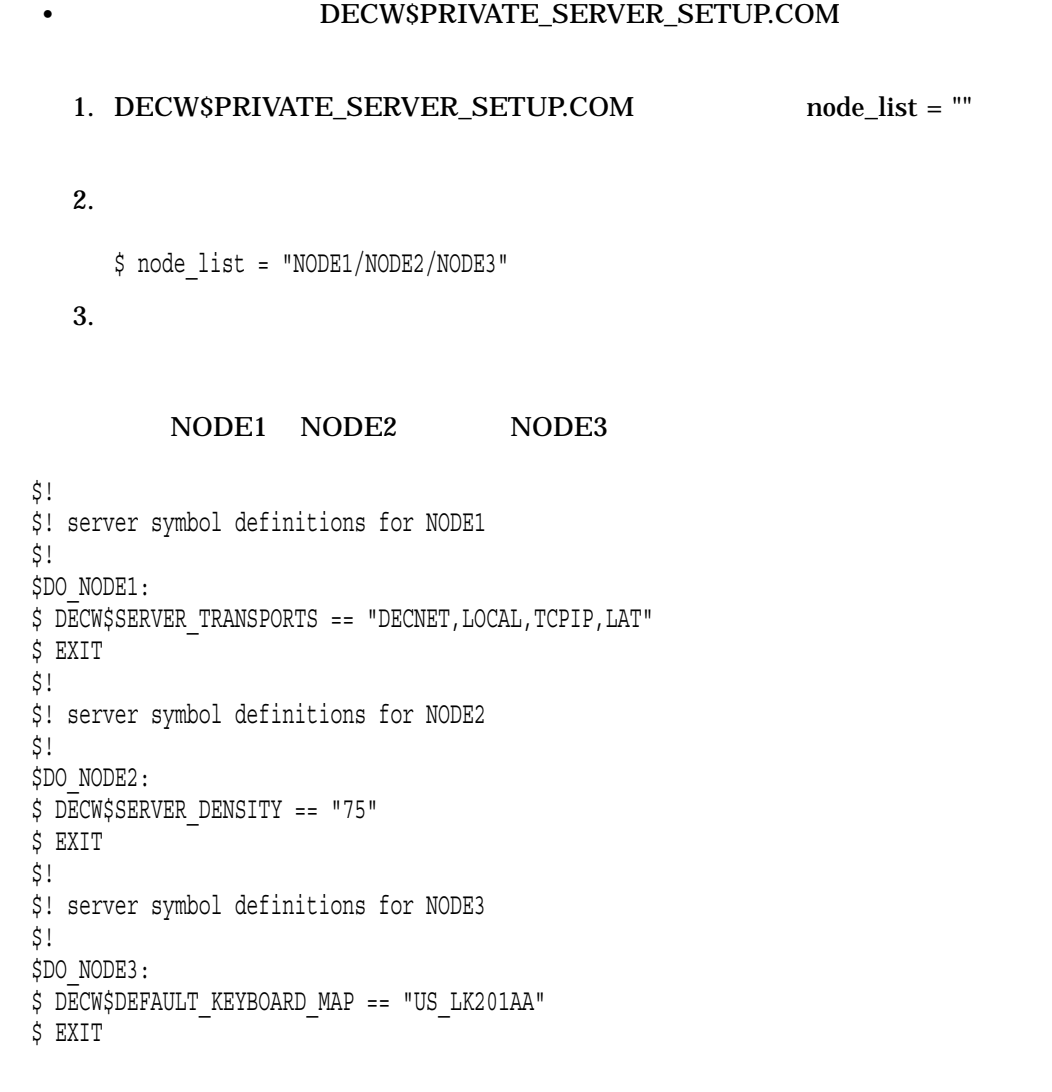

# $3.1.5$

# $3.1.5.1$

## DECwindows

DCL SHOW LOGICAL

\$ SHOW LOGICAL/TABLE=DECW\$SERVER0\_TABLE (DECW\$SERVER0\_TABLE)

```
"DECW$COLOR" = "TRUE"
"DECW$DEFAULT_FONT" = "FIXED"
"DECW$DEFAULT_KEYBOARD_MAP" = "NORTH_AMERICAN_LK401AA"
"DECW$FONT" = "DECW$SYSCOMMON:[SYSFONT.DECW.USER_CURSOR32]"
     = "DECW$SYSCOMMON:[SYSFONT.DECW.CURSOR32]"
     = "DECW$SYSCOMMON:[SYSFONT.DECW.USER_CURSOR16]"
     = "DECW$SYSCOMMON:[SYSFONT.DECW.CURSOR16]"
     = "DECW$SYSCOMMON:[SYSFONT.DECW.USER_100DPI]"
     = "DECW$SYSCOMMON:[SYSFONT.DECW.100DPI]"
     = "DECW$SYSCOMMON:[SYSFONT.DECW.USER_75DPI]"
     = "DECW$SYSCOMMON:[SYSFONT.DECW.75DPI]"
     = "DECW$SYSCOMMON:[SYSFONT.DECW.USER_COMMON]"
     = "DECW$SYSCOMMON:[SYSFONT.DECW.COMMON]"
     = "DECW$SYSCOMMON:[SYSFONT.DECW.SPEEDO]"
     = "DECW$SYSCOMMON:[SYSFONT.DECW.TYPE1]"
     = "DECW$SYSCOMMON:[SYSFONT.DECW.USER_TYPE1]"
     = "DECW$SYSCOMMON:[SYSFONT.DECW.TRUETYPE]"
     = "DECW$SYSCOMMON:[SYSFONT.DECW.USER_TRUETYPE]"
"DECW$KEYBOARD" = "OPA2:"
"DECW$KEYMAP" = "DECW$SYSCOMMON:[SYS$KEYMAP.DECW.USER]"
     = "DECW$SYSCOMMON:[SYS$KEYMAP.DECW.SYSTEM]"
"DECW$MONITOR_DENSITY" = "100"
"DECW$POINTER" = "TTA0:"
"DECW$RGBPATH" = "SYS$MANAGER:DECW$RGB.DAT"
"DECW$SERVER_AUDIT_LEVEL" = "4"
"DECW$SERVER_BUG_COMPATIBILITY" = "Y"
"DECW$SERVER_DISABLE_BACKING_STORE" = "FALSE"
"DECW$SERVER_DISABLE_CH" = "N"
"DECW$SERVER_DISABLE_TEST" = "F"
"DECW$SERVER_ENABLE_ACCESSX" = "0"
"DECW$SERVER_EXTENSIONS" = "Xie"
     = "Multi-Buffering"
     = "Sec_Xag"
"DECW$SERVER KEY REPEAT DELAY" = "660"
"DECW$SERVER_KEY_REPEAT_INTERVAL" = "40"
"DECW$SERVER_SCREENS" = "GYA0"
"DECW$SERVER_TRANSPORTS" = "DECNET"
     = "LOCAL"
     = "TCPIP"
     = "LAT"
"DECW$SERVER_XKEYBOARD_COMPILED_DIR" = "SYS$COMMON:[SYS$KEYMAP.XKB.COMPILED]"
"DECW$SERVER_XKEYBOARD_DIRECTORY" = "DECW$SYSCOMMON:[SYS$KEYMAP.XKB]"
"DECW$SERVER_XKEYBOARD_LOAD_MAP" = "0"
"DECW$SERVER_XKEYBOARD_MAP" = "DIGITAL US LK201"
"DECW$SYSCOMMON" = "SYS$SYSROOT"
"DECW$XPORT_LRP_SIZE" = "32768"
"DECW$XSIZE_IN_PIXELS" = "1280"
"DECW$YSIZE IN PIXELS" = "1024"
```
#### 3.1.5.2 X Display Information (xdpyinfo)

X Display Information (xdpyinfo)

### **SET DISPLAY**

#### xdpyinfo

\$ SET DISPLAY/CREATE/NODE=*node\_name* \$ RUN DECW\$UTILS:XDPYINFO name of display: WSA1: version number: 11.0 vendor string: DECWINDOWS Hewlett-Packard Development Company OpenVMS vendor release number: 8002 maximum request size: 65535 longwords (262140 bytes) motion buffer size: 0 bitmap unit, bit order, padding: 32, LSBFirst, 32 image byte order: LSBFirst number of supported pixmap formats: 6 supported pixmap formats: depth 1, bits per pixel 1, scanline pad 32 depth 4, bits per pixel 8, scanline pad 32 depth 8, bits per pixel 8, scanline pad 32 depth 12, bits per pixel 32, scanline pad 32 depth 24, bits per pixel 32, scanline pad 32 depth 32, bits per pixel 32, scanline pad 32 keycode range: minimum 8, maximum 255 number of extensions: 17 DEC-Server-Mgmt-Extension ServerManagementExtension SHAPE MIT-SHM Extended-Visual-Information XTEST BIG-REQUESTS MIT-SUNDRY-NONSTANDARD MIT-SCREEN-SAVER SYNC XC-MISC TOG-CUP Xie DEC-XTRAP Multi-Buffering SECURITY XC-APPGROUP default screen number: 0 number of screens: 1

```
screen #0:
 dimensions: 1280x1024 pixels (325x260 millimeters)
 resolution: 100x100 dots per inch
 depths (1): 8root window id: 0x2e
 depth of root window: 8 planes
 number of colormaps: minimum 1, maximum 1
 default colormap: 0x21
 default number of colormap cells: 256
 preallocated pixels: black 0, white 1
 options: backing-store YES, save-unders YES
 current input event mask: 0x0
 number of visuals: 10
 default visual id: 0x22
 visual:
   visual id: 0x22
   class: PseudoColor
   depth: 8 planes
  size of colormap: 256 entries
   red, green, blue masks: 0x0, 0x0, 0x0
   significant bits in color specification: 8 bits
 visual:
   visual id: 0x23
   class: PseudoColor
   depth: 8 planes
   size of colormap: 256 entries
   red, green, blue masks: 0x0, 0x0, 0x0
   significant bits in color specification: 8 bits
 visual:
   visual id: 0x24
   class: DirectColor
   depth: 8 planes
   size of colormap: 8 entries
   red, green, blue masks: 0xe0, 0x1c, 0x3
   significant bits in color specification: 3 bits
 visual:
   visual id: 0x25
   class: GrayScale
   depth: 8 planes
   size of colormap: 256 entries
   red, green, blue masks: 0x0, 0x0, 0x0
   significant bits in color specification: 8 bits
 visual:
   visual id: 0x26
   class: StaticGray
   depth: 8 planes
   size of colormap: 256 entries
   red, green, blue masks: 0x0, 0x0, 0x0
   significant bits in color specification: 8 bits
 visual:
   visual id: 0x27
   class: StaticColor
   depth: 8 planes
   size of colormap: 256 entries
```
red, green, blue masks: 0xe0, 0x1c, 0x3 significant bits in color specification: 8 bits visual: visual id: 0x28 class: TrueColor depth: 8 planes size of colormap: 8 entries red, green, blue masks: 0xe0, 0x1c, 0x3 significant bits in color specification: 3 bits visual: visual id: 0x29 class: TrueColor depth: 8 planes size of colormap: 8 entries red, green, blue masks: 0xe0, 0x1c, 0x3 significant bits in color specification: 3 bits visual: visual id: 0x2a class: TrueColor depth: 8 planes size of colormap: 8 entries red, green, blue masks: 0xe0, 0x1c, 0x3 significant bits in color specification: 3 bits visual: visual id: 0x2b class: TrueColor depth: 8 planes size of colormap: 8 entries red, green, blue masks: 0xe0, 0x1c, 0x3 significant bits in color specification: 3 bits

 $3.1.5.3 \quad X \quad (xset)$ 

 $X$  (xset)  $\bf x$ set  $\bf x$ set external  $\bf x$ set external  $\bf x$ set external  $\bf x$ 

**SET DISPLAY** 

 $\boldsymbol{\mathrm{xset}}$ 

```
$ SET DISPLAY/CREATE/NODE=node_name
$ MCR DECW$UTILS:XSET Q
Keyboard Control:
 auto repeat: on key click percent: 25 LED mask: 00000000
 auto repeating keys: 0000000000000000
                       0000c0ffffffffff
                       ffffffffff27f8ff
                       ffffffffffffffff
 bell percent: 0 bell pitch: 400 bell duration: 100
Pointer Control:
 acceleration: 7/1 threshold: 3
Screen Saver:
 prefer blanking: yes allow exposures: yes
 timeout: 600 cycle: 600
Colors:
 default colormap: 0x21 BlackPixel: 0 WhitePixel: 1
Font Path:
DECW$SYSCOMMON:[SYSFONT.DECW.CURSOR32],DECW$SYSCOMMON:[SYSFONT.DECW.CURSOR16],
DECW$SYSCOMMON:[SYSFONT.DECW.100DPI],DECW$SYSCOMMON:[SYSFONT.DECW.75DPI],
DECW$SYSCOMMON:[SYSFONT.DECW.USER_COMMON],DECW$SYSCOMMON:[SYSFONT.DECW.COMMON],
DECW$SYSCOMMON:[SYSFONT.DECW.SPEEDO],DECW$SYSCOMMON:[SYSFONT.DECW.TYPE1],
DECW$SYSCOMMON:[SYSFONT.DECW.TRUETYPE],
CDE$SYSTEM_DEFAULTS:[CONFIG.XFONTS.C.100DPI],
CDE$SYSTEM_DEFAULTS:[CONFIG.XFONTS.C.75DPI],
CDE$SYSTEM_DEFAULTS:[CONFIG.XFONTS.C]
Bug Mode: compatibility mode is enabled
```
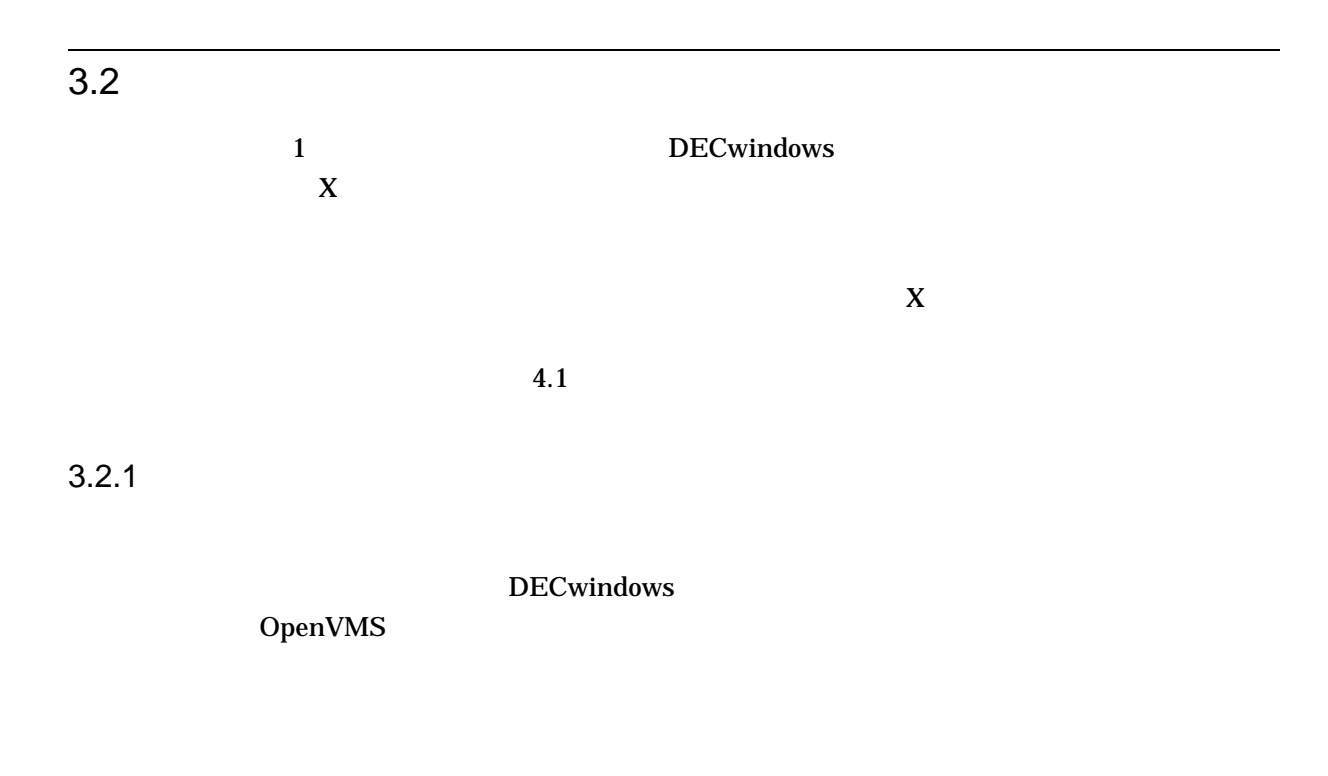

# 3.2.2 DECnet

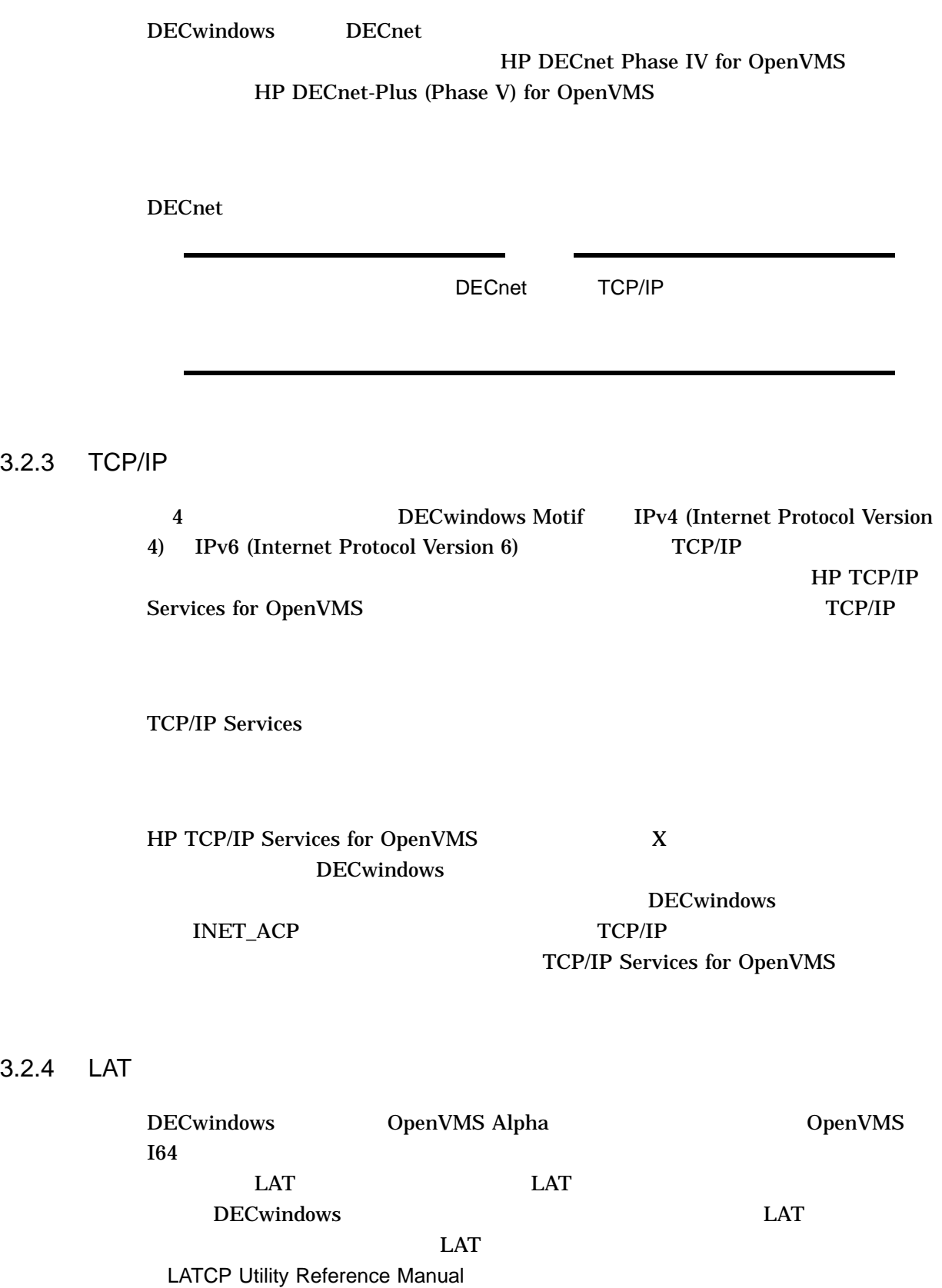

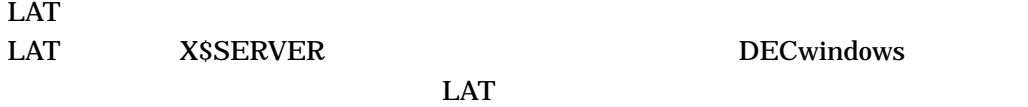

\$ DEFINE /SYSTEM DECW\$INSTALL\_XTERMINAL SERVER

## DECwindows SYS\$MANAGER:SYLOGICALS.COM

 $3.2.5$ 

DECnet トランスポートとローカル・トランスポート

## DECW\$PRIVATE\_SERVER\_SETUP.COM DECW\$SERVER\_TRANSPORTS

3–1 TCP/IP DECnet

 $3 - 1$ 

```
$do_TCPIP:
$ decw$server_transports == "TCPIP,LOCAL"
$ exit
$ \cdot !
```
 $3.3$ 

DECwindows Motif

 $X$ 

 $3.3.1$ 

## (
DECNET ZEPHYR JONES) X

 $TCP/IP$ 

DECnet<sub>LAT</sub>

 $3.3.2$ 

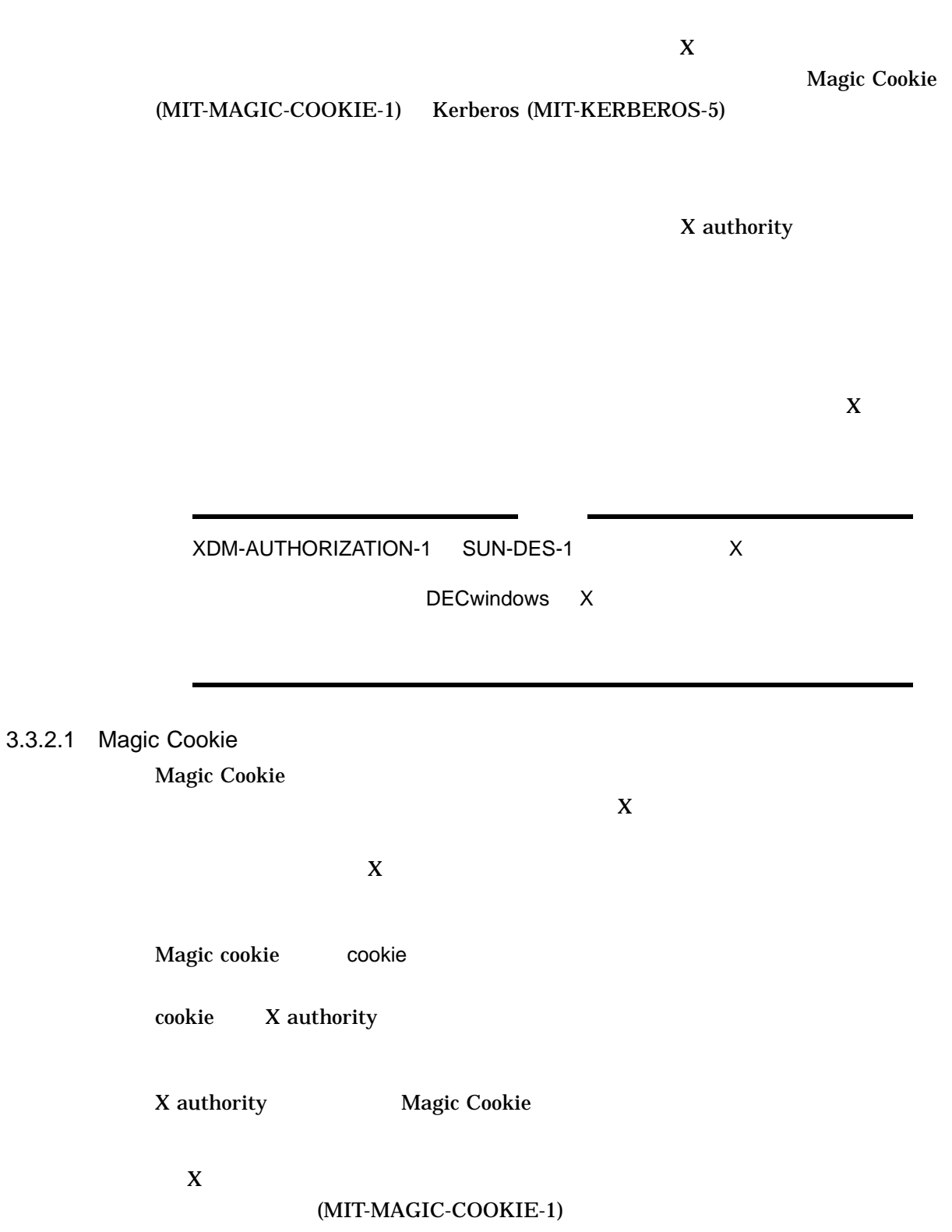

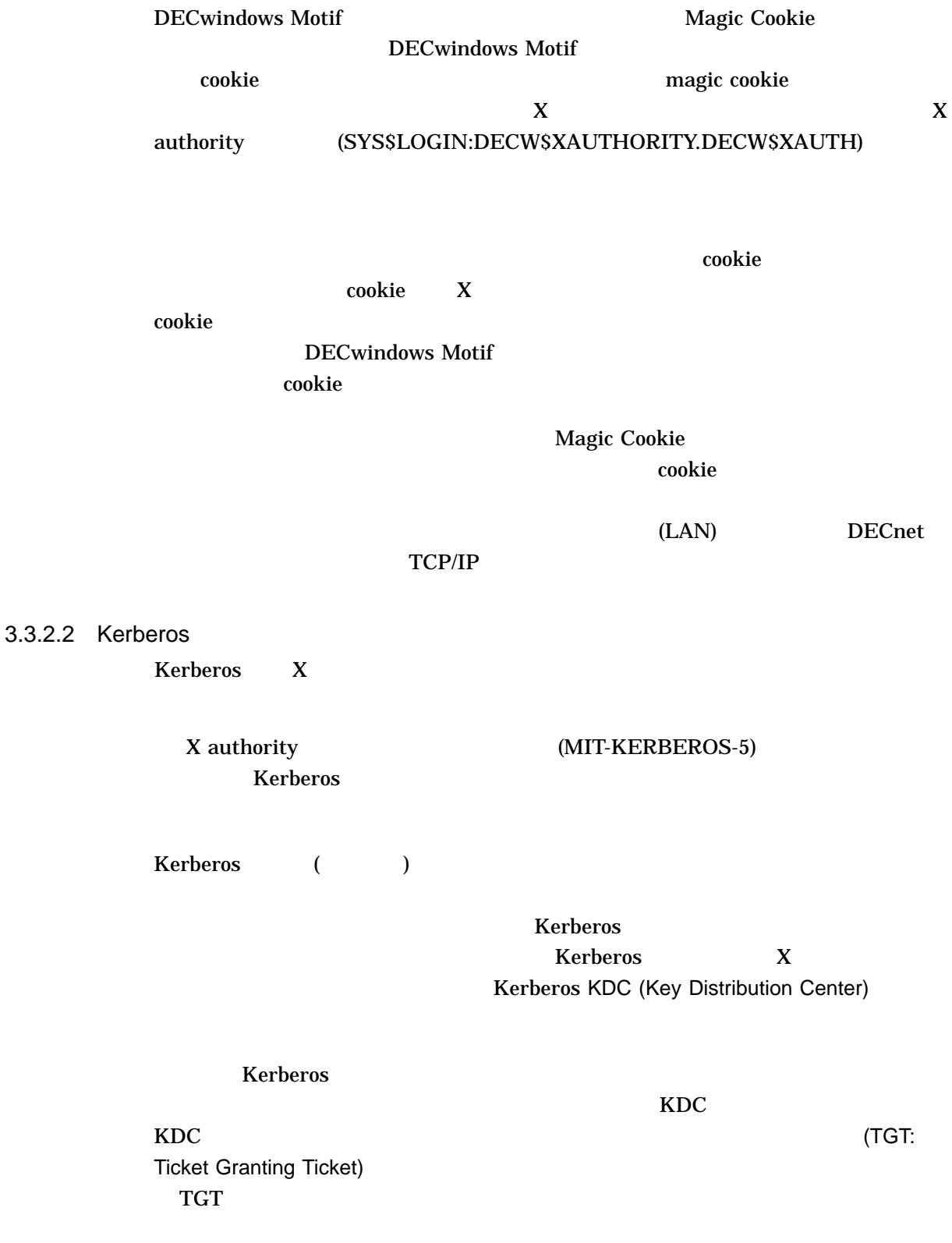

TGT  $T$  is the contract of the contract of the contract of the contract of the contract of the contract of the contract of the contract of the contract of the contract of the contract of the contract of the contract of the
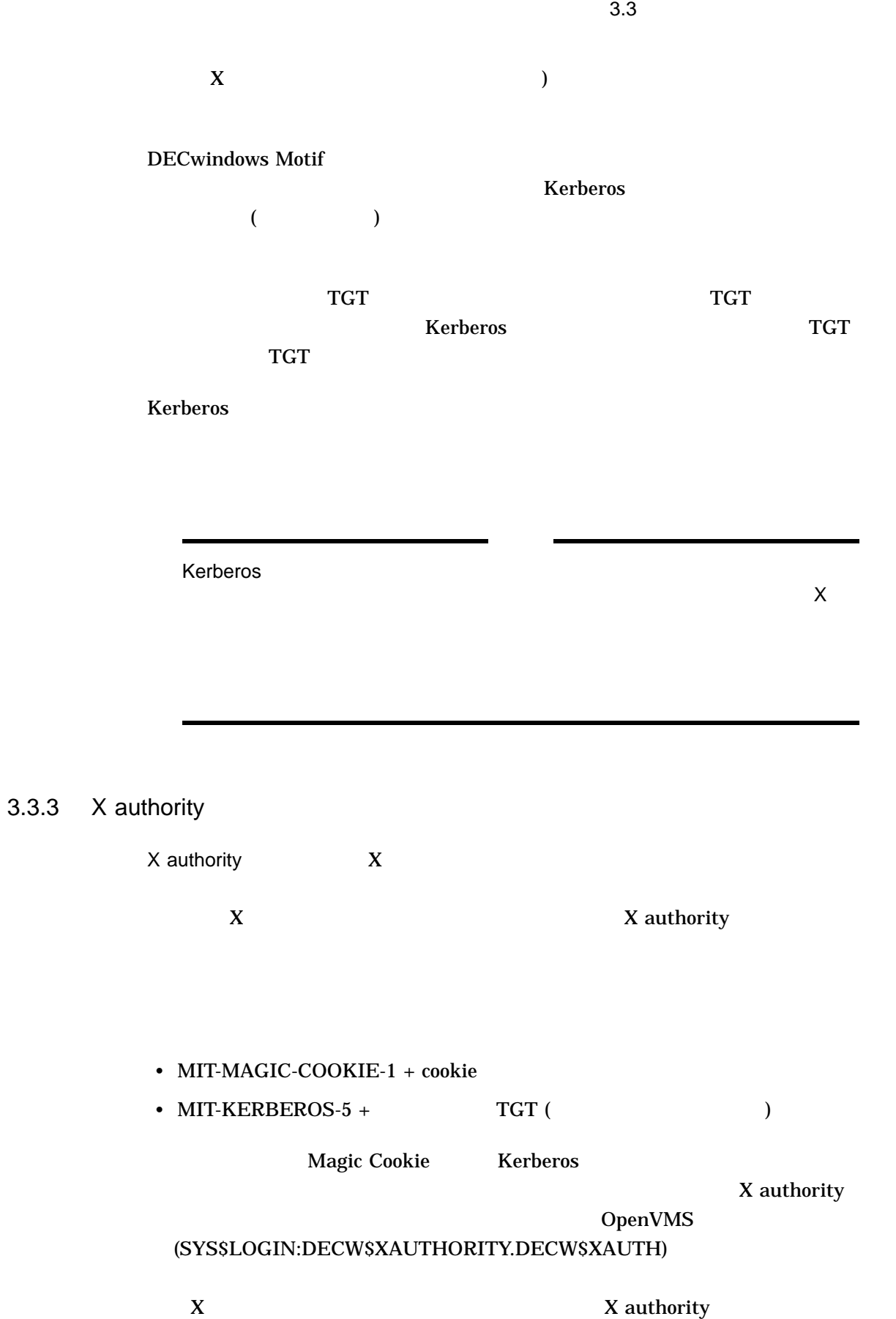

DECwindows Motif X

DECwindows Motif

X authority (DECW\$SERVER\_XAUTHORITY )

X authority

 $\Box$ 

 $3.3.4$ 

DECwindows Motif

DECwindows Motif

DECwindows Motif

DECwindows Motif<br>
DECwindows Motif  $X$ DECwindows Motif

DECwindows Motif

X DpenVMS  $\overline{P}$  ASCII

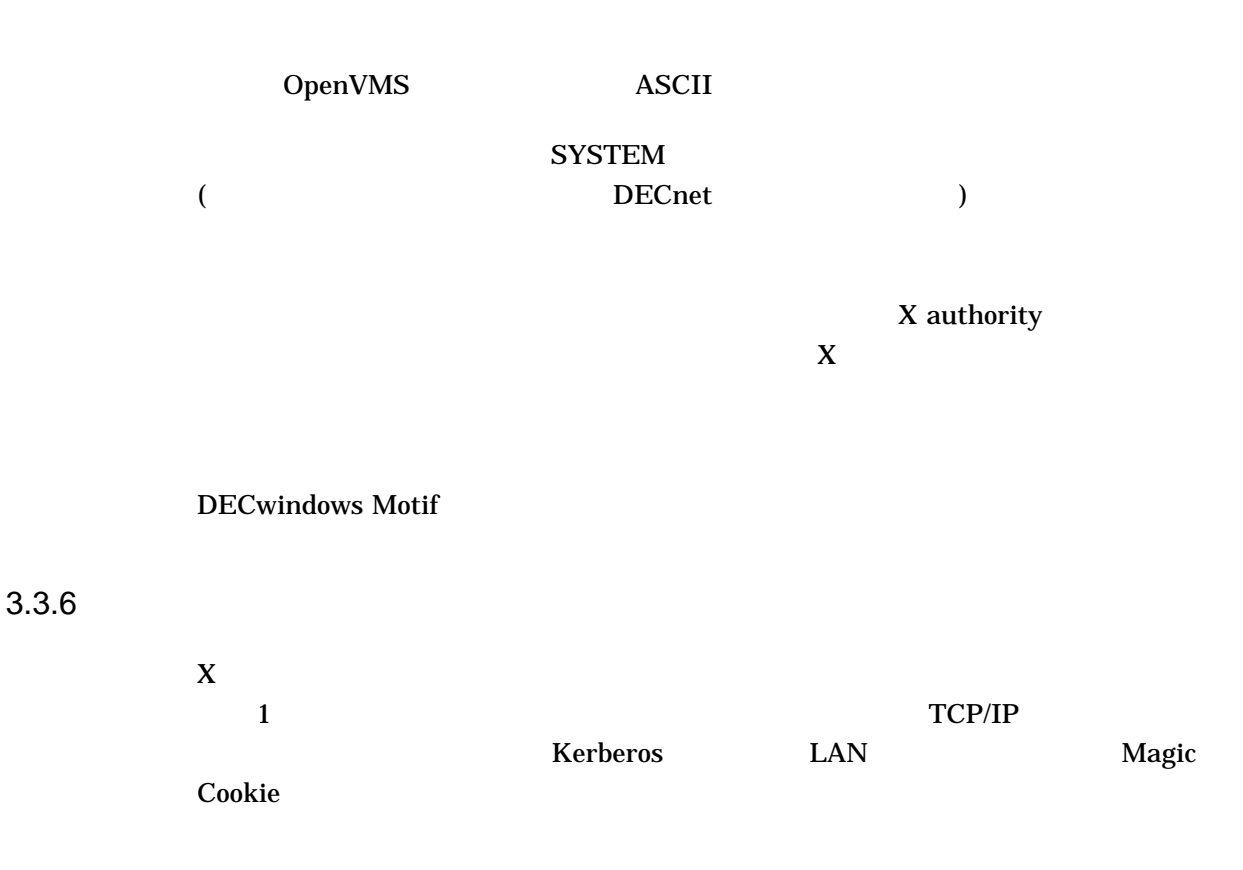

 $\overline{\mathbf{3}}$ Magic Cookie Magic Cookie トライトのある。 Magic Cookie のアクセス制御である。 Magic Cookie

DECwindows Motif

DECwindows Motif

DECwindows Motif

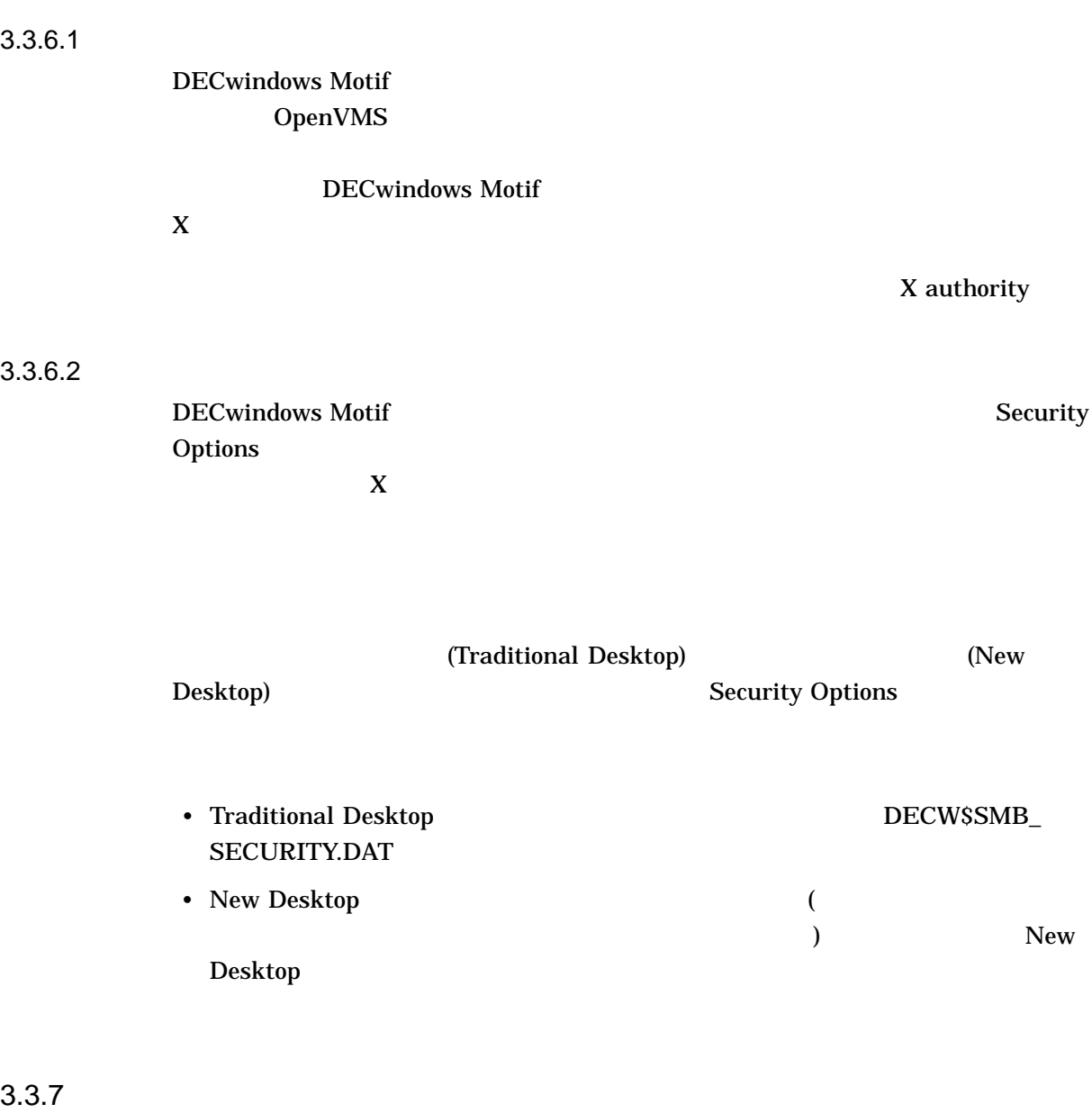

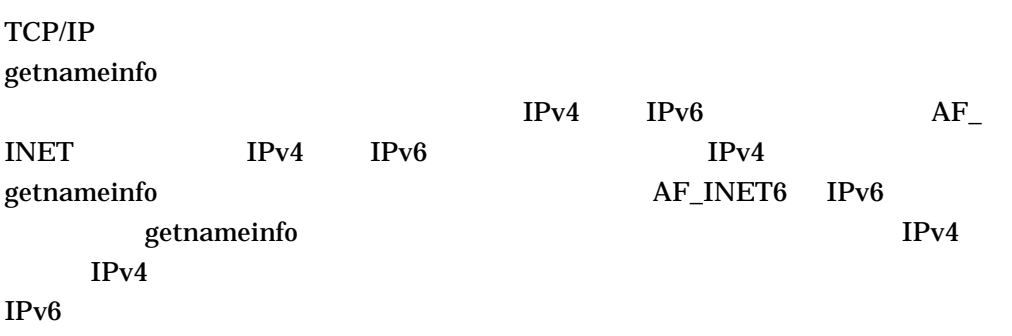

TCP/IP getnameinfo  $ID$  $ID$ test12i6%WE1 test12i6%WE1 test12i6 DECwindows Motif アクセス許可ファイルのエントリを使用して X サーバに対する TCPIP ホスト DECwindows Motif  $(DoS)$ (Magic Cookie Kerberos ) TCP/IP X (assume that  $($ 1. SYS\$MANAGER:DECW\$PRIVATE\_SERVER\_SETUP.COM DECW\$SERVER\_ACCESS\_ ALLOWED DECW\$ACCESS\_TRUSTED \$ DECW\$SERVER\_ACCESS\_ALLOWED == "SYS\$MANAGER:DECW\$SERVER1\_ACCESS\_ALLOWED.DAT" \$ DECW\$SERVER\_ACCESS\_TRUSTED == "SYS\$MANAGER:DECW\$SERVER1\_ACCESS\_TRUSTED.DAT"  $2.$ transport-host-username DECNET TCPIP

 $3.3$ 

LOCAL  $4-1$  TCP INET INET6 **DNET** 

## <u>JONES</u>

#### DECnet **ZEPHYR** ZEPHYR

. . .

DECNET ZEPHYR JONES LOCAL 0 JONES

#### $TCP/IP$

#### $TCP/IP$

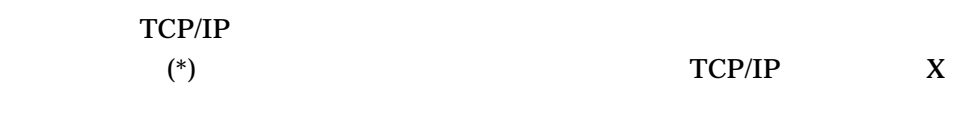

## **ZEPHYR**

#### TCP/IP

TCPIP ZEPHYR \* . . .  $3.$ 

#### DECwindows Motif

1.  $\blacksquare$ 

**Users** 

- Traditional Desktop [Xerbourge and the contract of the contract of the contract of the contract of the contract of the contract of the contract of the contract of the contract of the contract of the contract of the contr  $\begin{bmatrix} 1 & \cdots & \cdots \end{bmatrix}$
- New Desktop (J-Security]

 $3.$ 

**Security Options** 

- 2. Server Access Control [Users...] Configure **Users**
- 4. [Add] Authorized Users

5. [ ] Configure Users

#### Authorized

[Remove]

## $\begin{bmatrix} 1 & 1 & \cdots & 1 \end{bmatrix}$

 $3 - 50$ 

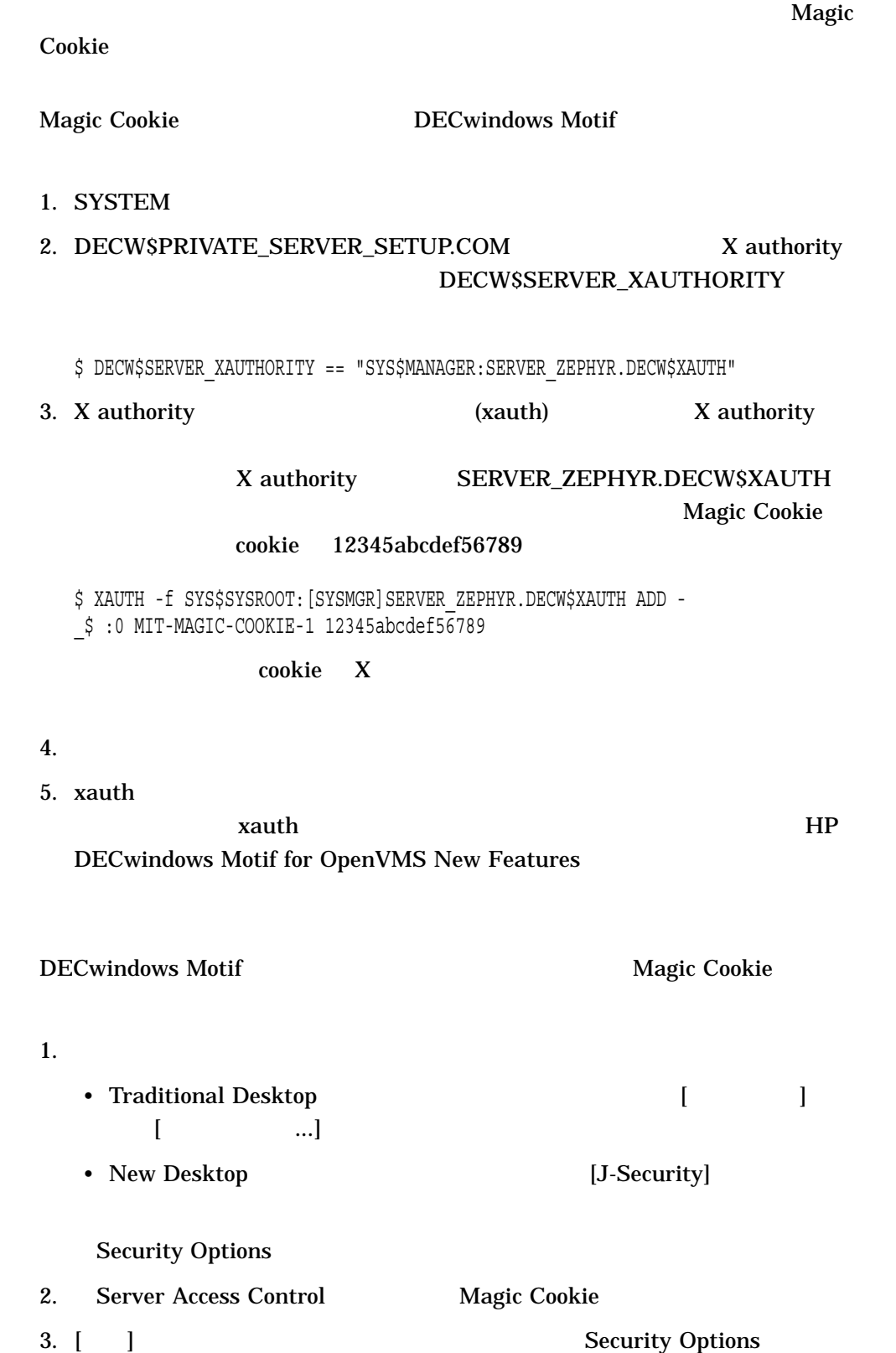

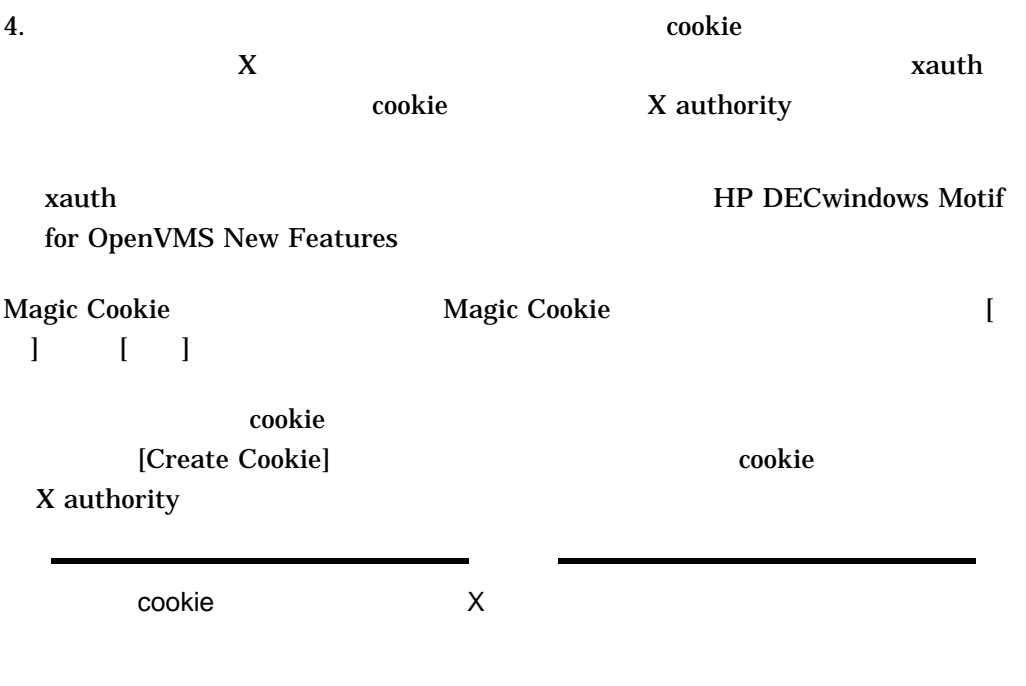

#### 3.3.9 Kerberos

Kerberos とものには、サーバ・システムであるためには、サーバ・システムではない。サーバ・システムでは、サーバ・システムではない。<br>それでは、サーバ・システムでは、サーバ・システムでは、サーバーの手順を実行しているのは、サーバーの手順を実行しているようになっているのは、サーバーの手順を実行し

- 1. TCP/IP for OpenVMS
- 2. Kerberos Client for OpenVMS Installation Guide and Release Notes Kerberos Client for OpenVMS
- $3.$ 
	- KDC
	- Production in the value of the value of the value of the value of the value of the value of the value of the
	- The contract of the contract of the contract of the contract of the contract of the contract of the contract of the contract of the contract of the contract of the contract of the contract of the contract of the contract
- 4. SYS\$MANAGER:DECW\$PRIVATE\_SERVER\_SETUP DECW\$SERVER\_ TRANSPORTS TCP/IP

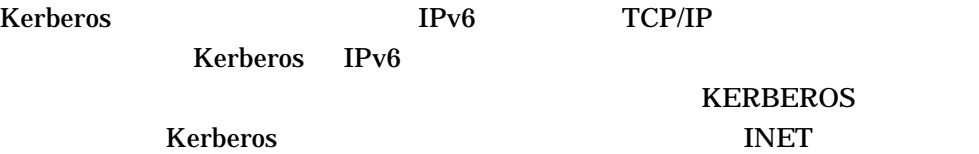

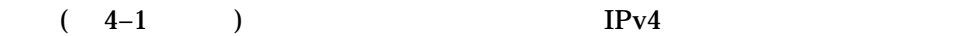

 $3.3$ 

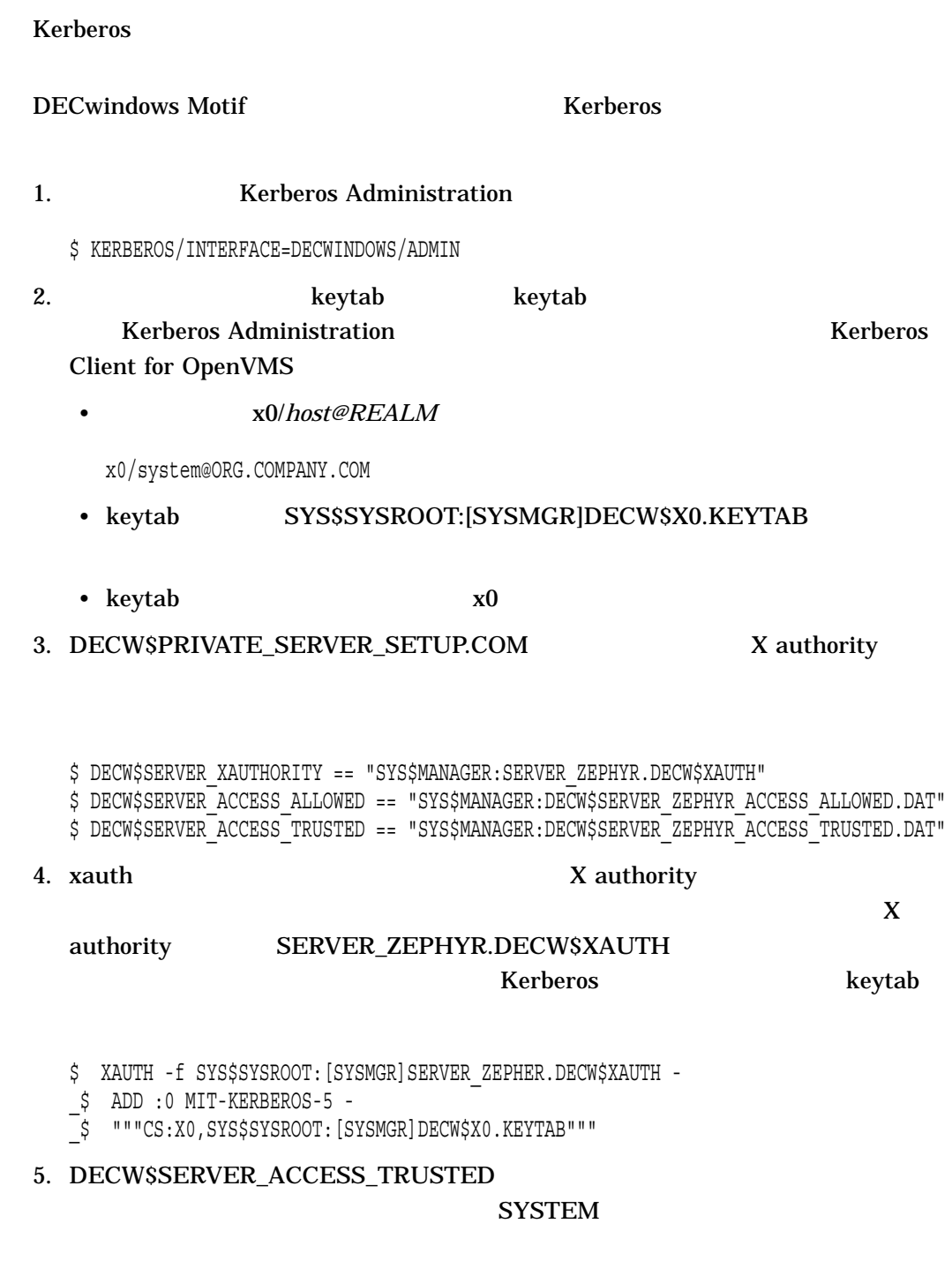

\* SYSTEM 0

# 6. DECW\$SERVER\_ACCESS\_ALLOWED Kerberos アクセス許可ファイルについてエントリを提供される。アクセス許可ファイルについては、アクセス許可ファイルはついてエントリを追加します。 Kerberos *protocol-principal@realm*zcessrights accessrights NONE ALL  $*$ <u>ていますがら、アクセス許可</u>ついては、アクセス許可ファイルの<br>コントリング  $TCP/IP$ KERBEROS jones@ORG.COMPANY.COM ALL . . .  $7.$ DECwindows Motif セッション内のサーバ接続に対して Kerberos によるアクセス制 1.  $\blacksquare$ • Traditional Desktop [Xerbourge and the contract of the contract of the contract of the contract of the contract of the contract of the contract of the contract of the contract of the contract of the contract of the contr  $[$   $...$ ] • New Desktop (J-Security] **Security Options** 2. [Configure Principals] 3. **Kerberos**  $\qquad \qquad$  Authorized Principals Exterberos *primary/instance@REALM* 4. [Add] Authorized Principals 5. [ ] Configure Principals 6. Server Access Control Kerberos [] **Kerberos Login Kerberos Kerberos Kerberos Kerberos Kerberos**

7. Kerberos [7]

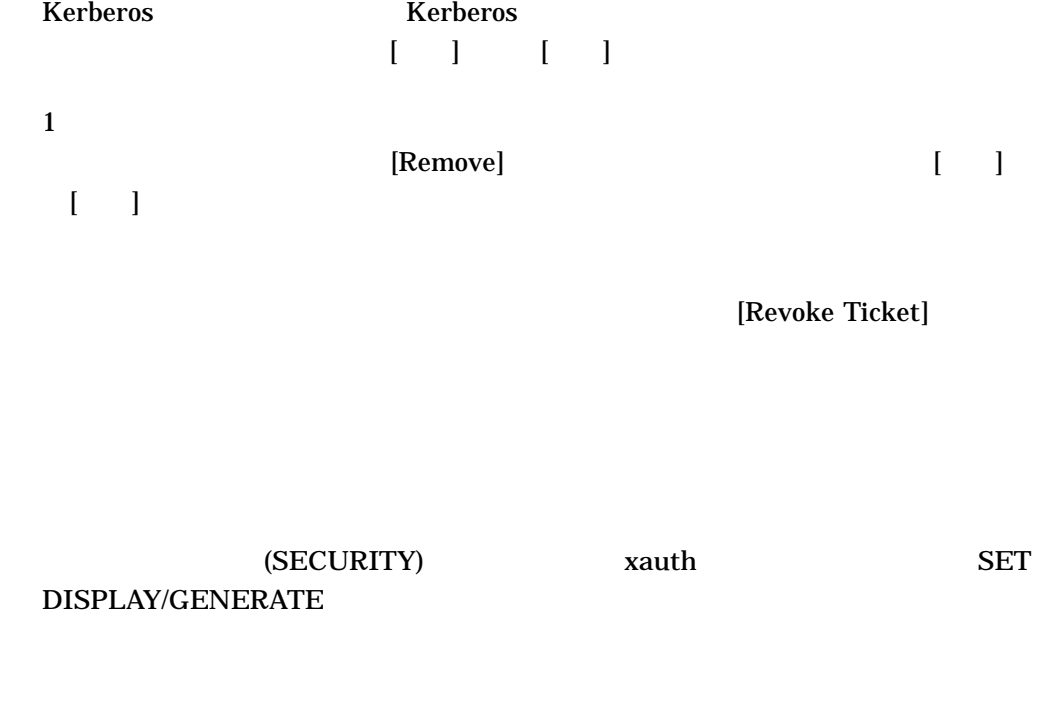

 $3.3.10$ 

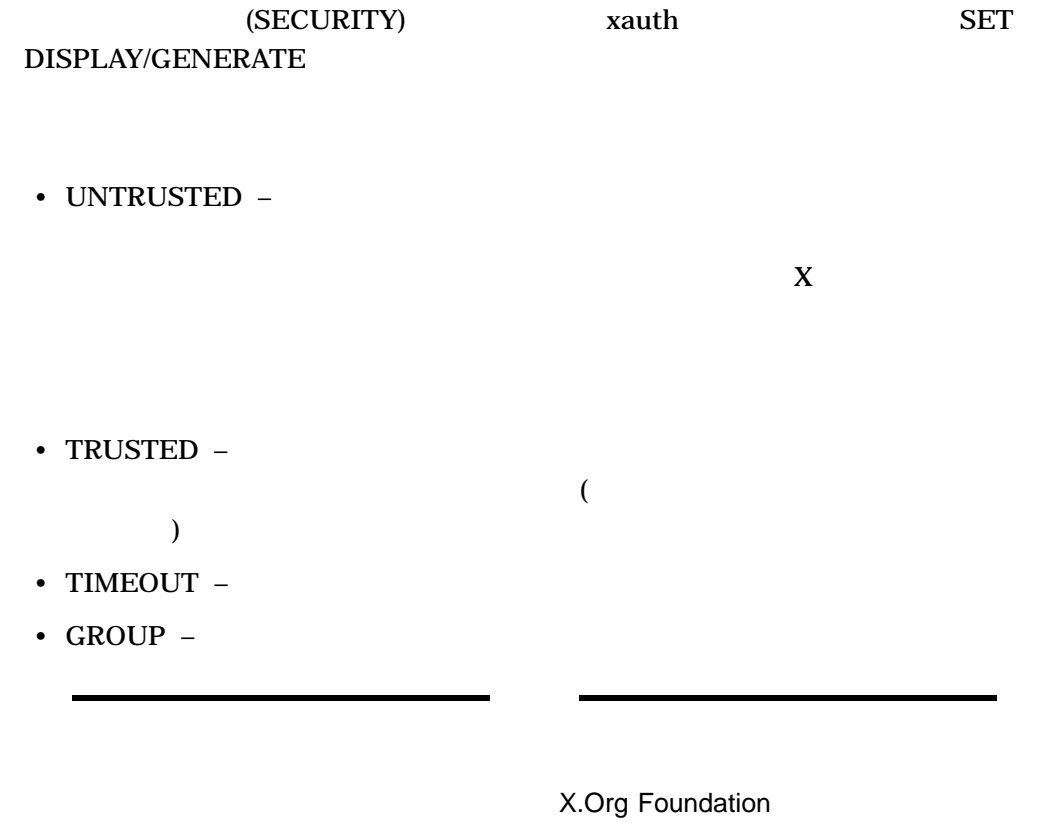

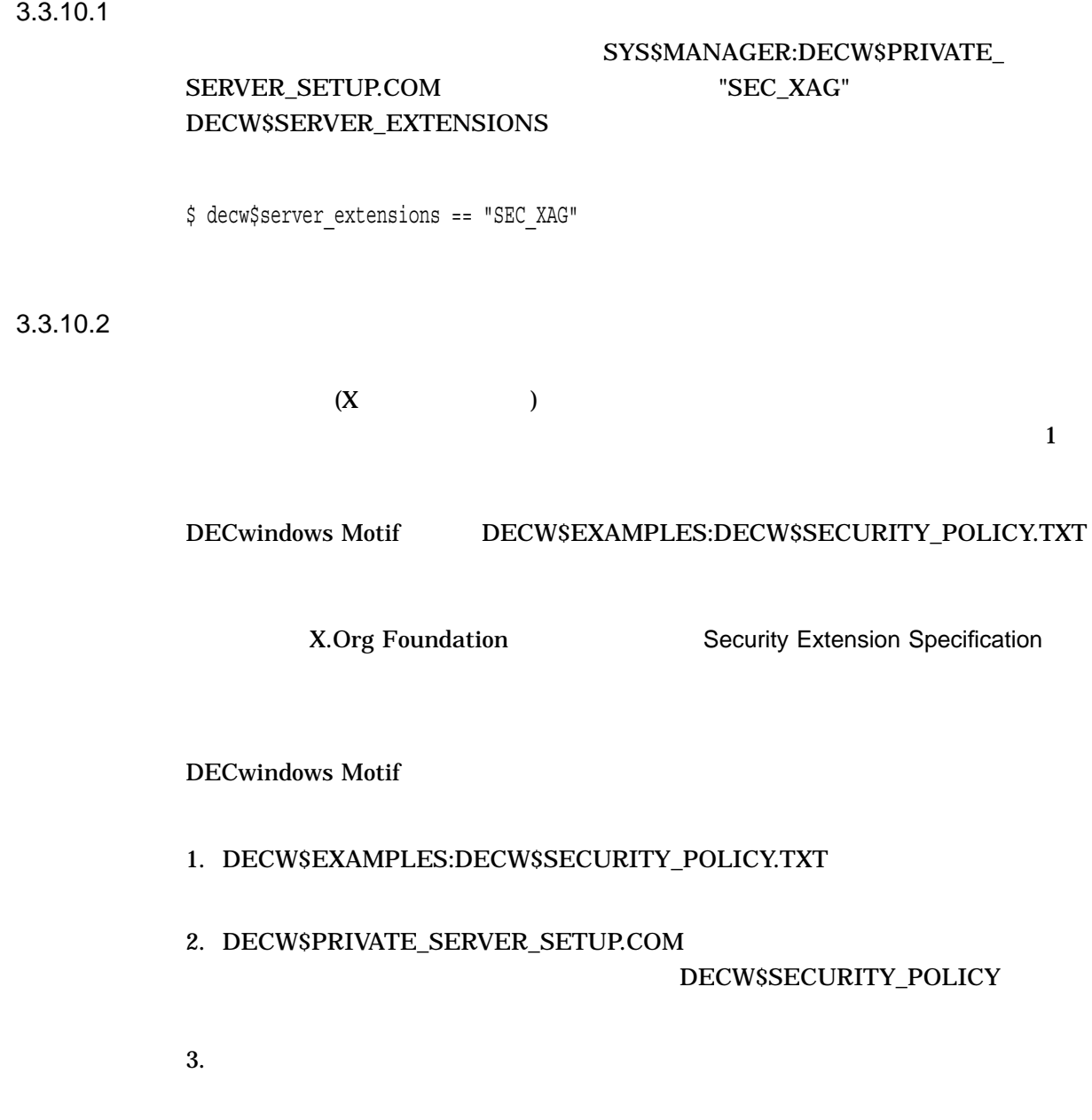

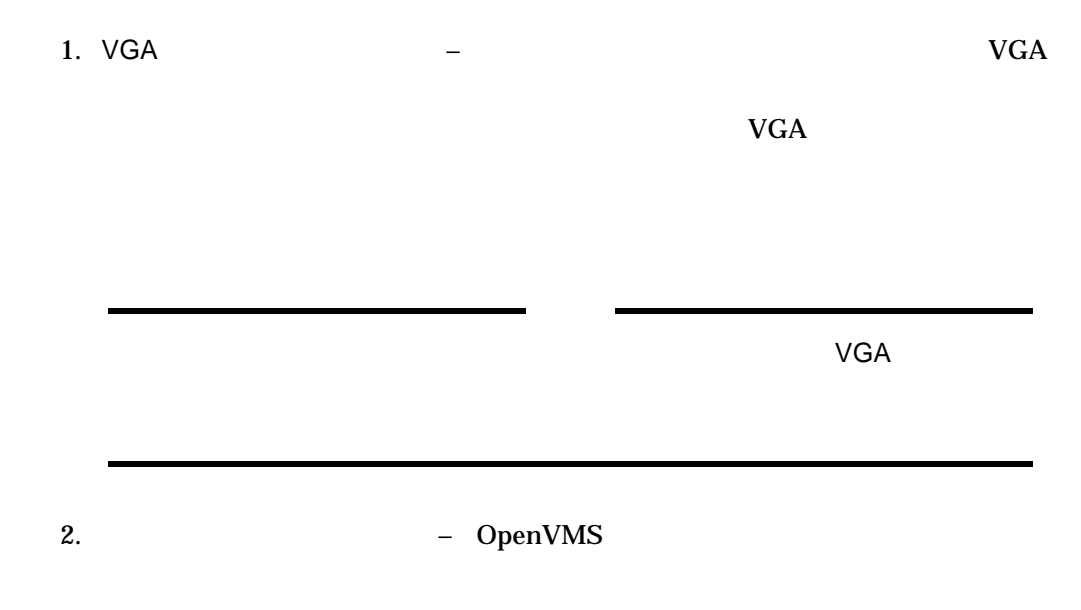

 $3.4$ 

OpenVMS

## $3.4.2$

## DECW\$PRIVATE\_SERVER\_SETUP.TEMPLATE

\$ IF DECW\$DEVICE\_COUNT .GT. 1 THEN DECW\$MULTI\_HEAD == 1

#### SYS\$MANAGER

## SYS\$MANAGER:DECW\$PRIVATE\_SERVER\_SETUP.COM

## 3.4.3 XINERAMA

Xinerama (XINERAMA) 1

#### **XINERAMA**

## XINERAMA

 $3.4.3.1$ 

XINERAMA

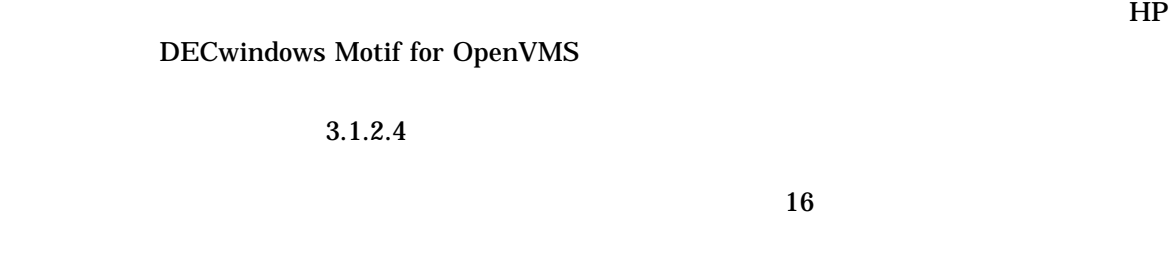

3.4.3.2 XINERAMA

 $\bf{X}$ 

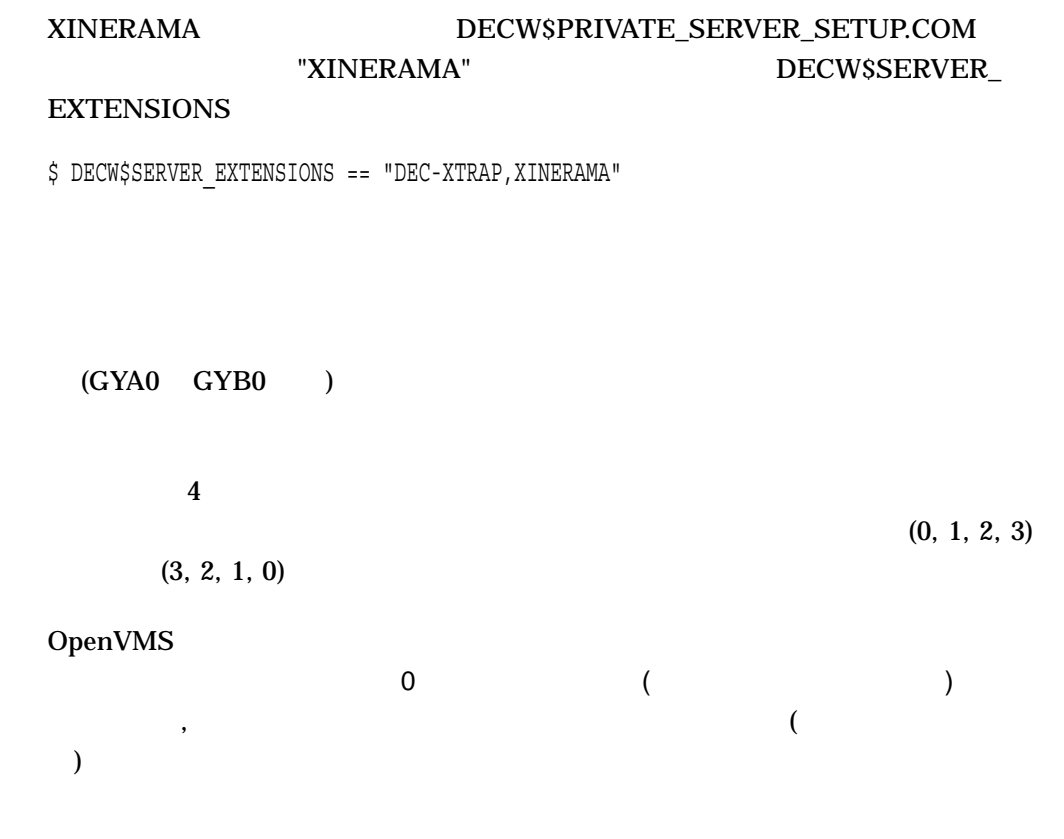

• こうしょうしゅうしゅうしゅ

•  $\blacksquare$ 

 $3.4.3.3$ 

• DECW\$PRIVATE\_SERVER\_SETUP.COM DECW\$SERVER\_SCREENS

DECW\$PRIVATE\_SERVER\_SETUP.COM

 $3.4$ 

DECW\$SERVER\_EDGE\_LEFT DECW\$SERVER\_EDGE\_RIGHT DECW\$SERVER\_EDGE\_TOP DECW\$SERVER\_EDGE\_BOTTOM

DECwindows Motif

 $3.5$ DECwindows Motif 
DECwindows  $\overline{E}$ X Keyboard 2 DECwindows Motif for OpenVMS Notes and DECwindows Motif New Desktop  $\overline{B}$ 3.5.1 DECwindows DECwindows

1.  $\blacksquare$ 

LK401-xx

 $LK401$ 

nn-nnnnn-xx

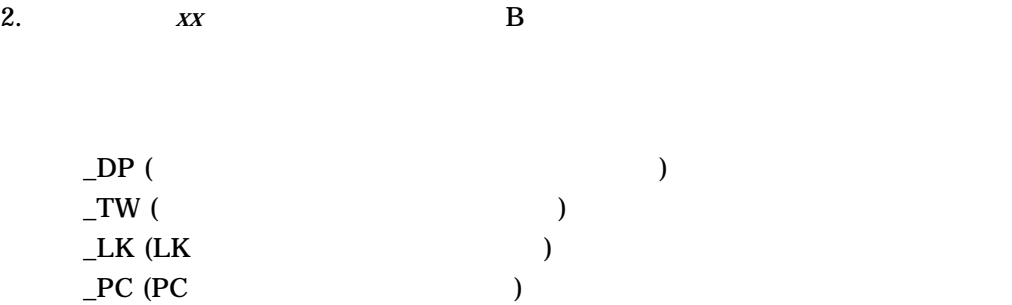

#### 3.  $DECW$PRIVATE\_SERVER\_SETUP.COM$

#### DECW\$PRIVATE\_SERVER\_

#### SETUP.COM

\$ DECW\$DEFAULT\_KEYBOARD\_MAP == "DUTCH\_LK201LH\_TW"

 $4.$ (すべてのワークステーションが同じキーボード・レイアウトの場合) 3–2 100 dpi 2

3–2 100 dpi

\$do\_DUTCH: \$do\_DUTCH2: \$ decw\$server\_density == 100 \$ decw\$default\_keyboard\_map == "DUTCH\_LK201LH\_DP" \$ exit

## 3.5.2 X Keyboard

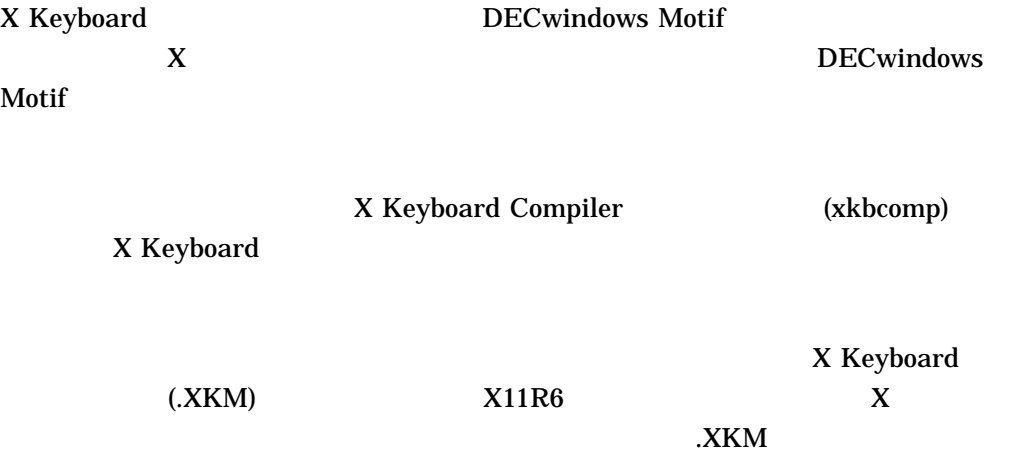

 $3.5.2.1$  X Keyboard

 $X$  is the transformation of  $X$ 

#### DECW\$SERVER\_XKEYBOARD\_MAP

#### DECW\$SERVER\_XKEYBOARD\_COMPILED\_DIR

xkbcomp

•  $xkbcomp$ 

 $(XKM)$ DECW\$SERVER\_XKEYBOARD\_DIRECTORY KEYMAP.DIGITAL  $\mathbf 1$ 

## DECW\$SYSCOMMON:[SYS\$KEYMAP.XKB.KEYMAP.DIGITAL]US DECW\$SYSCOMMON:[SYS\$KEYMAP.XKB.KEYMAP.DIGITAL]JAPANESE

 $\bullet$  -  $\bullet$  -  $\bullet$ 

DECW\$SERVER\_

XKEYBOARD\_DIRECTORY KEYCODES.DIGITAL

#### DECW\$SYSCOMMON:[SYS\$KEYMAP.XKB.KEYCODES.DIGITAL]LK DECW\$SYSCOMMON:[SYS\$KEYMAP.XKB.KEYCODES.DIGITAL]PC

#### DECW\$SERVER\_XKEYBOARD\_DIRECTORY **TYPES**

#### DECW\$SYSCOMMON:[SYS\$KEYMAP.XKB.TYPES]BASIC DECW\$SYSCOMMON:[SYS\$KEYMAP.XKB.TYPES]DEFAULT

• タイプ・ソース・ファイル – このファイルは,さまざまなキーボード・キーに関

 $\mathbf 1$ 

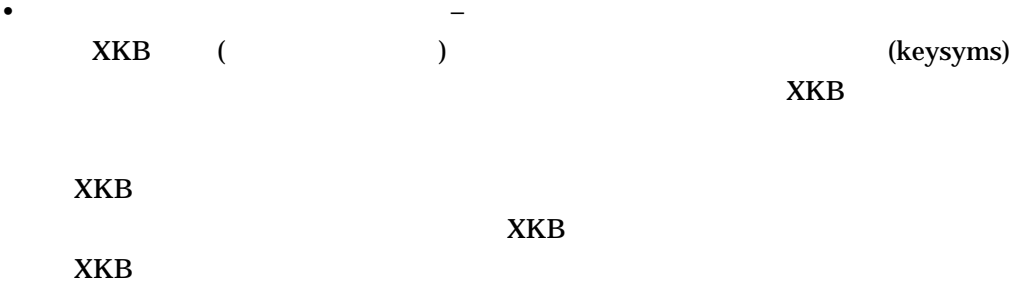

#### DECW\$SERVER\_XKEYBOARD\_ DIRECTORY COMPAT

#### DECW\$SYSCOMMON:[SYS\$KEYMAP.XKB.COMPAT]BASIC DECW\$SYSCOMMON:[SYS\$KEYMAP.XKB.COMPAT]DEFAULT

• シンボル・ソース・ファイル – このファイルは,キーボードの各キーにバインド

DECW\$SERVER\_XKEYBOARD\_

DIRECTORY SYMBOLS SYMBOLS.DIGITAL

DECW\$SYSCOMMON:[SYS\$KEYMAP.XKB.SYMBOLS]US

DECW\$SYSCOMMON:[SYS\$KEYMAP.XKB.SYMBOLS.DIGITAL]SWISS\_ FRENCH

• ジオメトリ・ソース・ファイル – このファイルは,キーボードのジオメトリを定

#### DECW\$SERVER\_XKEYBOARD\_DIRECTORY **GEOMETRY**

## DECW\$SYSCOMMON: [SYS\$KEYMAP.XKB.GEOMETRY.DIGITAL]LK DECW\$SYSCOMMON: [SYS\$KEYMAP.XKB.GEOMETRY.DIGITAL]PC

DECW\$SERVER\_ XKEYBOARD\_DIRECTORY SEMANTICS

## DECW\$SERVER\_XKEYBOARD\_DIRECTORY TMP RULES

#### 3.5.2.2 X Keyboard

X Keyboard

1.  $3.5.2.1$  1

#### $\overline{\text{US}}$ SYS\$COMMON:[SYS\$KEYMAP.XKB.SYMBOLS.DIGITAL]US

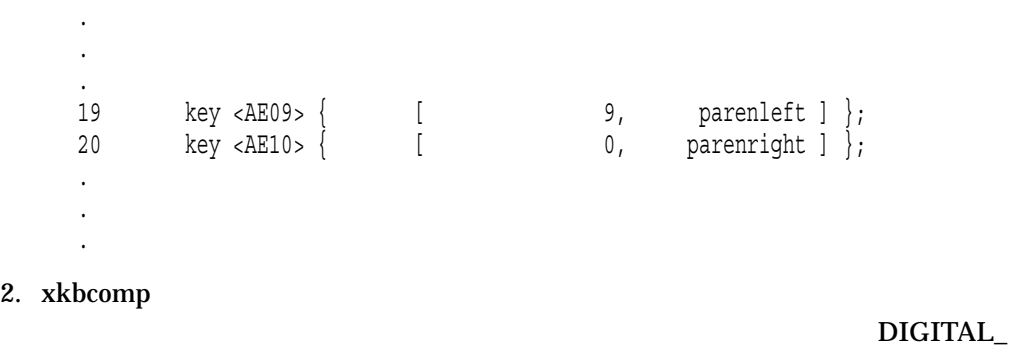

**US\_LK401** 

- \$ xkbcomp -RDECW\$SYSCOMMON:[SYS\$KEYMAP.XKB] -xkm -m lk401 -
- \_\$ DECW\$SYSCOMMON:[SYS\$KEYMAP.XKB.KEYMAP.DIGITAL]us -
- \_\$ -o SYS\$COMMON:[SYS\$KEYMAP.XKB.COMPILED]digital\_us\_lk401.xkm

 $3.5.2.3$ 

#### $3.5.2.3$

#### X Keyboard

1. DECW\$PRIVATE\_SERVER\_SETUP.COM X Keyboard (XKB) DECW\$SERVER\_EXTENSIONS

\$ DECW\$SERVER\_EXTENSIONS == "XKB,XINERAMA"

2. DECW\$SERVER\_XKEYBOARD\_LOAD\_MAP X Keyboard

\$ DECW\$SERVER\_XKEYBOARD\_LOAD\_MAP=="1"

#### 3. DECW\$SERVER\_XKEYBOARD\_COMPILED\_DIR

## 4. DECW\$SERVER\_XKEYBOARD\_MAP X Keyboard

 $5.$ 

 $3.5.2.4$  AccessX

AccessX

- 1. DECW\$PRIVATE\_SERVER\_SETUP.COM
- 2. DECW\$SERVER\_EXTENSIONS X Keyboard (XKB)

\$ DECW\$SERVER\_EXTENSIONS == "XKB,XINERAMA"

- 3. DECW\$SERVER\_ENABLE\_ACCESSX 1 ()
- $4.$

 $\alpha$ ccess $\bf{x}$ 

 $\Lambda$ ccess $X$ 

# Shift 8  $\text{Shift}$  30  $5$  $2 \angle$

 $3.5$ 

## $3.6$

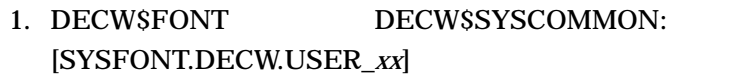

2.  $\frac{1}{2}$ 

\$ @SYS\$UPDATE:DECW\$MKFONTDIR

**DECwindows** 

## $3.6.1$

**BDF** 

1. BDF (Bitmap Distribution Format)

2. FONT 3

\$ FONT *file-name*

FONT VMS DECwindows Guide to Xlib (Release

4) Programming: MIT C Binding

 $3.$  \*.PCF  $\blacksquare$ 

SYS\$COMMON:[SYSFONT.DECW.USER\_75DPI] SYS\$COMMON:[SYSFONT.DECW.USER\_100DPI] SYS\$COMMON:[SYSFONT.DECW.COMMON\_USER]

 $4.$ 

\$ @SYS\$UPDATE:DECW\$MKFONTDIR

#### DECW\$FONT\_ALIAS.DAT

*alias-font-name actual-font-name*

 $($  "  $)$ 

DECwindows

alias-font-name

DECwindows VMS DECwindows Guide to Xlib (Release 4) Programming: MIT C Binding **III HP** DECwindows Motif for OpenVMS New Features

 $3.6.2$ 

DECwindows Motif

OpenVMS

DECwindows Motif Version 1.3

\$ COPY SYS\$COMMON:[SYSMGR]DECW\$EURO\_APPS\_SETUP.TEMPLATE -  $$$  SYS\$COMMON: [SYSMGR]DECW\$EURO APPS SETUP.COM  $\overline{\$}$  COPY SYS\$COMMON: [SYSMGR]DECW\$EURO\_SERVER\_SETUP.TEMPLATE - $\_$  SYS\$COMMON: [SYSMGR]DECW\$EURO\_SERVER\_SETUP.COM

DECwindows Motif  $DEC$ windows Motif  $DEC$ Motif  $\blacksquare$ 

OpenVMS C DECwindows Motif OpenVMS I64

Motif **Motif 2018** OpenVMS Alpha

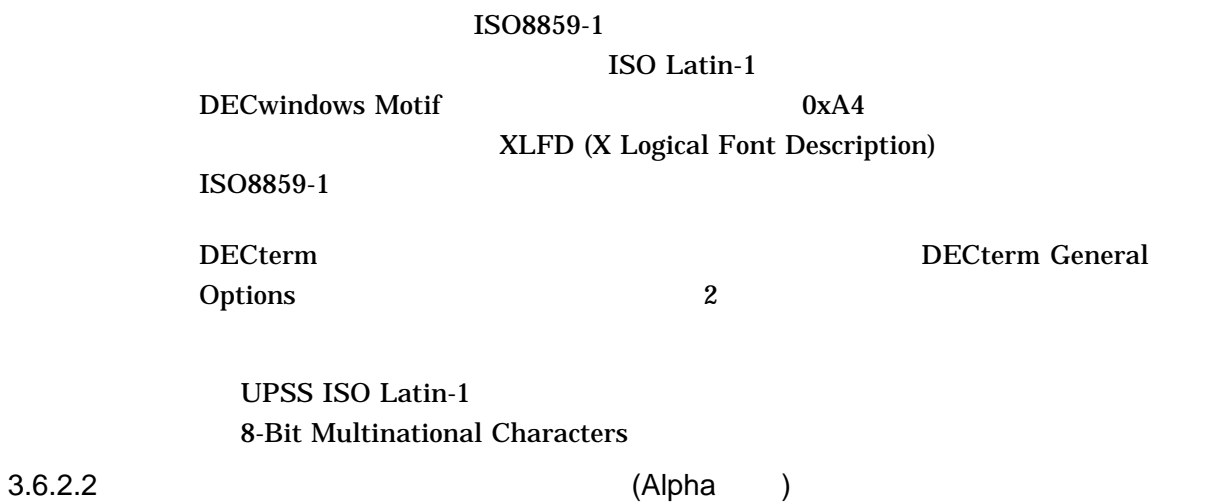

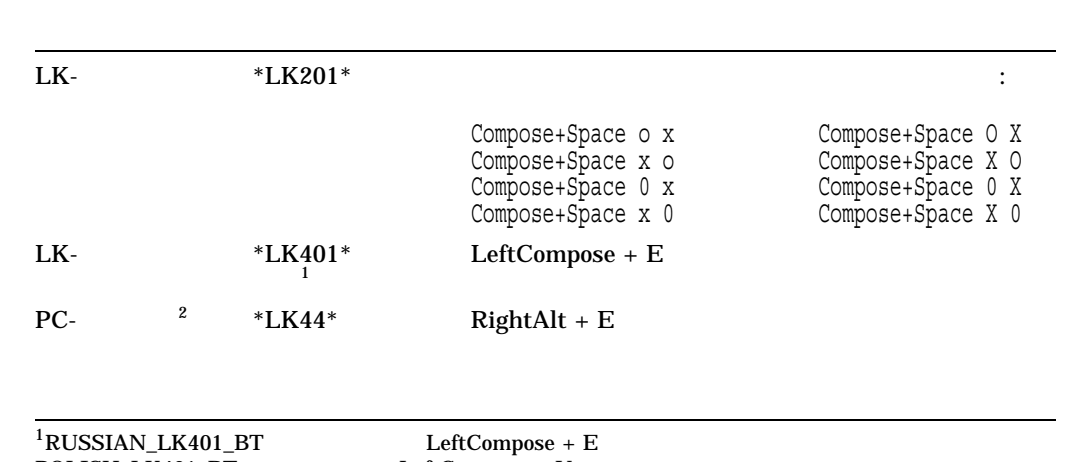

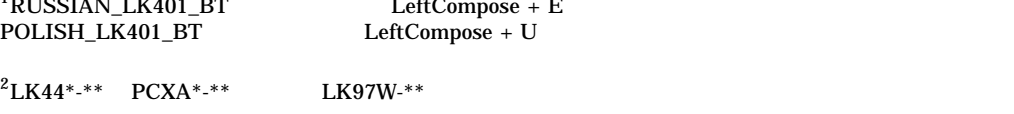

 $3.6.3$ 

## SYS\$MANAGER:DECW\$PRIVATE\_SERVER\_SETUP.COM DECW\$FONT\_SERVERS

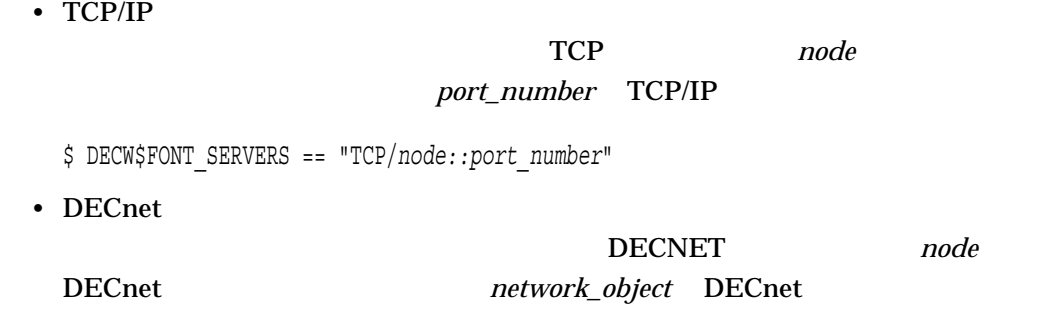

\$ DECW\$FONT\_SERVERS == "DECNET/*node::network\_object*"

# $\overline{3.7}$  LBX 1–3 DECwindows LBX  $LBX$   $3$  $\bullet$  –  $\bullet$  –  $\bullet$  –  $\bullet$  (  $\bullet$  )  $\bullet$  (  $\bullet$  )  $\bullet$  (  $\bullet$  )  $\bullet$  (  $\bullet$  )  $\bullet$  (  $\bullet$  )  $\bullet$  (  $\bullet$  )  $\bullet$  (  $\bullet$  )  $\bullet$  (  $\bullet$  )  $\bullet$  (  $\bullet$  )  $\bullet$  (  $\bullet$  )  $\bullet$  (  $\bullet$  )  $\bullet$  (  $\bullet$  )  $\bullet$  (  $\bullet$  ( $\bullet$  )  $\bullet$  ( $\bullet$  (  $X$  $\mathbf X$  $\bullet$  –  $\bullet$  –  $\bullet$  $\bf{X}$ • スタンドアロン – プロキシ・サーバは手動で起動されます。  $X$ DECwindows Motif DECwindows LBX LBX **HP DECwindows Motif for** OpenVMS

3.7 LBX

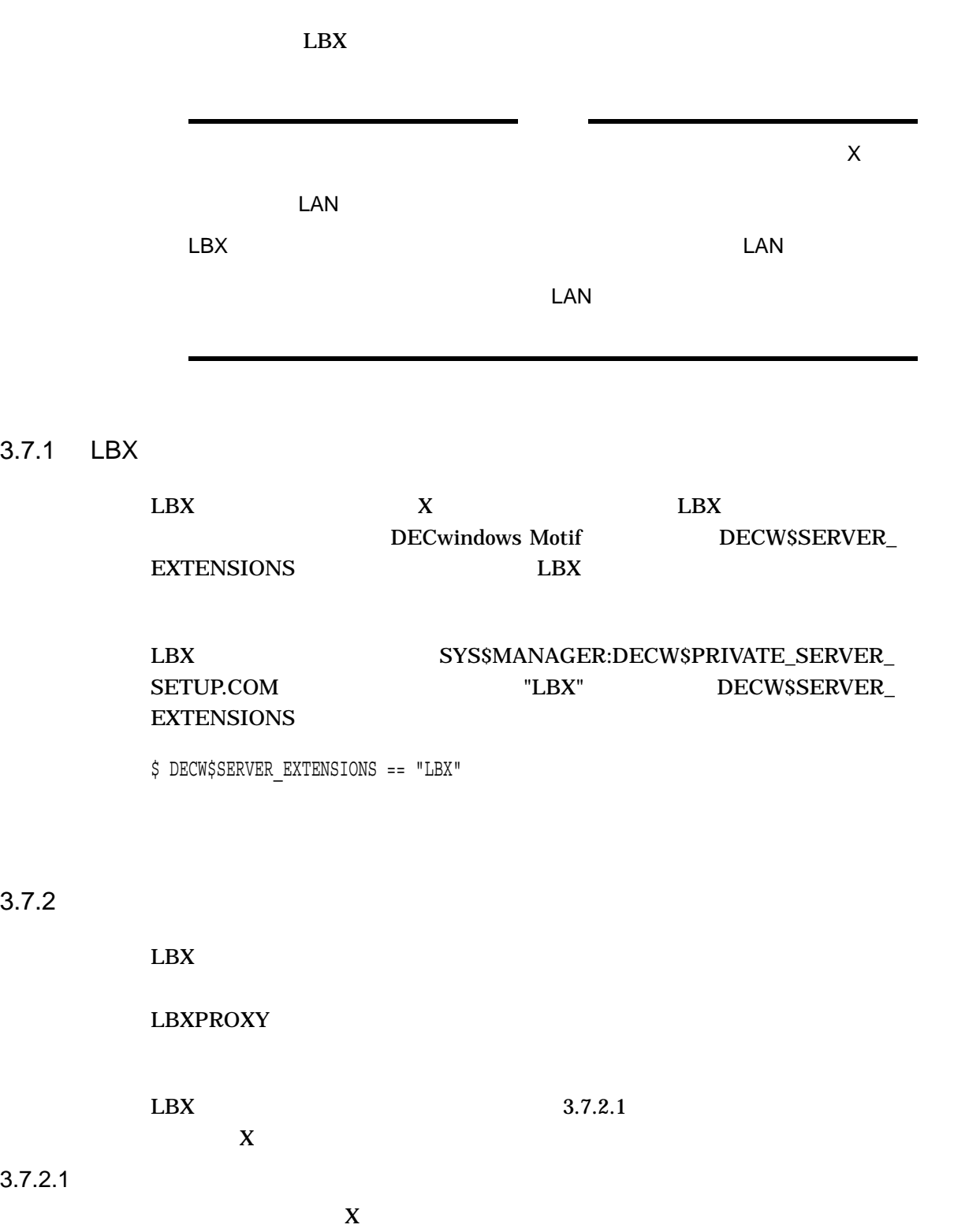

 $3 - 70$ 

X authority SET DISPLAY /XAUTHORITY X authority **SET DISPLAY JLBXAUTHENTICATE** /LBXDATA /NOLBXAUTHENTICATE X authority SET DISPLAY LBX HP OpenVMS DCL  $: N-Z$ X authority

3.7.2.2

 $L$ BX  $\sim$  $LBX$  ( 3.7.6 ) LBX MANAGED COMMAND SYS\$MANAGER:DECW\$LBXPROXY\_SUB ["*qualifiers*"]

 $3.7.2.3$ 

 $L$ BX  $\mathcal{L}$ 

**LBXPROXY** 

LBXPROXY [*qualifiers*]

remote1.cmp.com X

\$ LBXPROXY /DISPLAY="REMOTE1.CMP.COM:0"/SERVER=50/FIXED\_SERVER

#### DECW\$LBXPROXY

@SYS\$MANAGER:DECW\$LBXPROXY ["*lbxproxy-qualifiers*"] ["*run-qualifiers*"]

 $50$ 

remote1.cmp.com X

\$ @SYS\$MANAGER:DECW\$LBXPROXY "/DISPLAY=""REMOTE1.CMP.COM:0""" + - \_\$ "/SERVER=50/FIXED\_SERVER"

 $50$ 

3.7 LBX

LBXPROXY RUN RUN TEXT

run-qualifiers and the extension of the extension of the extension of the extension of the extension of the extension of the extension of the extension of the extension of the extension of the extension of the extension of **LBXPROXY** 

LBXPROXY

LBX  $\qquad$ 

 $\overline{\text{DETACH}}$ 

3.7.3 IPv6

/TRANSPORT TCPIP TCPIP  $IPv4$  IPv6

 $\sqrt{\text{DISPLAY}}$  4 用できます。プロキシ・サーバ・プロセスによるトランスポート名 TCP および TCPIP DECW\$PRIVATE\_APPS\_SETUP.COM DECW\$IPV6\_SUPPORT

 $3.7.4$ 

3–4 SYS\$MANAGER:DECW\$LBXPROXY RUN LBXPROXY

3-4 LBXPROXY

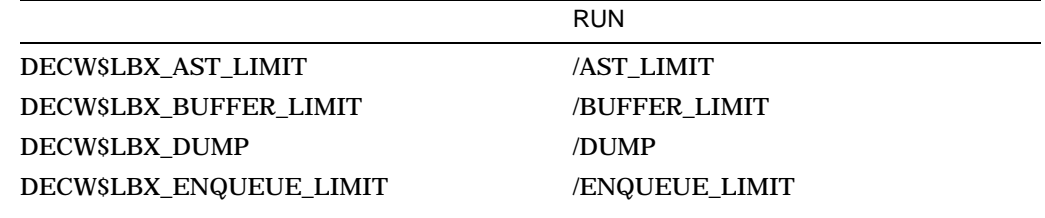

 $($ 

## 3–4 () LBXPROXY

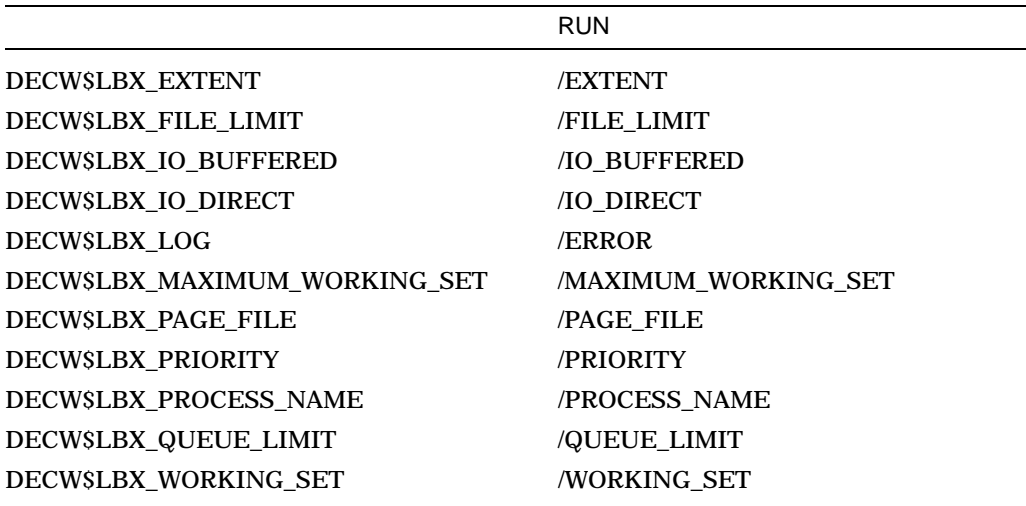

## $3.7.5$

 $LBX$ 

parameters

#### $3.7.5.1$

 $L$ BX  $\sim$ /ONEXIT=TERMINATE **LBXPROXY** SYS\$MANAGER:DECW\$LBXPROXY *lbxproxy-qualifiers* 

 $\rm LBX$ 

 $3.7.5.2$ 

LBX DCL STOP

 $3.7.6$ 

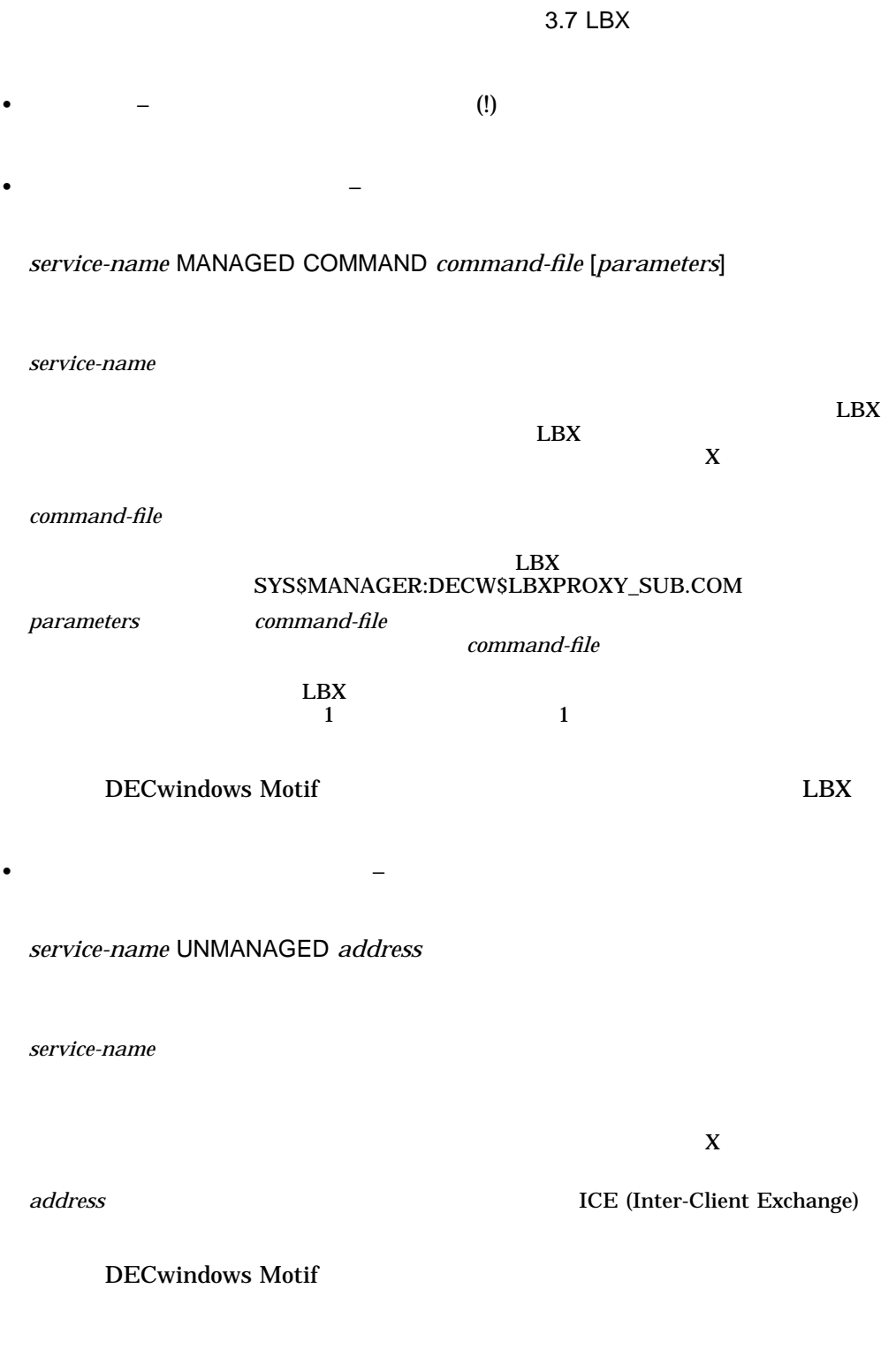

3.7.7

DECwindows Motif

### 3.7 LBX

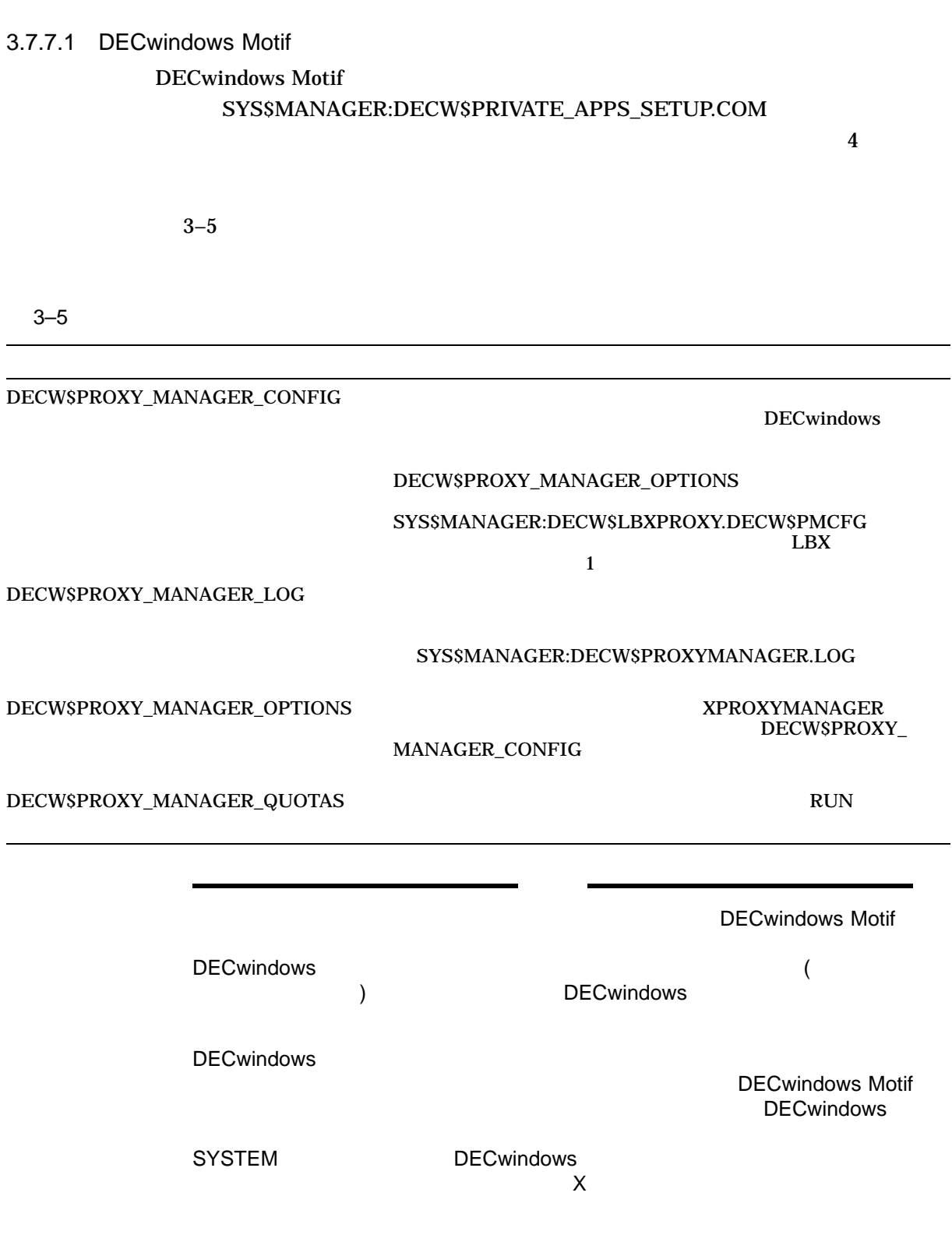

#### XPROXYMANAGER

## XPROXYMANAGER [*qualifiers*]

## SYS\$MANAGER:DECW\$LBXPROXY.DECW\$PMCFG SYS\$MANAGER:DECW\$PM.LOG

\$ XPROXYMANAGER/CONFIGURATION=SYS\$MANAGER:DECW\$LBXPROXY.DECW\$PMCFG - \_\$ /LOG=SYS\$MANAGER:DECW\$PM.LOG

XPROXYMANAGER

## DECwindows

#### DECwindows

- New Desktop Traditional DECwindows Desktop DECwindows Motif
- **Decision and The Company of the Company of the Company of the Company of the Company of the Company of the Company of the Company of the Company of the Company of the Company of the Company of the Company of the Company**
- The state of the state of the state of the state of the state of the state of the state of the state of the state of the state of the state of the state of the state of the state of the state of the state of the state of

•  $\blacksquare$ 

- 
- セッション・マネージャのディージャのディージャのディージャのディージャのディージャのディージャのディージャのディージャのディージャのディージャのディージャのディージャのディージャのディージャのディ
- <sub>200</sub>
- *Production* and *Production* and *Production* and *Production* and *Production* and *Production* and *Production* and *Production* and *Production* and *Production* and *Production* and *Production* and *Production* and
- The contract of the contract of the contract of the contract of the contract of the contract of the contract of the contract of the contract of the contract of the contract of the contract of the contract of the contract
	- HP OpenVMS DCL : N–Z (SET DISPLAY SHOW DISPLAY SHOW DISPLAY
	- DECwindows Motif New Desktop
	- DECwindows Motif for OpenVMS

## $4.1$

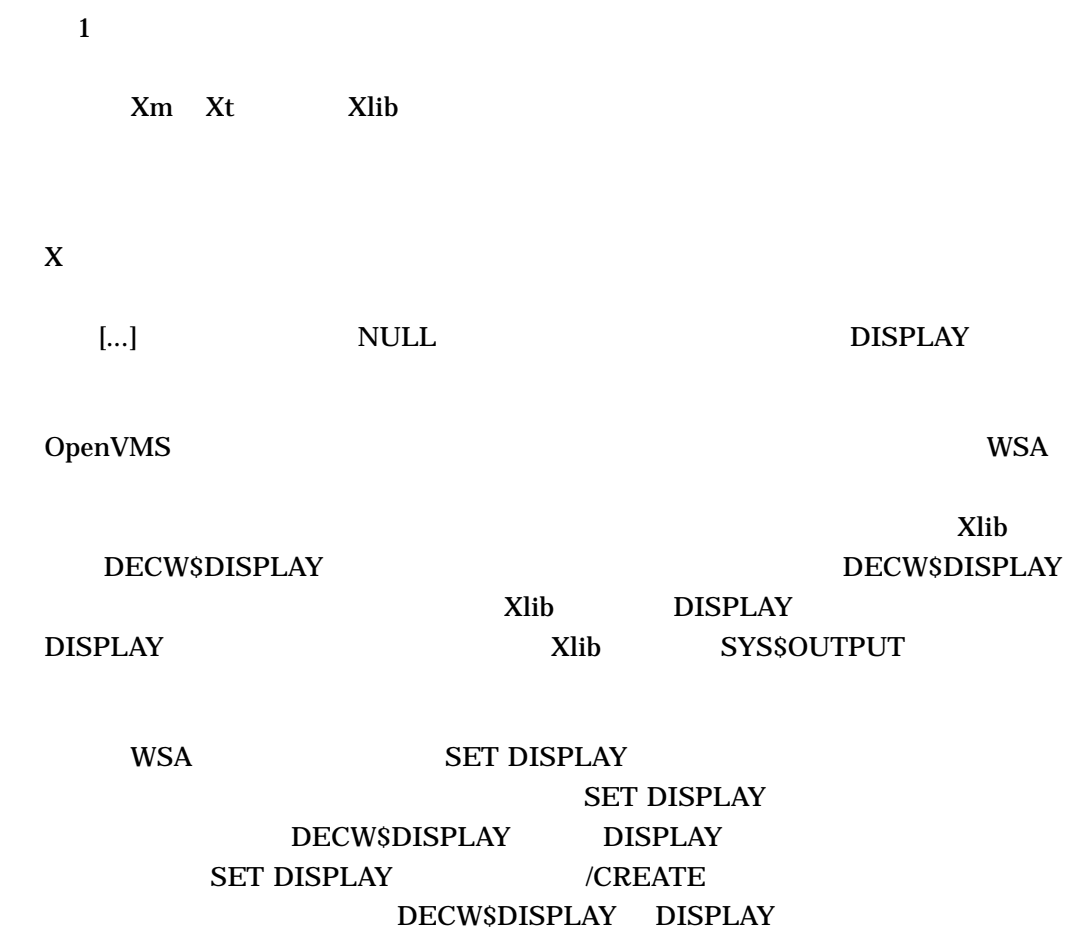

 $4.1.1$ 

[*transport*/]*node*:[:]*server*[.*screen*] transport

4–1 DECwindows Motif

 $X$ 

#### DECwindows  $4.1$

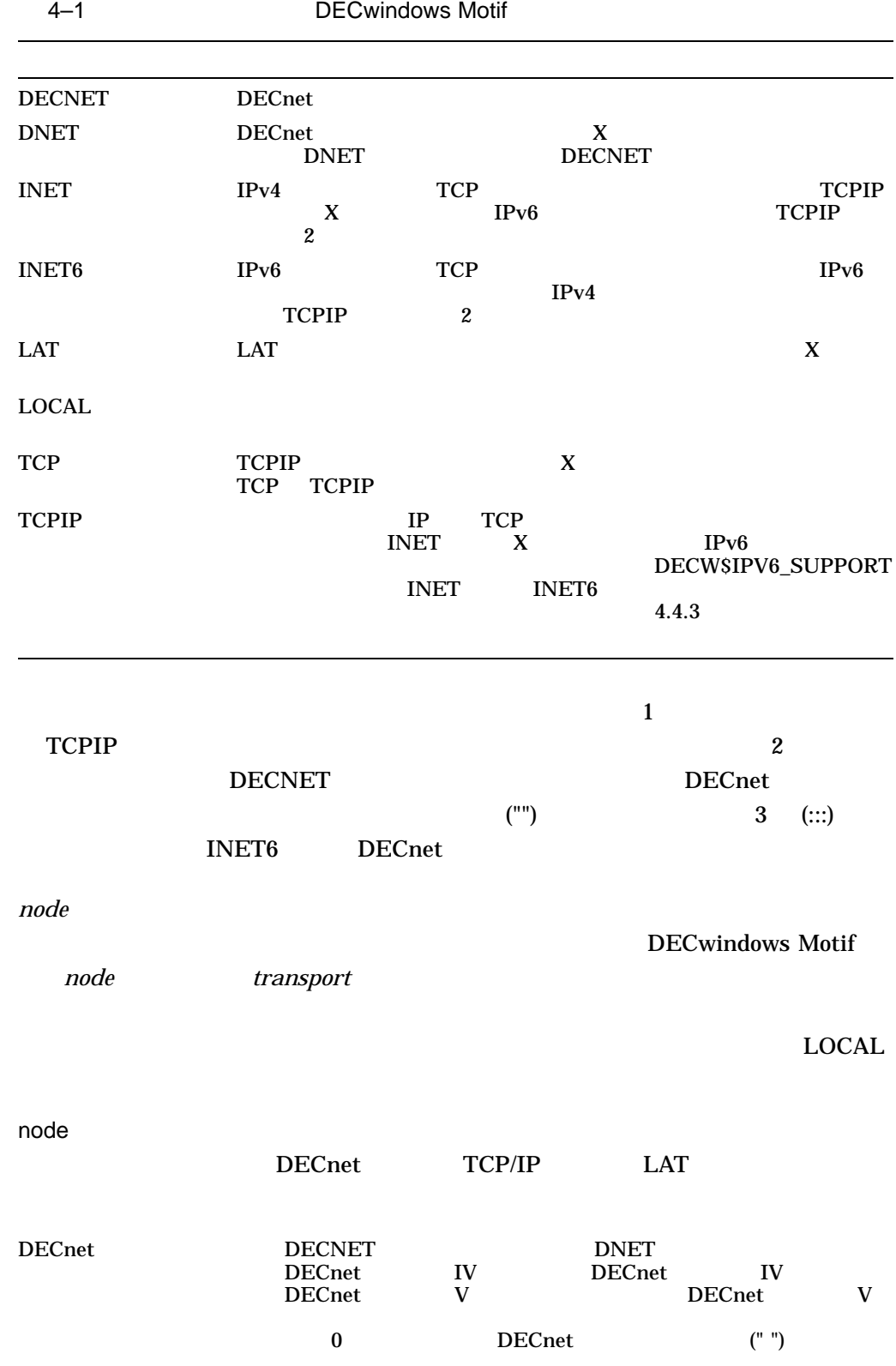

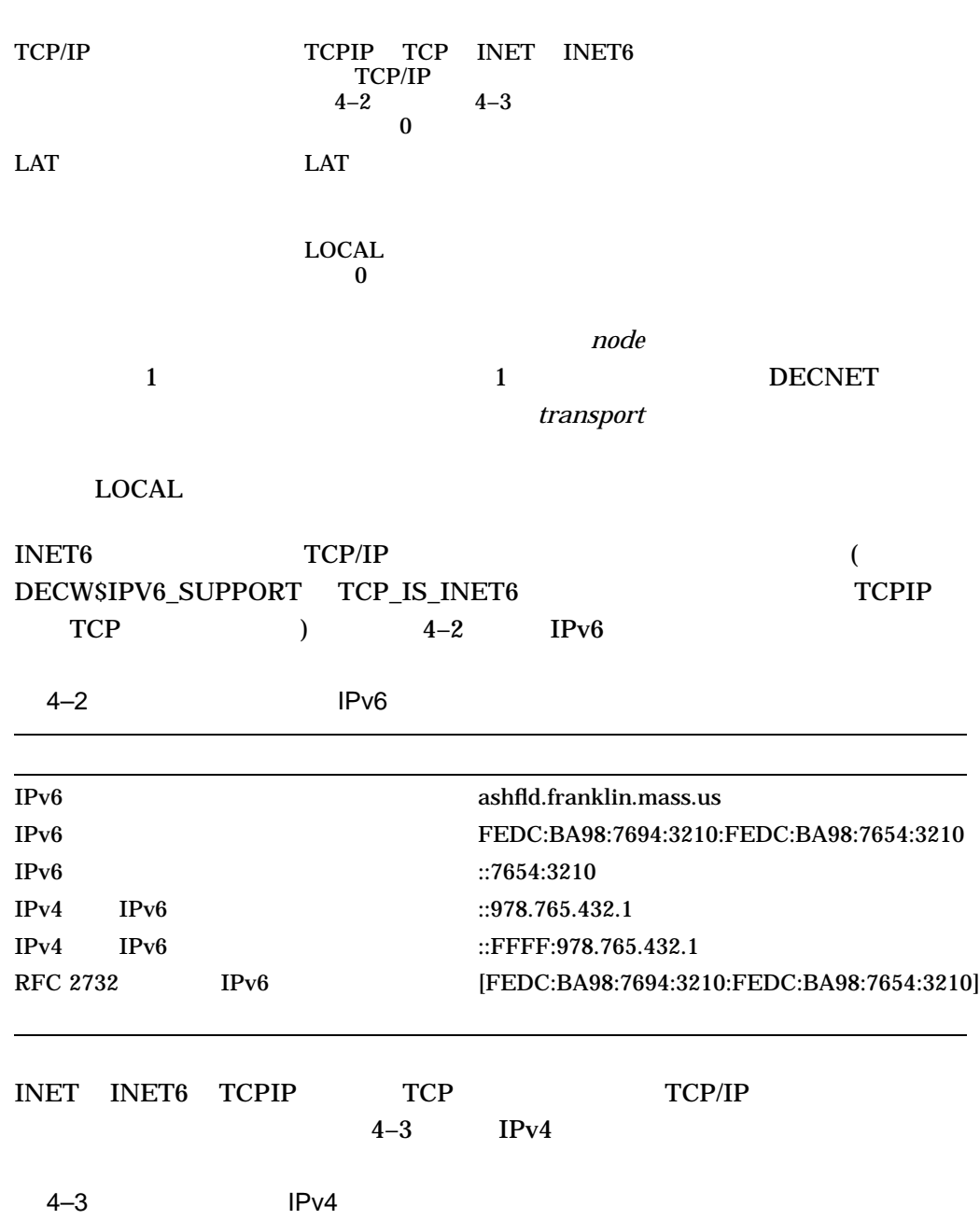

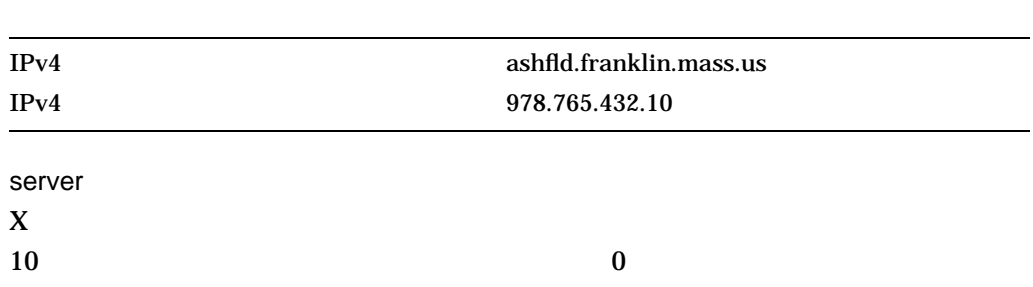

 $\overline{\mathbf{0}}$
DECwindows  $4.1$ 

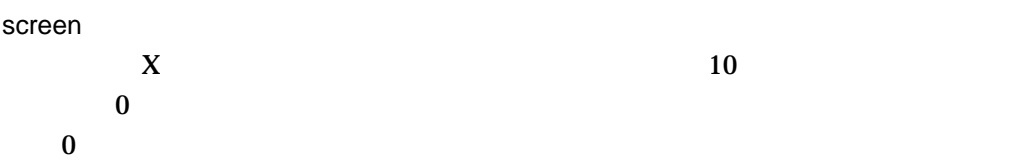

# 4.1.2 TCP/IP

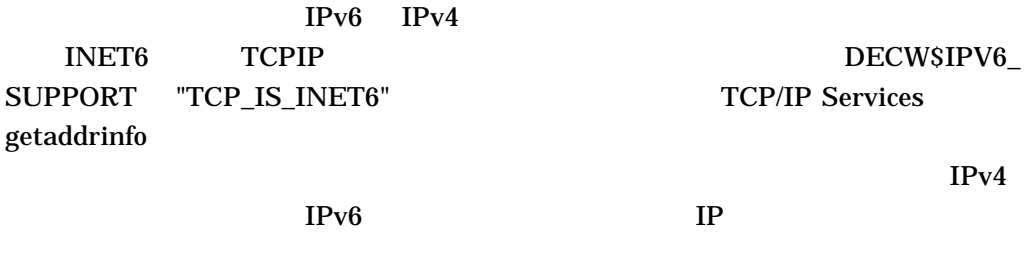

INET DECW\$IPV6\_SUPPORT "DISABLED" TCP/IP Services getaddrinfo  $IPv4$ 

 $IPv4$ 

INET TCPIP DECW\$IPV6\_ SUPPORT "DISABLED" TCP/IP Services gethostbyaddr

DECwindows Motif

 $4.2$ 

**DECwindows Start Session** 

4.2.1 New Desktop

**Start Session** 

#### 1. LOGINOUT.EXE: DECW\$LOGINOUT.EXE

a. DW-MOTIF

#### DECW\$LOGINOUT.EXE

#### **Start Session**

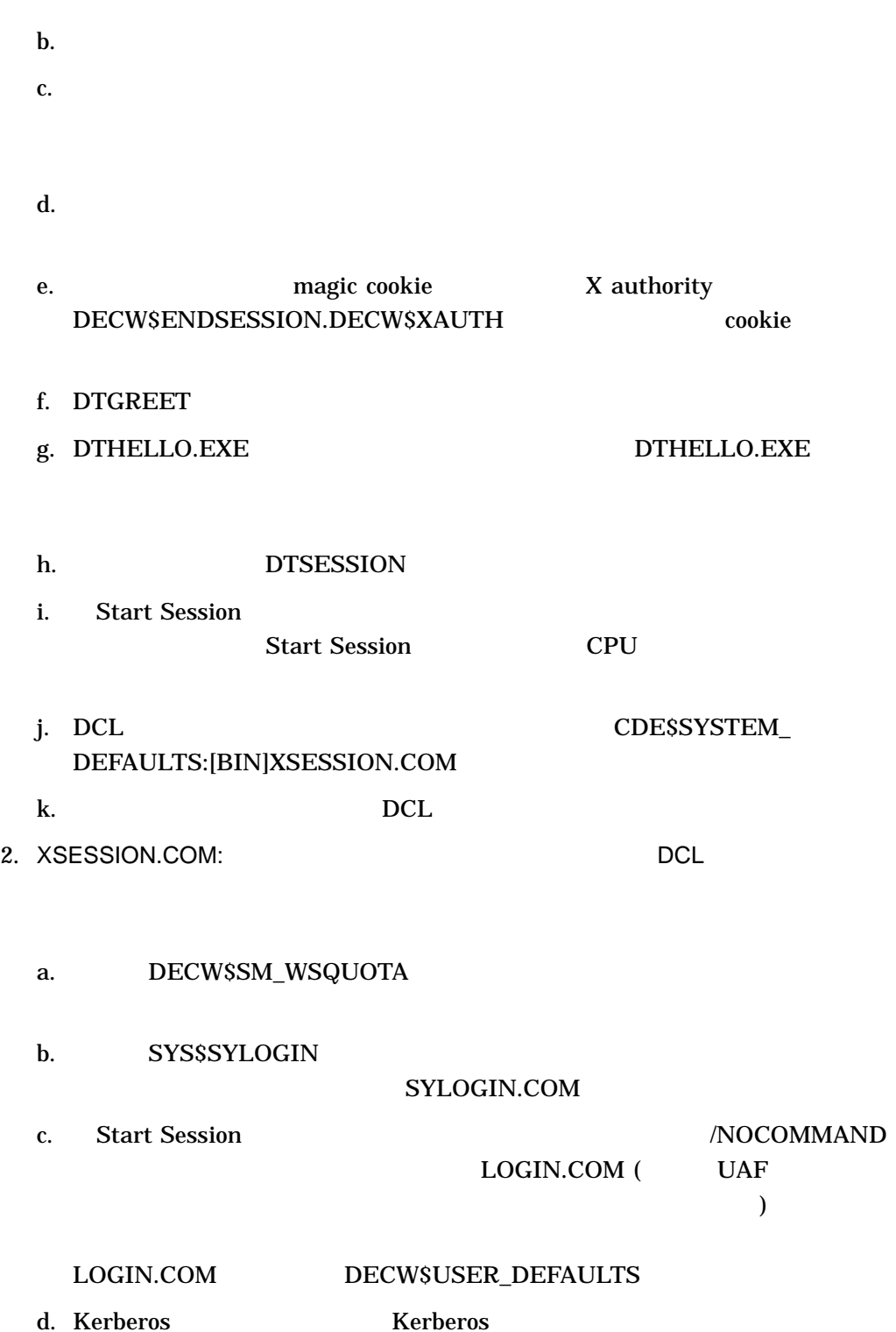

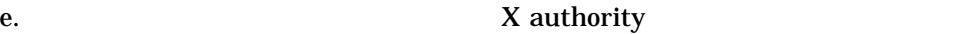

- f. SYS\$MANAGER:DECW\$SYLOGIN.COM
- g. SYS\$LOGIN:DECW\$LOGIN.COM
- h. CDE\$SYSTEM\_DEFAULTS:[BIN]DTSESSION.EXE

# 4.2.2 Traditional DECwindows Desktop

#### **Start Session**

- 1. LOGINOUT.EXE: DECW\$LOGINOUT.EXE
	- a. DW-MOTIF

#### DECW\$LOGINOUT.EXE

#### **Start Session**

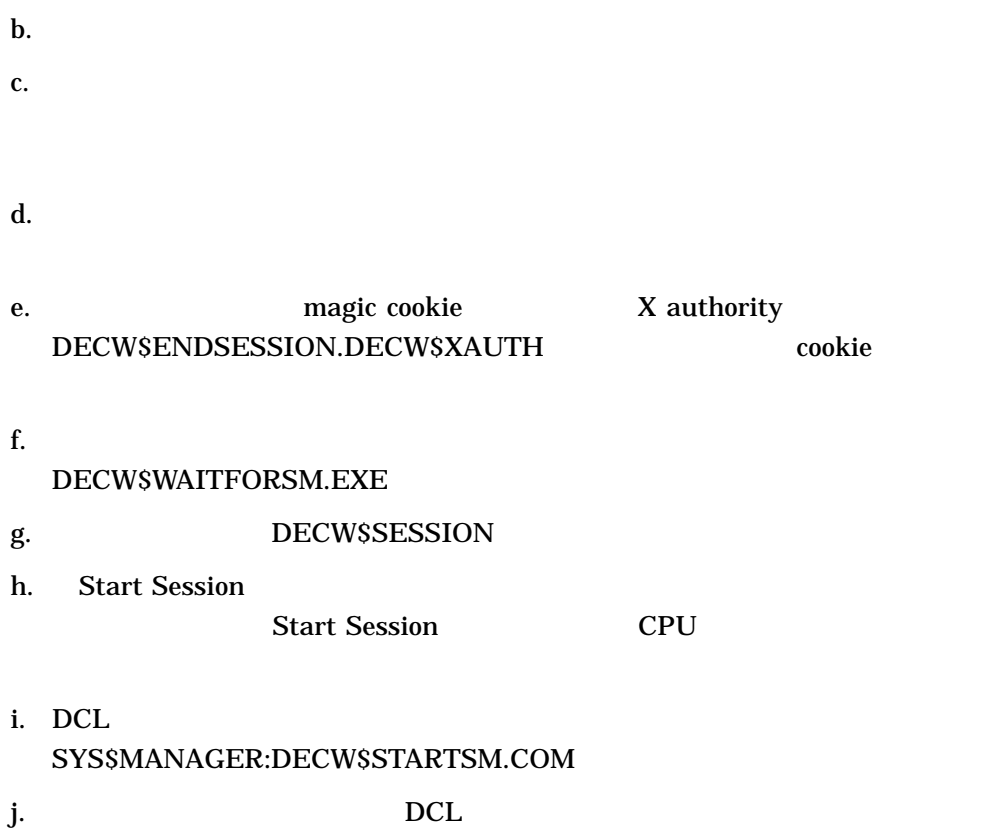

- 2. SYS\$MANAGER:DECW\$STARTSM.COM: DCL コマンド・プロシージャとして動作します。このコマンド・プロシージャとしてものです。このコマンド・プロジージャとして動作します。このコマンド・プロジージャとして動作します。このコマンド・プロシー
	- a. BECW\$SM\_WSQUOTA
	- b. SYS\$SYLOGIN

SYLOGIN.COM

c. Start Session /NOCOMMAND

LOGIN.COM (UAF

ドで指定されているその他のログイン・コマンド・プロシージャ) が実行

LOGIN.COM DECW\$USER\_DEFAULTS

d. SYS\$SYSTEM:DECW\$WSINIT.EXE

 $Xlib$ 

DECwindows

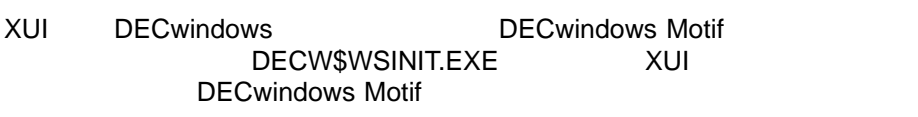

e. Kerberos **Kerberos** 

- f. X authority
- g. SYS\$MANAGER:DECW\$SYLOGIN.COM
- h. SYS\$LOGIN:DECW\$LOGIN.COM
- i. SYS\$SYSTEM:DECW\$SESSION.EXE

# $4.3$

**DECwindows** 

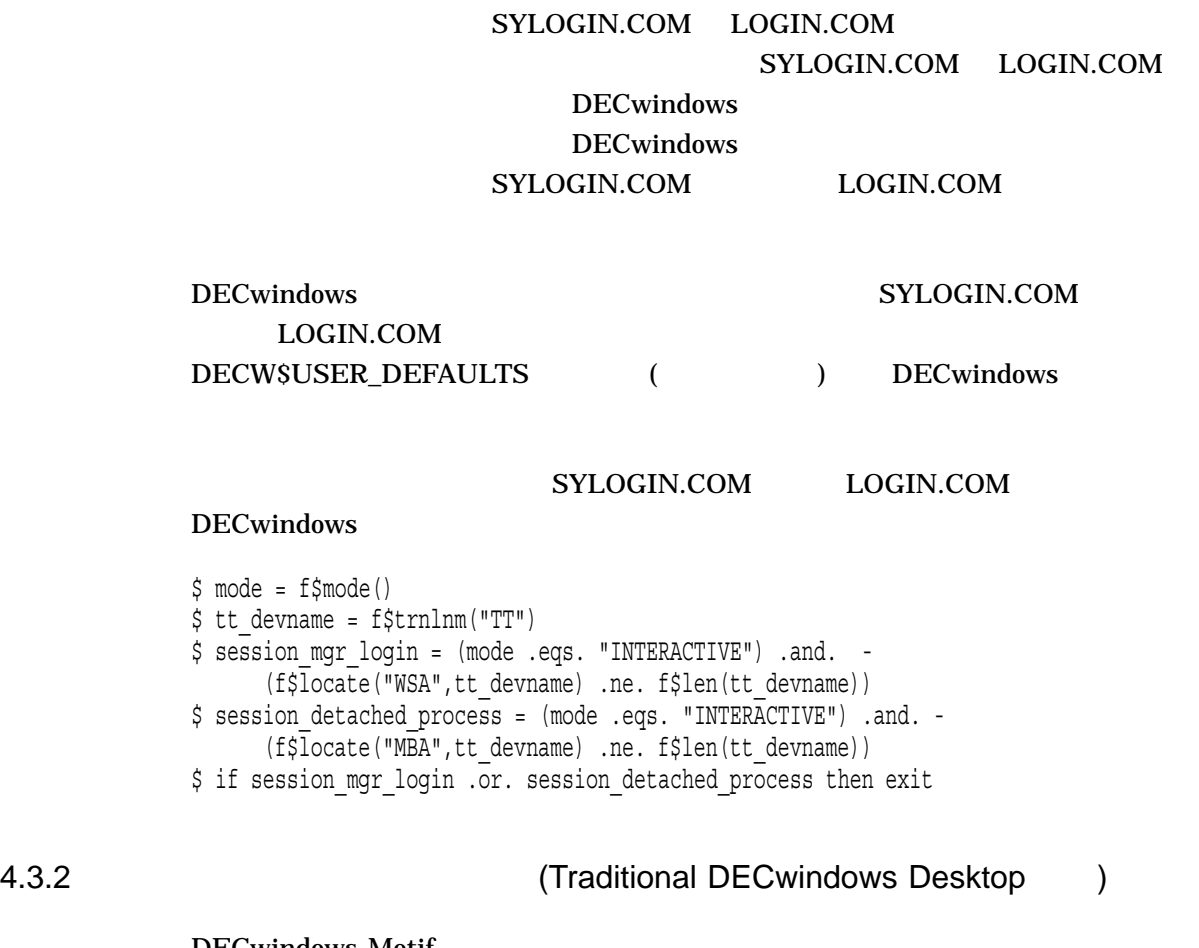

DECwindows Motif

**SYS\$MANAGER** 

# DECW\$LOGIN.DAT SYS\$MANAGER:DECW\$LOGIN.DAT SYS\$COMMON:[DECW\$DEFAULTS.SYSTEM]DECW\$LOGIN.DAT

DECW\$LOGIN.DAT

DECwindows Motif

DECW\$SYSTEM\_DEFAULTS SYS\$MANAGER

**SYS\$MANAGER** 

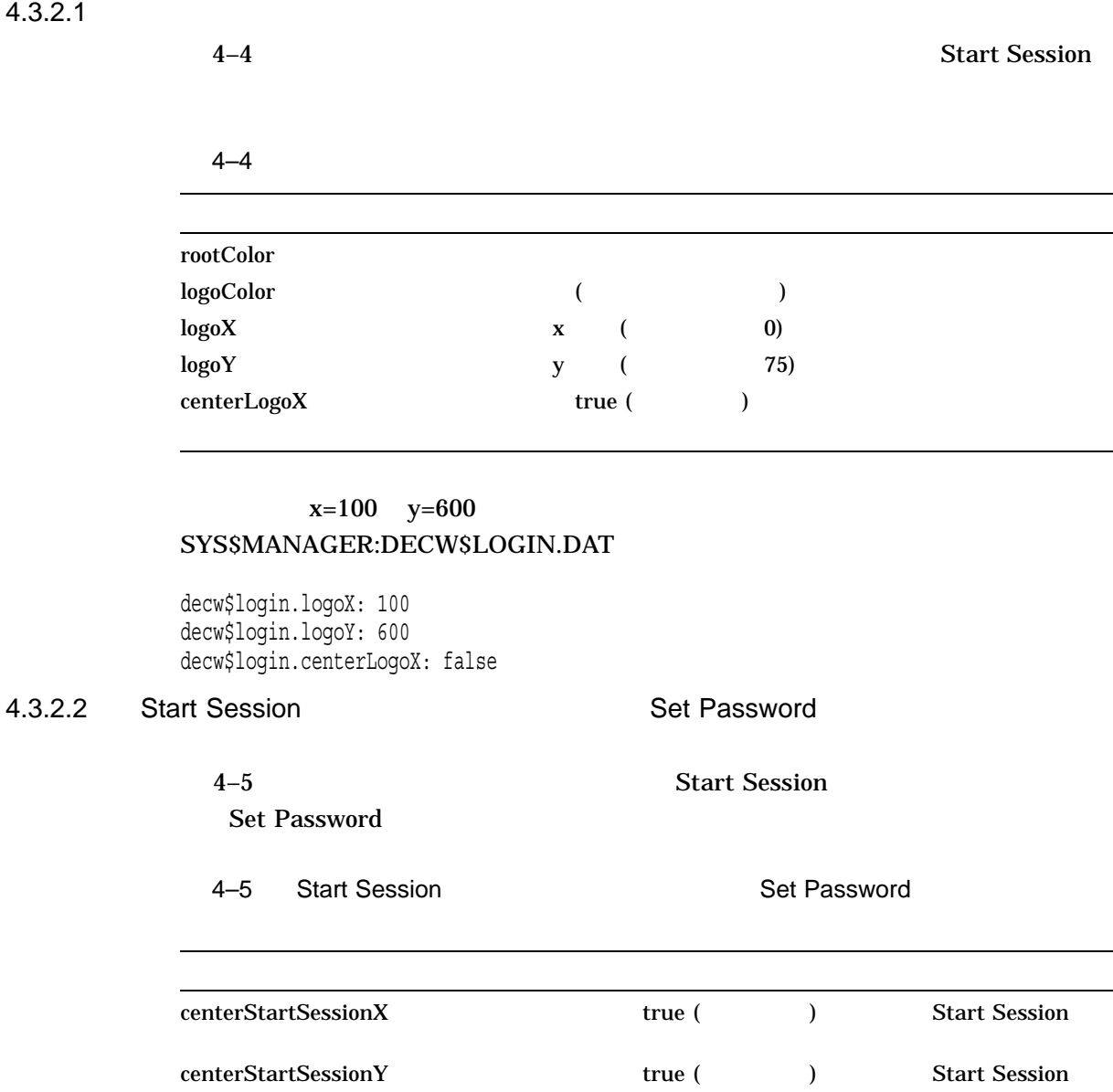

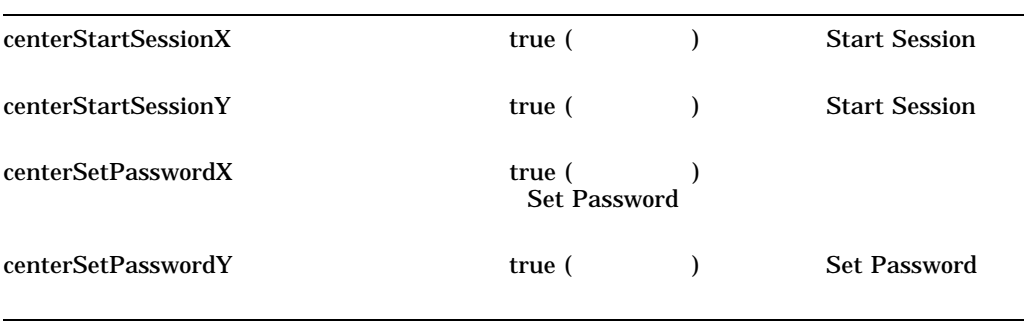

Set Password  $x=100$  y=600 SYS\$MANAGER:DECW\$LOGIN.DAT

decw\$login.centerStartSessionX: false decw\$login.centerStartSessionY: false decw\$login.HiddenShell.x: 100 decw\$login.HiddenShell.y: 600

# Set Password  $x=30$   $y=100$ SYS\$MANAGER:DECW\$LOGIN.DAT

decw\$login.centerSetPasswordX: false decw\$login.centerSetPasswordY: false decw\$login.SetPasswordShell.x: 30 decw\$login.SetPasswordShell.y: 100

#### 4.3.2.3 Start Session

#### **Start Session**

#### SYS\$MANAGER:DECW\$LOGIN.DAT

decw\$login.displayNodeName: false

4.3.3 (New Desktop )

New Desktop

<u>Return [</u>]

 $($  $\Gamma$ 

DECwindows Motif SYS\$MANAGER:DECW\$GREET.TXT

New Desktop

New Desktop

1. SYSTEM (

2. DECW\$GREET.TXT

• **\***  $\mathbf{z}_1 = \mathbf{z}_2$ SYS\$SPECIFIC:[SYSMGR]

• *• クラスタ*全体でメッセージを表示する場合は, SYS\$COMMON:[SYSMGR]

 $3.$ 

CDE\$SYSTEM\_DEFAULTS:[CONFIG]XCONFIG.DAT CDE\$SYSTEM\_ DEFAULTS:[CONFIG.%L]XRESOURCES.DAT

 $($ 

DECwindows 4–11

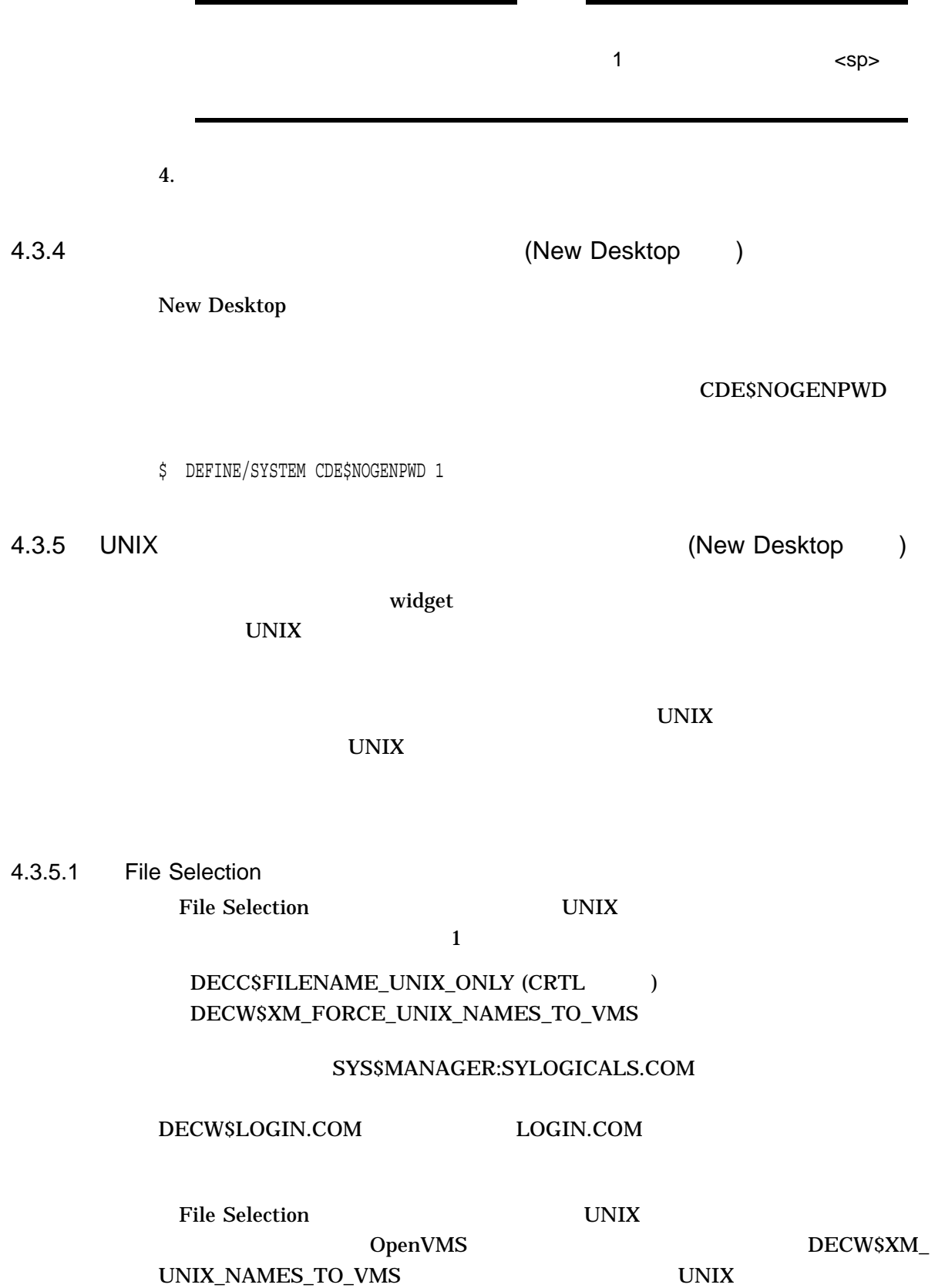

OpenVMS File Selection

 $4.3.5.2$ 

 $\bf{UNIX}$ 

CDE\$DTFILE\_UNIX\_NAMES

#### SYS\$MANAGER:SYLOGICALS.COM

DECW\$LOGIN.COM LOGIN.COM

 $4.4$ 

DECwindows Motif

# 4.4.1 DECW\$PRIVATE\_APPS\_SETUP

DECW\$PRIVATE\_APPS\_SETUP.TEMPLATE SYS\$MANAGER

DECwindows Motif

 $4-6$ 

Desktop

できます。デスクトップに依存するパラメータには注が付けられています。 New Desktop **Desktop Sexual DECwindows Motif New** 

 $4-6$ 

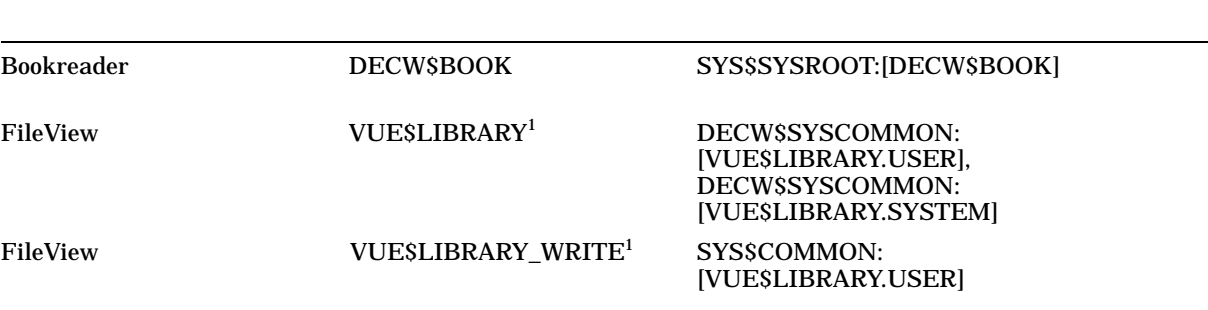

 $1$ Traditional DECwindows Desktop

 $($ 

 $4-6$  ( )

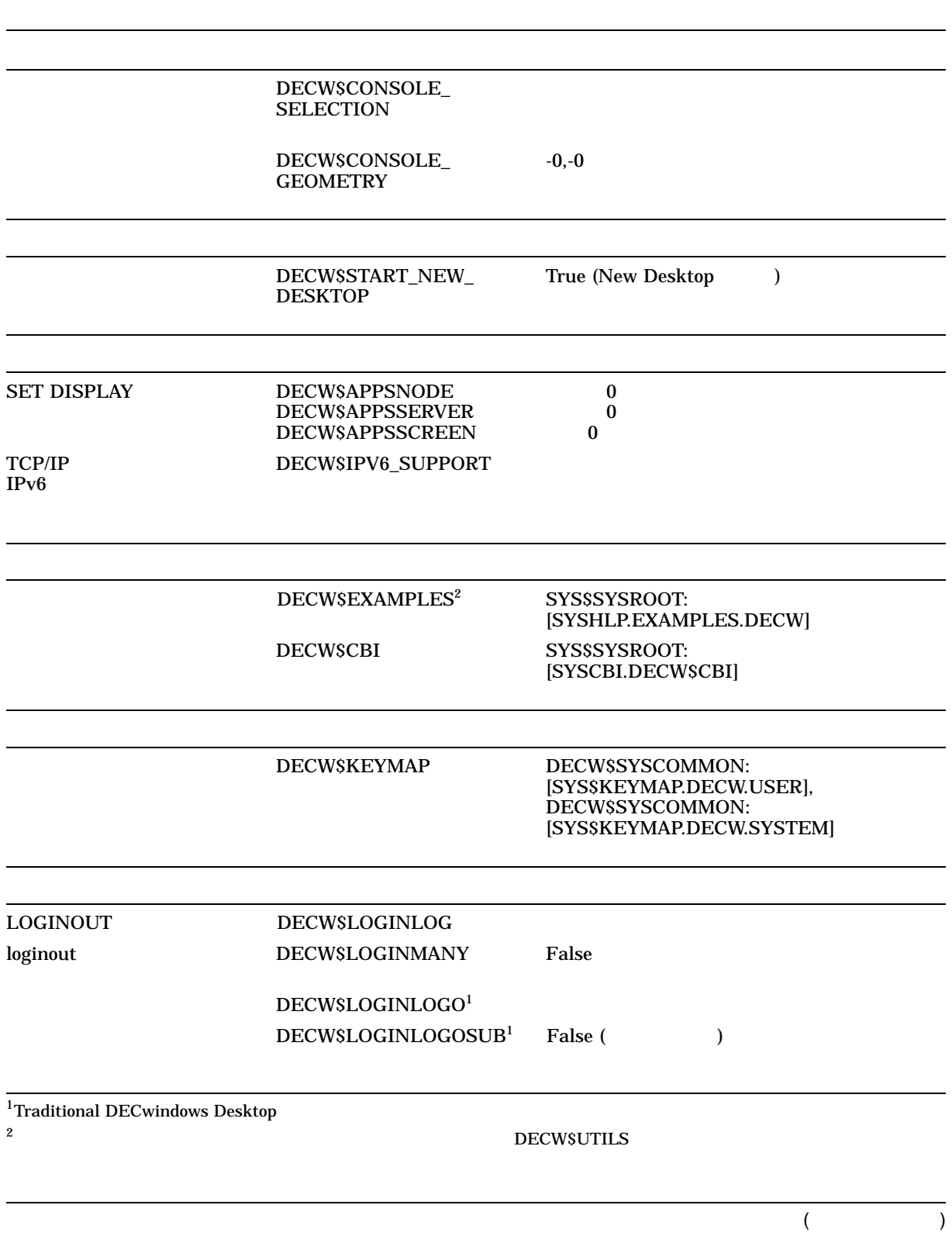

DECwindows

 $4.4$ 

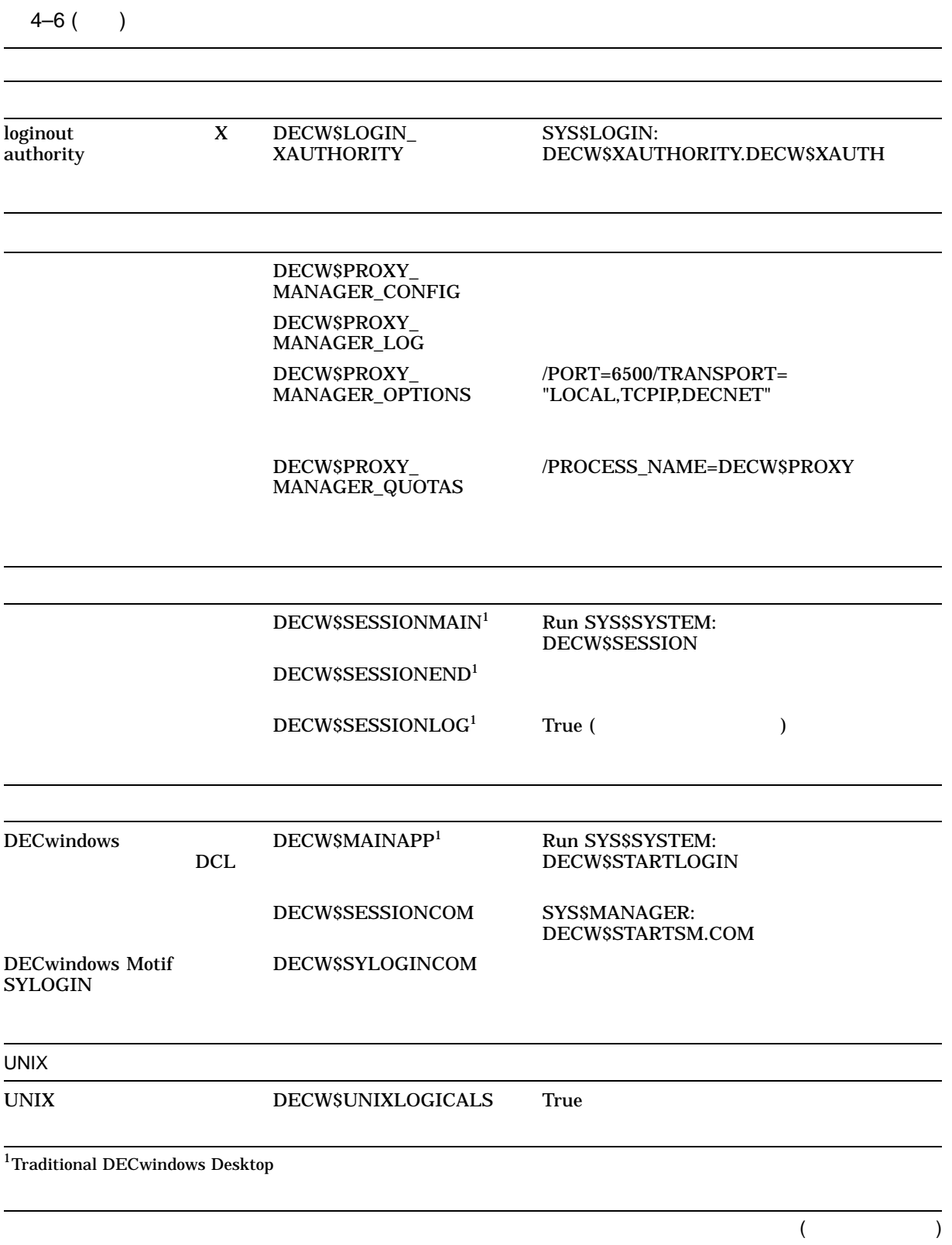

 $4-6$  ( )

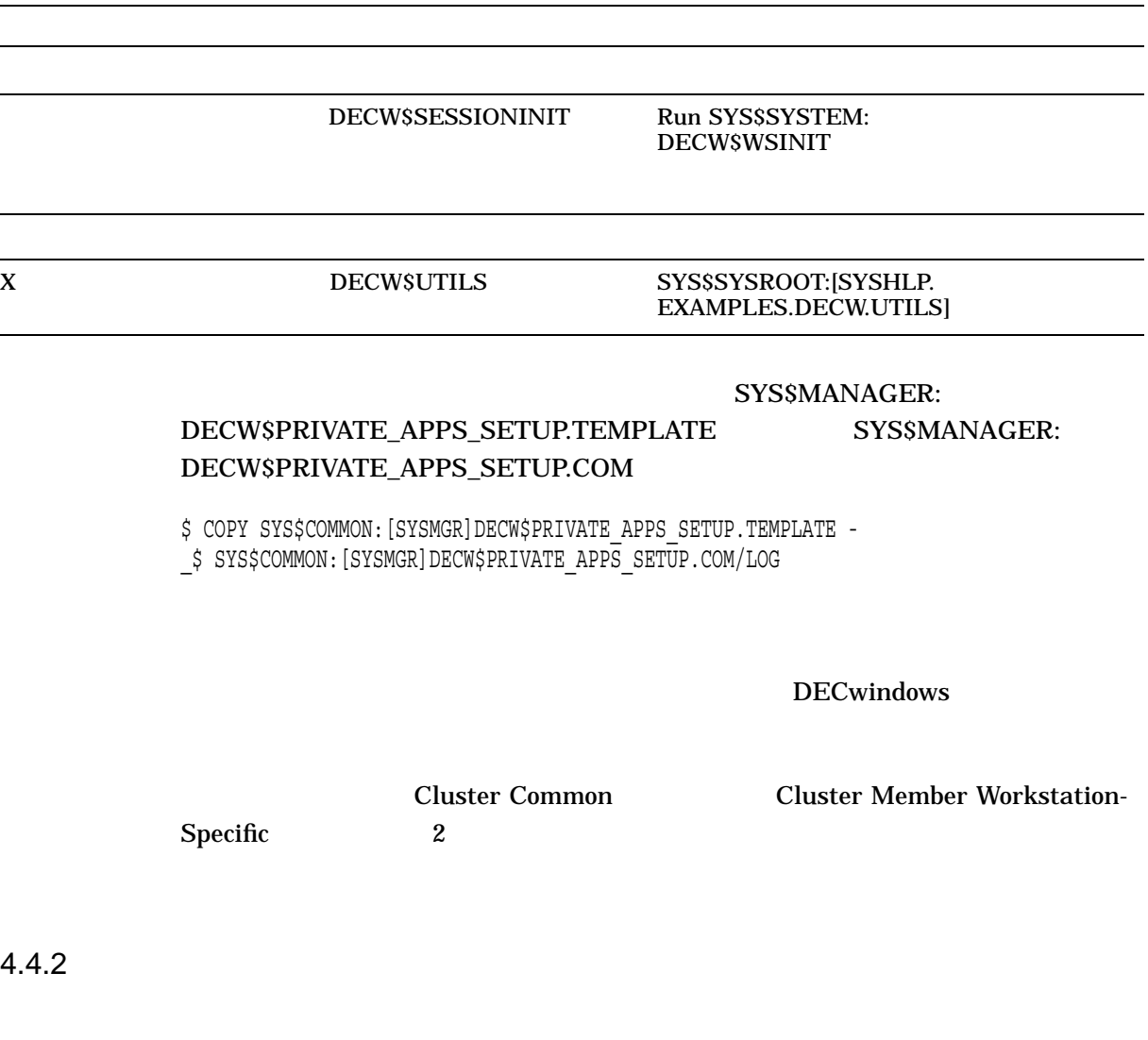

DECW\$PRIVATE\_APPS\_SETUP.COM DECW\$START\_NEW\_DESKTOP TRUE (New Desktop) FALSE (Traditional DECwindows Desktop)

#### SYS\$MANAGER:DECW\$PRIVATE\_APPS\_SETUP.COM

\$ COPY SYS\$MANAGER:DECW\$PRIVATE\_APPS\_SETUP.TEMPLATE -

\_\$ SYS\$COMMON:[SYSMGR]DECW\$PRIVATE\_APPS\_SETUP.COM

4.4.3 IPv6

IPv6 DECW\$PRIVATE\_APPS\_SETUP.COM DECW\$IPV6\_SUPPORT

# • TCP\_IS\_INET6

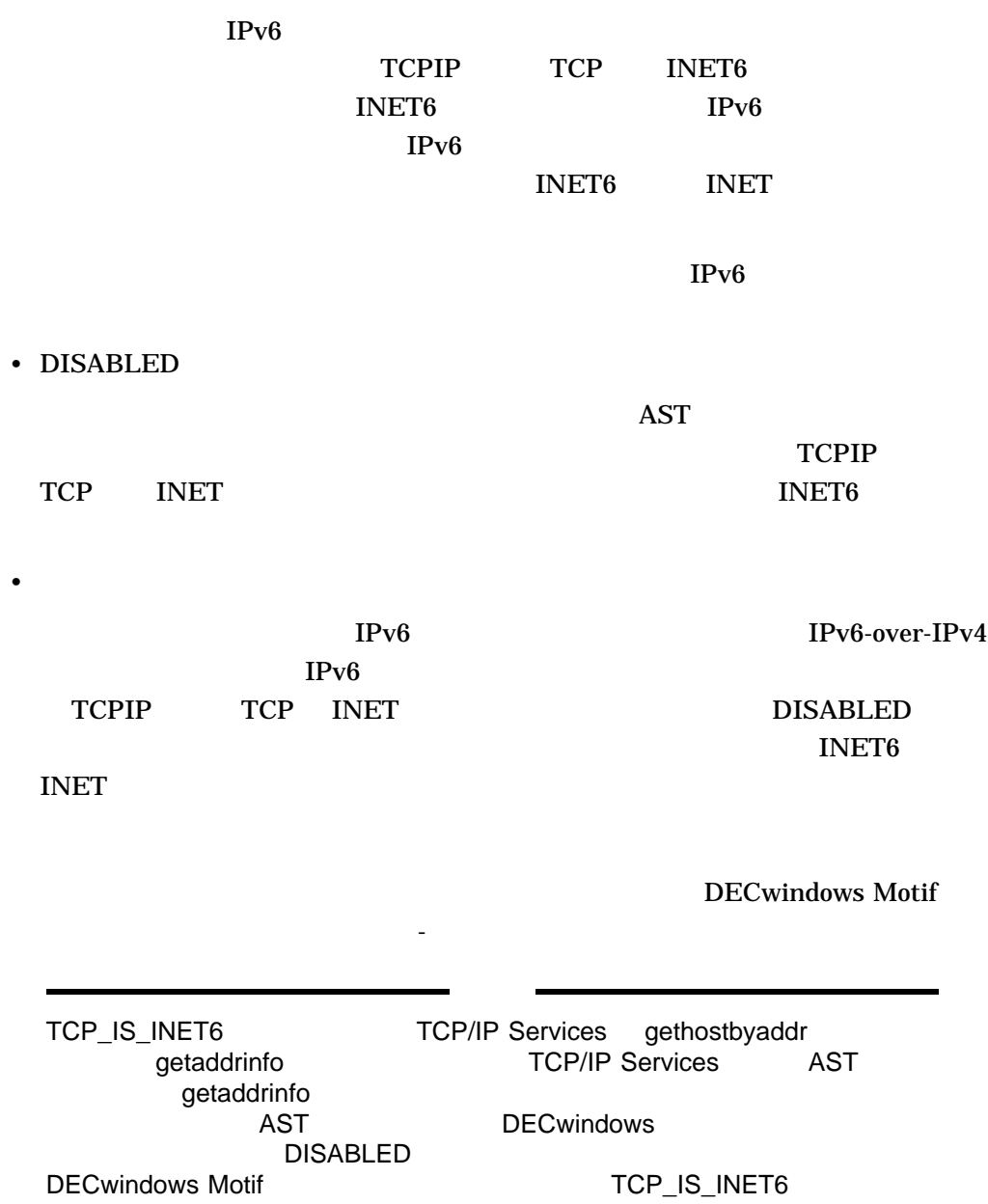

# 4.4.4 **Traditional DECwindows Desktop** (Traditional DECwindows Desktop )

 $\mathbf{H}$ 

# DECW\$PRIVATE\_APPS\_SETUP.COM  $DCL$

(SYS\$MANAGER:LOGO.COM)

### • SYS\$MANAGER:DECW\$PRIVATE\_APPS\_SETUP.COM DECW\$LOGINLOGO

#### 1. SYSSMANAGER

 $$$  COPY SYS\$COMMON: [SYSMGR] DECW\$PRIVATE APPS SETUP.TEMPLATE -\_\$ SYS\$SPECIFIC:[SYSMGR]DECW\$PRIVATE\_APPS\_SETUP.COM/LOG

 $2.$ 

#### DECW\$LOGINLOGO

\$ DECW\$LOGINLOGO == "SYS\$MANAGER:MYLOGO.COM"

 $3.$ 

 $\mathbf 2$ **SYSTEM** 

**The View Strategier Strategier Strategier Strategier Strategier Strategier Strategier Strategier Strategier Str** 

#### DECterm

#### SYS\$MANAGER:MYLOGO.COM

\$ RUN DECW\$EXAMPLES:ICO

4. DECW\$STARTUP DECwindows

\$ @SYS\$STARTUP:DECW\$STARTUP RESTART

HP DECW\$PRIVATE\_APPS\_SETUP.COM DECW\$LOGINLOGO DECwindows

DECwindows 4–19

DECwindows

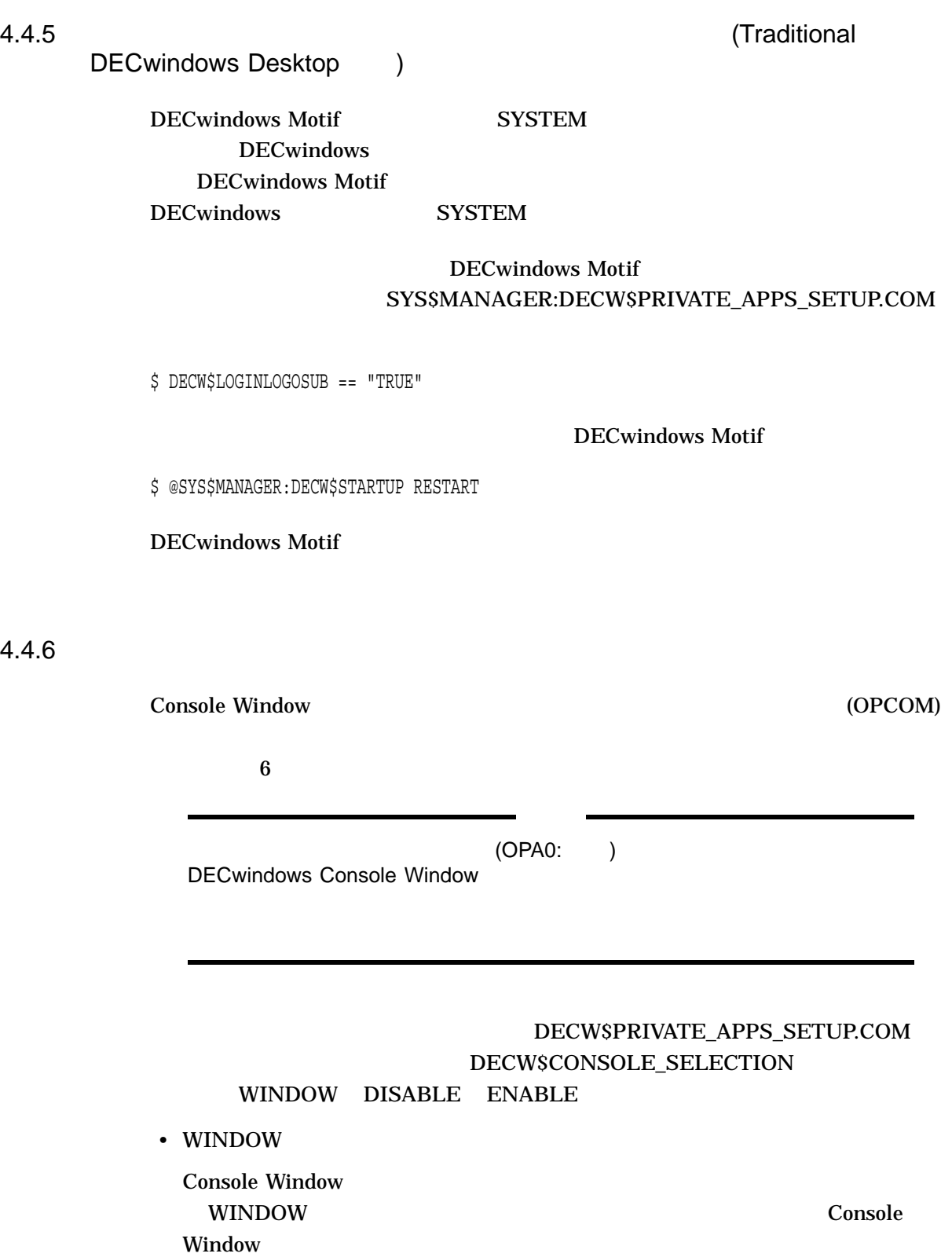

**Console Window 2** Message Window Console Window DECW\$MESSAGEPANEL.DAT

DECW\$CONSOLE.DAT

DECW\$MESSAGEPANEL.EXE

*-console* Console Window

Console Window 0PCOM

SYS\$MANAGER:DECW\$PRIVATE\_APPS\_SETUP.COM DECW\$CONSOLE\_GEOMETRY

DECW\$CONSOLE\_GEOMETRY DECW\$MESSAGEPANEL.EXE

-geometry Console

Window Product and the set of the set of the set of the set of the set of the set of the set of the set of the

 $-0.0"$ 

#### SYS\$MANAGER:DECW\$PRIVATE\_APPS\_SETUP.COM

\$ DECW\$CONSOLE\_GEOMETRY == "+0-0"

- $DISABLE$  ( ) OPA0:  $\blacksquare$
- ENABLE

DECwindows Motif **CONFIDECWING INCONTRACT** 

# 4.4.7 **Traditional DECwindows Desktop** (Traditional DECwindows Desktop )

#### Bookreader

DECwindows 3

- セッション・マネージャのコマンド・プロシージャを受
- セッション・マネージャの実行可能である方法を受
- セッション・マネージャのプロファイル・ファイル・ファイル

# $4.4.7.1$

# SYS\$MANAGER:DECW\$PRIVATE\_APPS\_SETUP.COM DECW\$SESSIONCOM LOGINOUT DECW\$STARTSM.COM

### 4–1 DECW\$PRIVATE\_APPS\_SETUP.COM SYS\$MANAGER:PRIVATE\_SESSIONCOM.COM DECW\$SESSIONCOM

# SYS\$MANAGER:DECW\$STARTSM.COM

#### DECW\$SESSIONCOM

#### DECW\$STARTSM.COM

SYLOGIN.COM<br>DECW\$LOGIN.COM LOGIN.COM DECW\$SYLOGIN.COM ( DECW\$STARTSM.COM )

 $1. 4-1$  $4-1$ \$ CREATE SYS\$MANAGER:PRIVATE\_SESSIONCOM.COM \$! \$! Check to see whether this is the dedicated DECwindows account. \$! If it isn't, run the normal procedure to start Session Manager. \$!  $$$  username =  $F$USER()$ \$ IF F\$LOCATE("BOOK\_READER", username) .NE. F\$LENGTH(username) - THEN GOTO dedicated \$! \$! Normal, nondedicated DECwindows login \$! \$ @SYS\$MANAGER:DECW\$STARTSM \$ EXIT \$! \$! Dedicated DECwindows login. Run Bookreader and then exit. \$! \$ dedicated: \$! \$ RUN SYS\$SYSTEM:DECW\$WSINIT \$ display = F\$TRNLNM("DECW\$DISPLAY") \$ RUN/DETACHED/OUTPUT='display' SYS\$SYSTEM:DECW\$MWM **1** \$ RUN SYS\$SYSTEM:DECW\$BOOKREADER \$ endsession := \$DECW\$ENDSESSION **2** \$ endsession -noprompt **3** \$ STOP/ID=0 **4** 1 DECW\$MWM Motif Window Manager DECW\$DISPLAY SYS\$OUTPUT DECW\$DISPLAY **2** DECWSENDSESSION Start Session 3 -noprompt DECW\$ENDSESSION  $\overline{a}$ **Bookreader**  $\Gamma$ **4** STOP/ID=0 SYSSOUTPUT 2. DECW\$PRIVATE\_APPS\_SETUP.COM DECW\$SESSIONCOM

\$ DECW\$SESSIONCOM :== SYS\$MANAGER:PRIVATE\_SESSIONCOM.COM

#### SYS\$MANAGER:DECW\$PRIVATE\_APPS\_SETUP.COM

\$ COPY SYS\$MANAGER: DECW\$PRIVATE APPS SETUP. TEMPLATE -\_\$ SYS\$COMMON:[SYSMGR]DECW\$PRIVATE\_APPS\_SETUP.COM

3. DECwindows

\$ @SYS\$MANAGER:DECW\$STARTUP RESTART

#### DECW\$PRIVATE\_APPS\_SETUP.COM

4. **DECwindows** 

**Bookreader Bookreader** 

PRIVATE\_SESSIONCOM.COM **The Session Start Session** 

 $4.4.7.2$ 

SYS\$MANAGER:DECW\$PRIVATE\_APPS\_SETUP.COM DECW\$SESSIONMAIN DECW\$STARTSM.COM DECW\$SESSION.EXE

End Session

DECW\$STARTSM.COM (DECW\$SESSIONCOM and DECW\$SESSIONMAIN TOOL

SYS\$MANAGER:PRIVATE\_APPS\_SETUP.COM DECW\$SESSIONMAIN DCL

 $4.4.7.1$ 

DECW\$STARTSM.COM SYLOGIN.COM LOGIN.COM DECW\$SYLOGIN.COM DECW\$LOGIN.COM DECW\$STARTSM.COM DECW\$WSINIT.EXE

 $1. \t 4-2$  $4-2$ \$ CREATE SYS\$MANAGER:PRIVATE\_SESSIONMAIN.COM \$! \$! Check to see whether this is the dedicated DECwindows account. \$! If it isn't, run the normal procedure to start Session Manager. \$!  $$$  username =  $F$USER()$  $$ IF$  F\$LOCATE("BOOK READER", USERNAME) .NE. F\$LENGTH(USERNAME) -THEN GOTO dedicated \$! \$! Normal, nondedicated DECwindows login \$! \$ RUN SYS\$SYSTEM:DECW\$SESSION \$ EXIT \$! \$! Dedicated DECwindows login. Run Bookreader and then exit. \$!  $$$  dedicated: \$! \$ display = F\$TRNLNM("DECW\$DISPLAY") \$ RUN/DETACHED/OUTPUT='display' SYS\$SYSTEM:DECW\$MWM **1** \$ RUN SYS\$SYSTEM:DECW\$BOOKREADER \$ endsession := \$DECW\$ENDSESSION **2** \$ endsession -noprompt **3** \$ STOP/ID=0 **4** 1 DECW\$MWM Motif Window Manager DECW\$DISPLAY SYS\$OUTPUT **DECWSDISPLAY** 2 DECW\$ENDSESSION Start Session 3 -noprompt DECW\$ENDSESSION End Session **The Contract Session** (The End Session Bookreader Start Session  $\Gamma$ 4 STOP/ID=0 SYS\$OUTPUT 2. DECW\$PRIVATE\_APPS\_SETUP.COM DECW\$SESSIONMAIN

 $4.4$ 

DECW\$SESSIONMAIN

#### $\rm DCL$   $\qquad \qquad$

#### DECW\$SESSIONCOM  $)$

\$ DECW\$SESSIONMAIN :== @SYS\$MANAGER:PRIVATE\_SESSIONMAIN.COM

#### SYS\$MANAGER:DECW\$PRIVATE\_APPS\_SETUP.COM

\$ COPY SYS\$MANAGER:DECW\$PRIVATE\_APPS\_SETUP.TEMPLATE - \_\$ SYS\$COMMON:[SYSMGR]DECW\$PRIVATE\_APPS\_SETUP.COM

#### 3. DECwindows

\$ @SYS\$MANAGER:DECW\$STARTUP RESTART

#### DECW\$PRIVATE\_APPS\_SETUP.COM

4. **DECwindows** 

**Bookreader** 

**Bookreader** 

#### PRIVATE\_SESSIONMAIN.COM End Session **DECwindows** Start

Session

 $4.4.7.3$ 

- 1. **DECwindows** 
	- $2.$ 
		- $[$   $]$

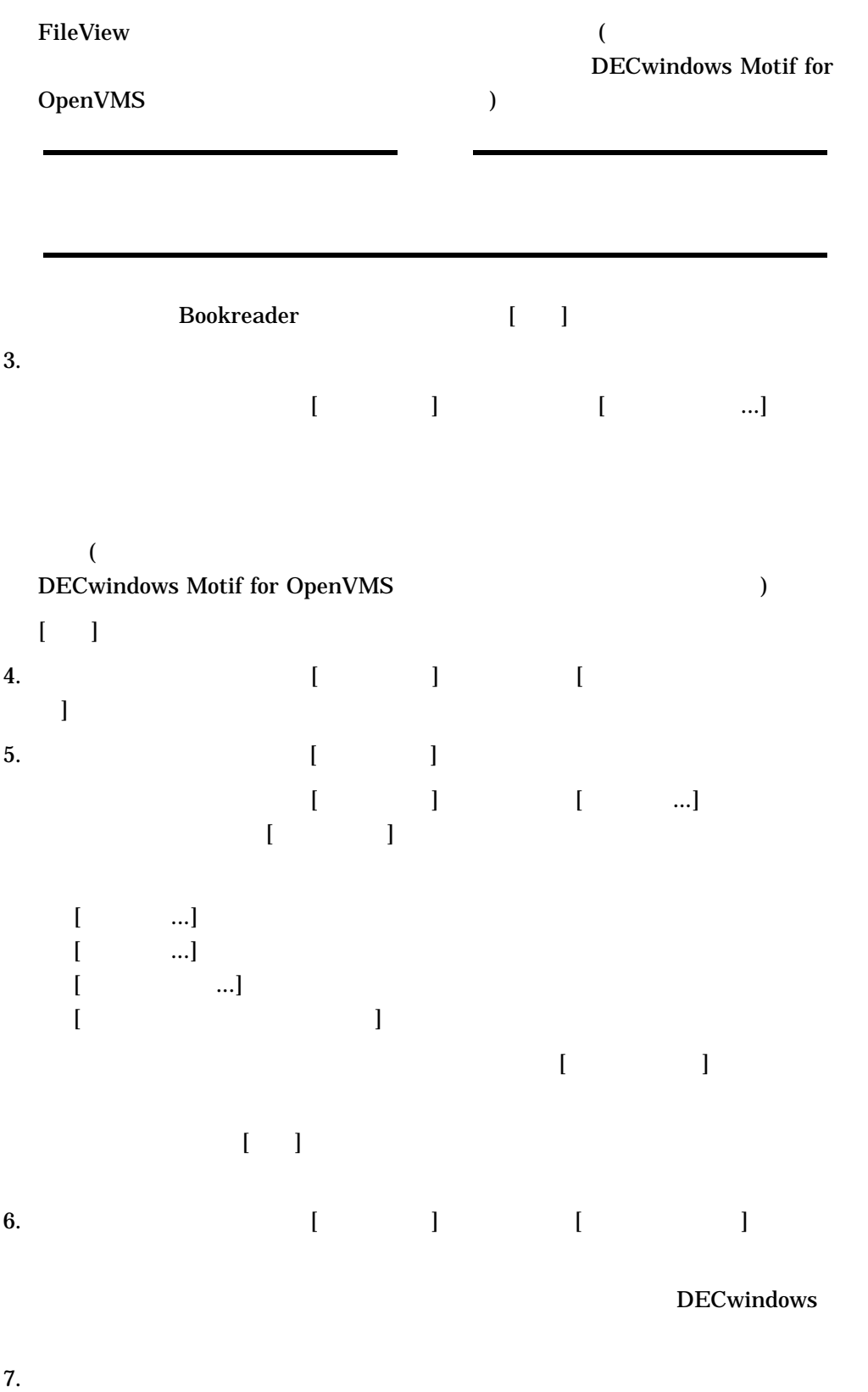

#### DECwindows

#### **DECwindows Bookreader**

 $\mathbb{R}$  -  $\mathbb{R}$  -  $\mathbb{R}$  -  $\mathbb{R}$  -  $\mathbb{R}$  -  $\mathbb{R}$  -  $\mathbb{R}$  -  $\mathbb{R}$ 

#### SYSSLOGIN

#### VUE\$PROFILE.VUE\$DAT

4.4.8 Bookreader

Bookreader Bookreader **DECW\$BOOK** LIBRARY.DECW\$BOOKSHELF DECW\$BOOK SYS\$SYSROOT:[DECW\$BOOK] LIBRARY.DECW\$BOOKSHELF

#### DECW\$PRIVATE\_APPS\_SETUP.COM

#### SYS\$COMMON:[DECW\$BOOK\_LOCAL] Bookreader

1. world use world use  $\mathbb{R}^n$ 

\$ CREATE/DIRECTORY/PROTECTION=WORLD:R - \_\$ SYS\$COMMON:[DECW\$BOOK\_LOCAL]

#### 2. Bookreader LIBRARY.DECW\$BOOKSHELF

\$ COPY SYS\$SYSROOT:[DECW\$BOOK]LIBRARY.DECW\$BOOKSHELF - \_\$ SYS\$COMMON:[DECW\$BOOK\_LOCAL]/LOG

# **SETUP.COM**

3. SYS\$MANAGER DECW\$PRIVATE\_APPS\_

 $$$  COPY SYS\$MANAGER:DECW\$PRIVATE APPS SETUP.TEMPLATE -\_\$ SYS\$MANAGER:DECW\$PRIVATE\_APPS\_SETUP.COM/LOG

#### 4. Pookreader Bookreader

#### DECW\$BOOK

\$ DECW\$BOOK == "SYS\$COMMON:[DECW\$BOOK\_LOCAL]"

#### 5. DECwindows Motif

\$ @SYS\$MANAGER:DECW\$STARTUP RESTART

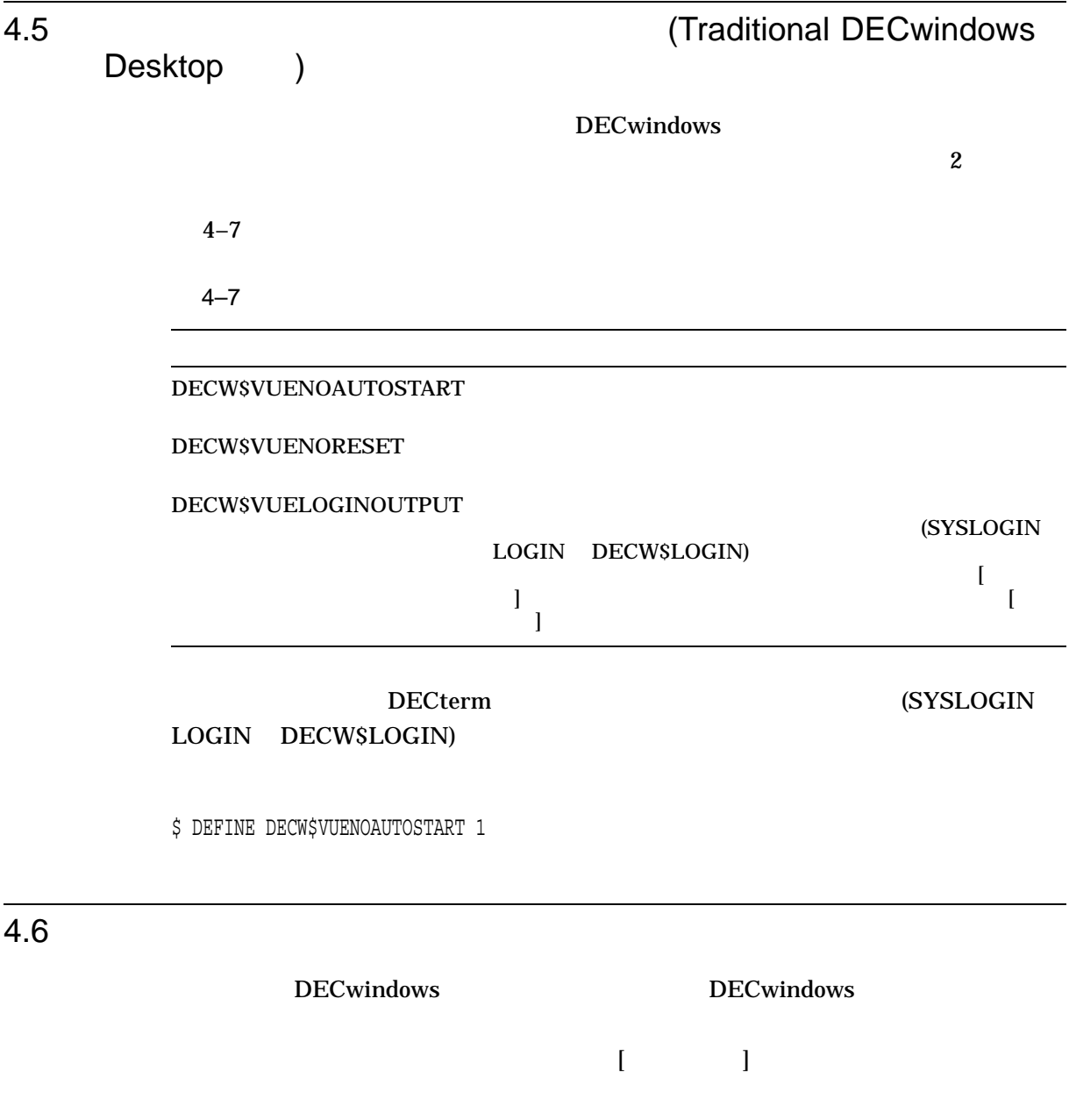

# DECW\$XDEFAULTS.DAT

 $4.6$ 

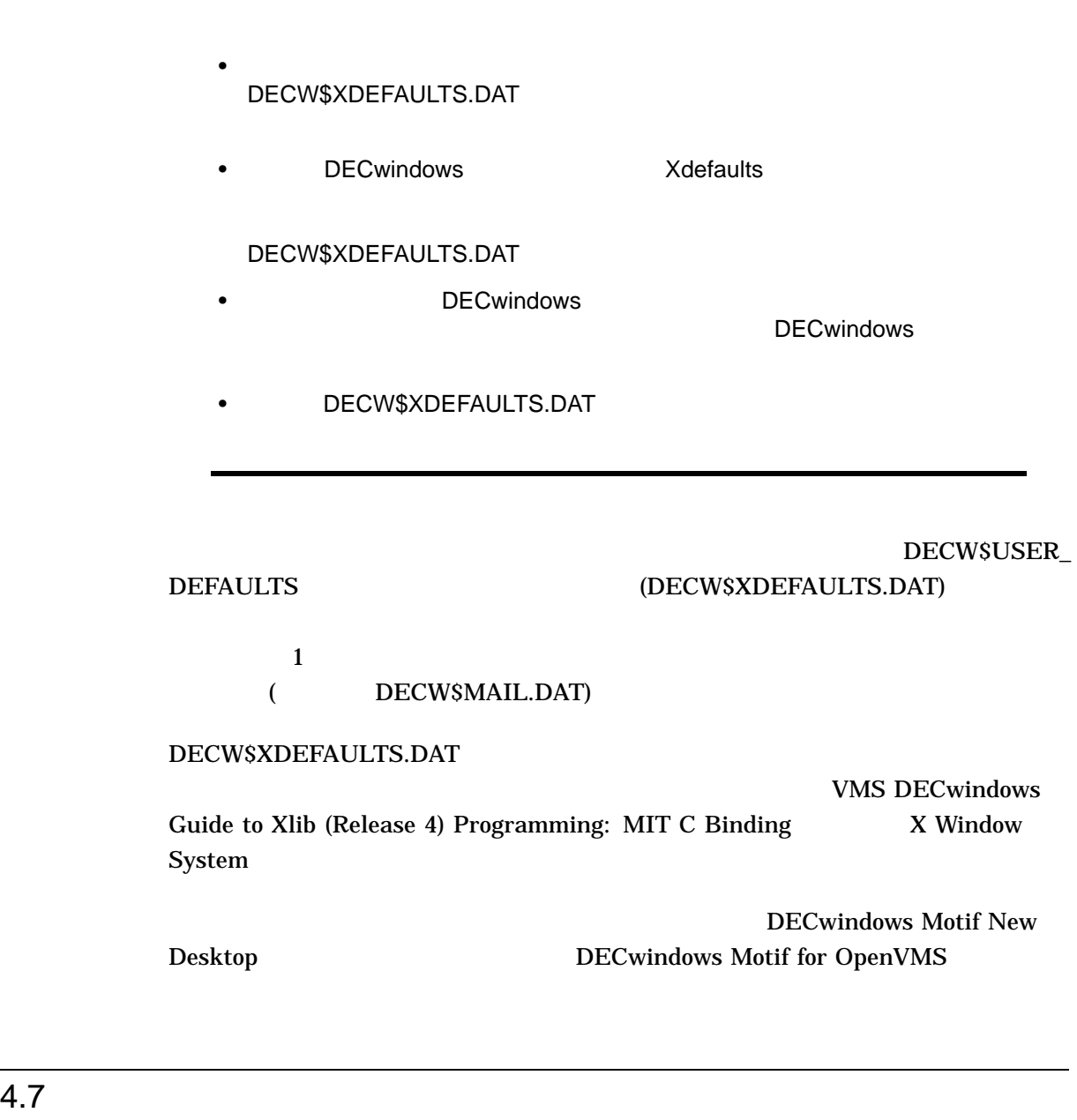

 $\boldsymbol{\mathrm{X}}$ 

X authority

X authority

**Security Options** 

X authority

# $4.7.1$

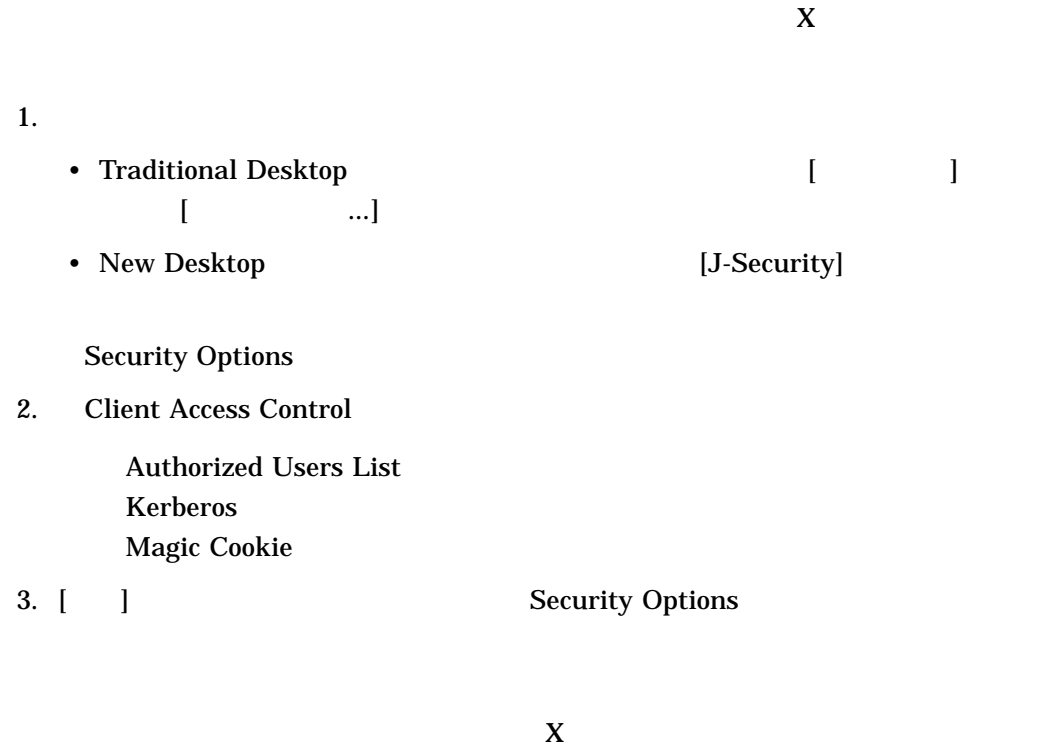

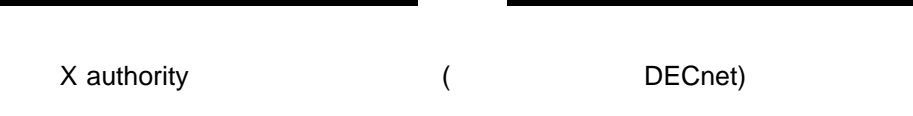

 $4.7.2$ 

X authority

 $\boldsymbol{\mathrm{X}}$ DECwindows Motif

1.  $\blacksquare$ 

2.  $\boldsymbol{\mathrm{X}}$ authority

# X authority

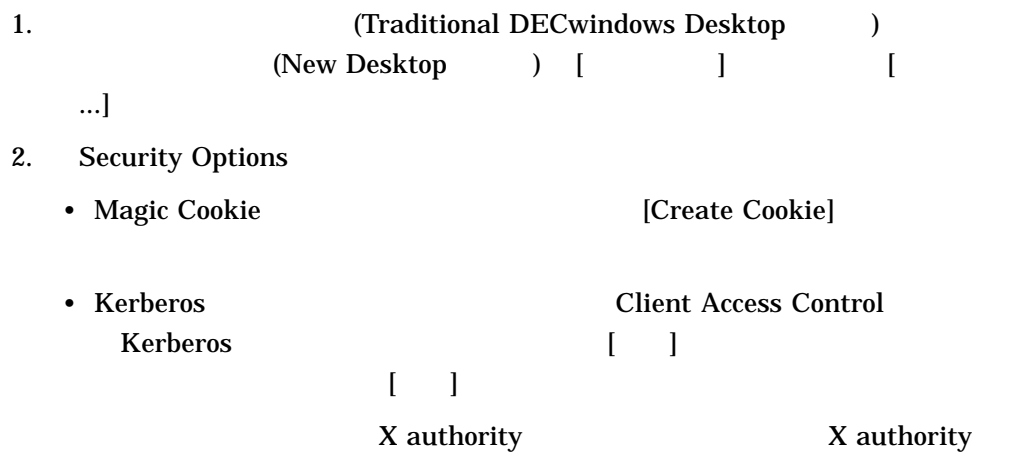

#### DECwindows Motif

## $4.7.3$

DECwindows Motif

DECwindows

\$ DEFINE/SYSTEM/EXECUTIVE DECW\$LOGIN\_ACCESS\_CONTROL ENABLE \$ DEFINE/SYSTEM/EXECUTIVE DECW\$LOGIN\_ACCESS\_CONTROL DISABLE

#### "SERVER"

#### DECwindows

# $4.7.4$

### DECwindows Motif Screen Lock DECwindows Motif

DECWSTRUSTED\_

UNPAUSE *username* OpenVMS

\$ DEFINE/SYSTEM DECW\$TRUSTED\_UNPAUSE "*username*"

 $4.8$ 

DECwindows Motif

DECwindows Motif

OpenVMS

DECwindows Motif

 $4.8.1$ 

DECwindows Motif Print

OpenVMS DECwindows Motif

Print」ダイアログ・ボックスに表示されるプリンタ・キューの一覧をカスタマイ

 $4-8$ 

 $\mathbf{Print}$ 

## OpenVMS

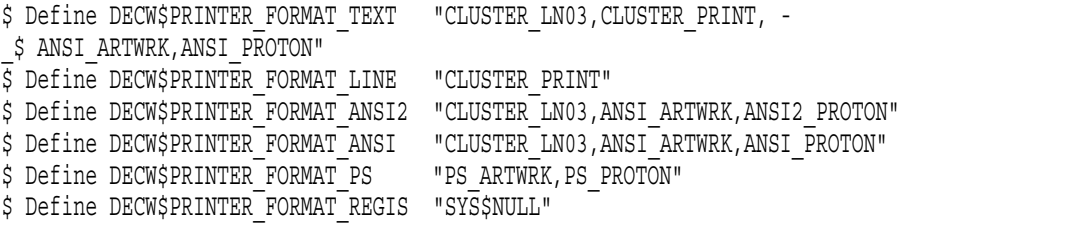

# DECW\$PRINTER\_FORMAT\_ANSI2 CLUSTER\_LN03 ANSI\_ ARTWRK ANSI2\_PROTON  $CLUSTER\_LN03 ANSI\_$ ARTWRK ANSI2\_PROTON

CLUSTER\_LN03

4.8.2

4–8 DECwindows Motif

4–8 Print

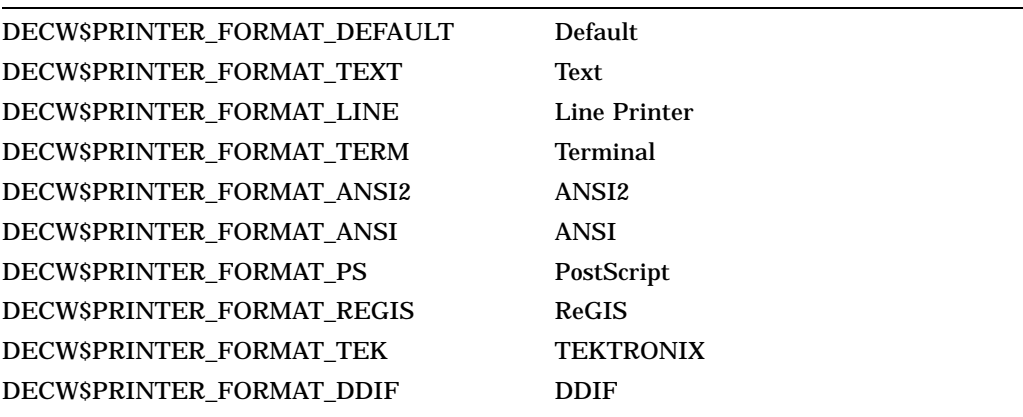

A

# DECwindows

# DECwindows Motif

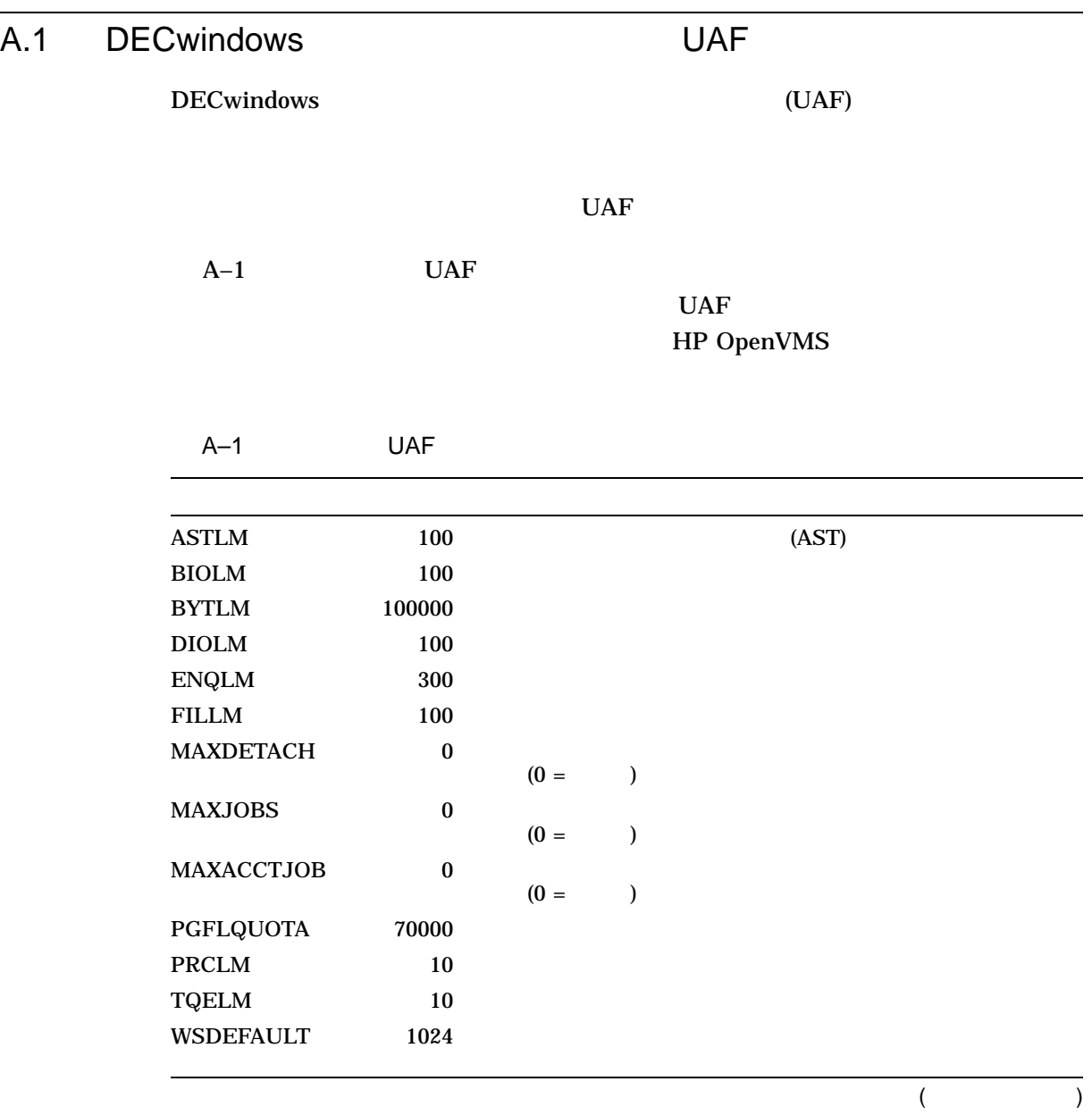

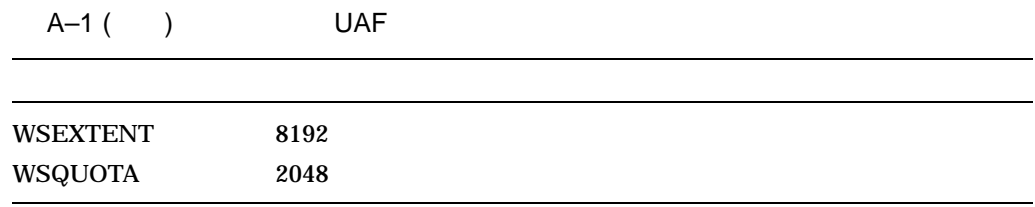

# A.2 DECwindows

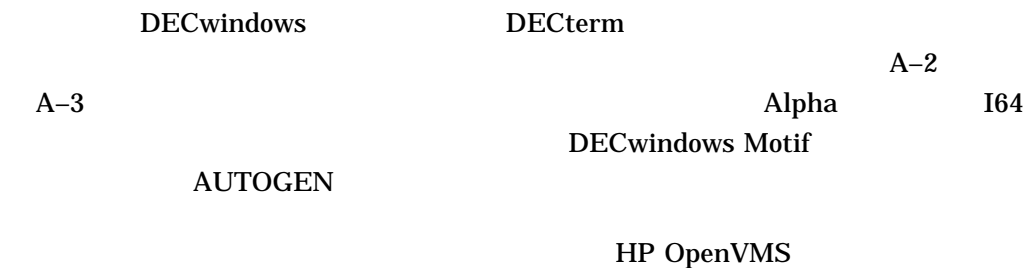

# A–2 OpenVMS Alpha

A–2 Alpha

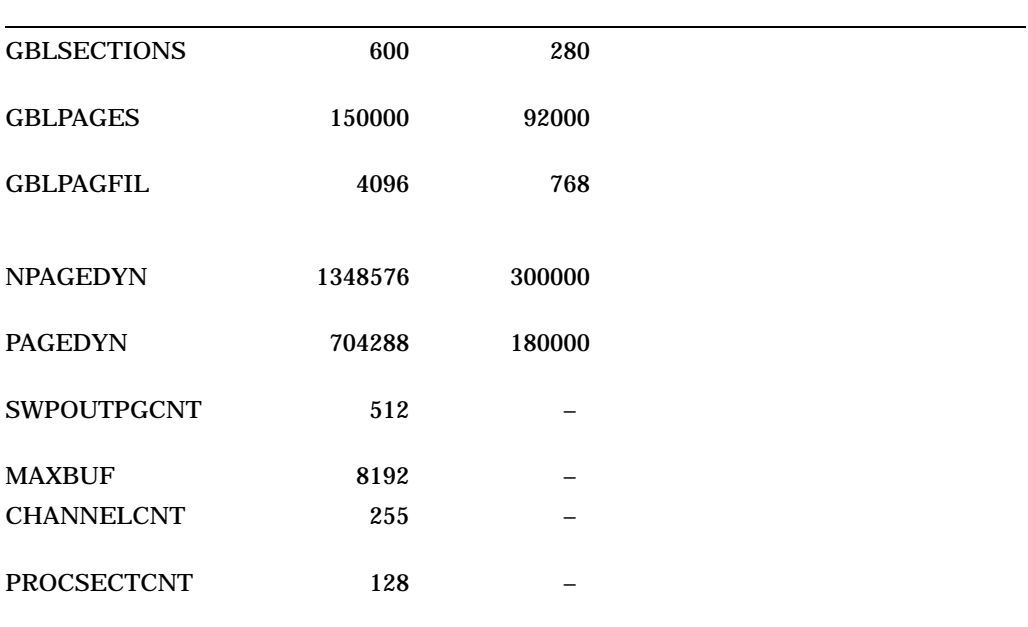

#### A.2 DECwindows

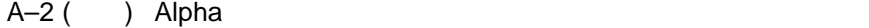

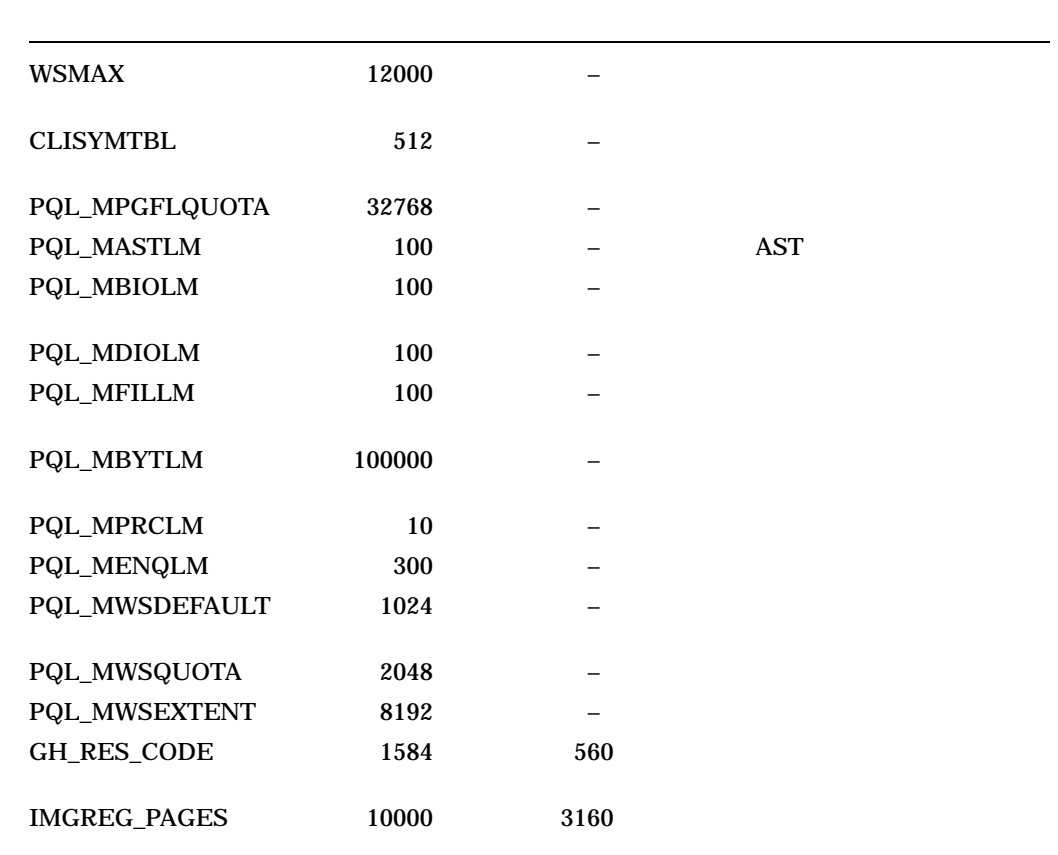

# A-3 OpenVMS I64

#### A–3 I64

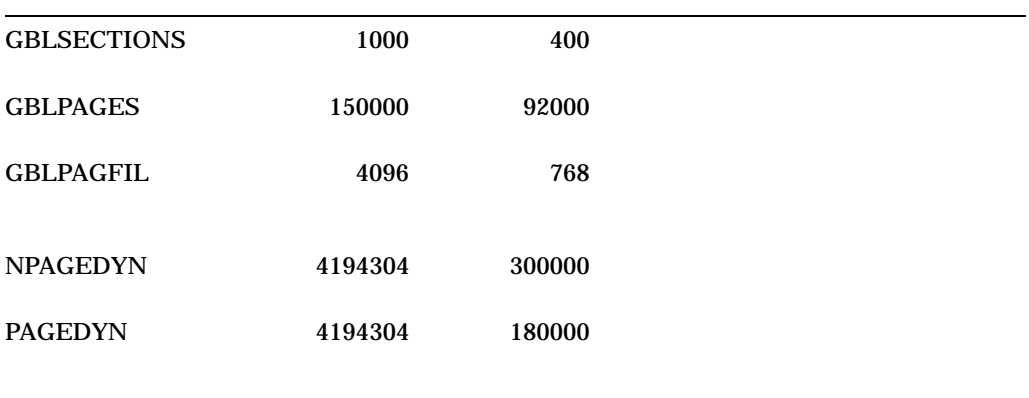

 $($ 

# A–3 ( ) I64

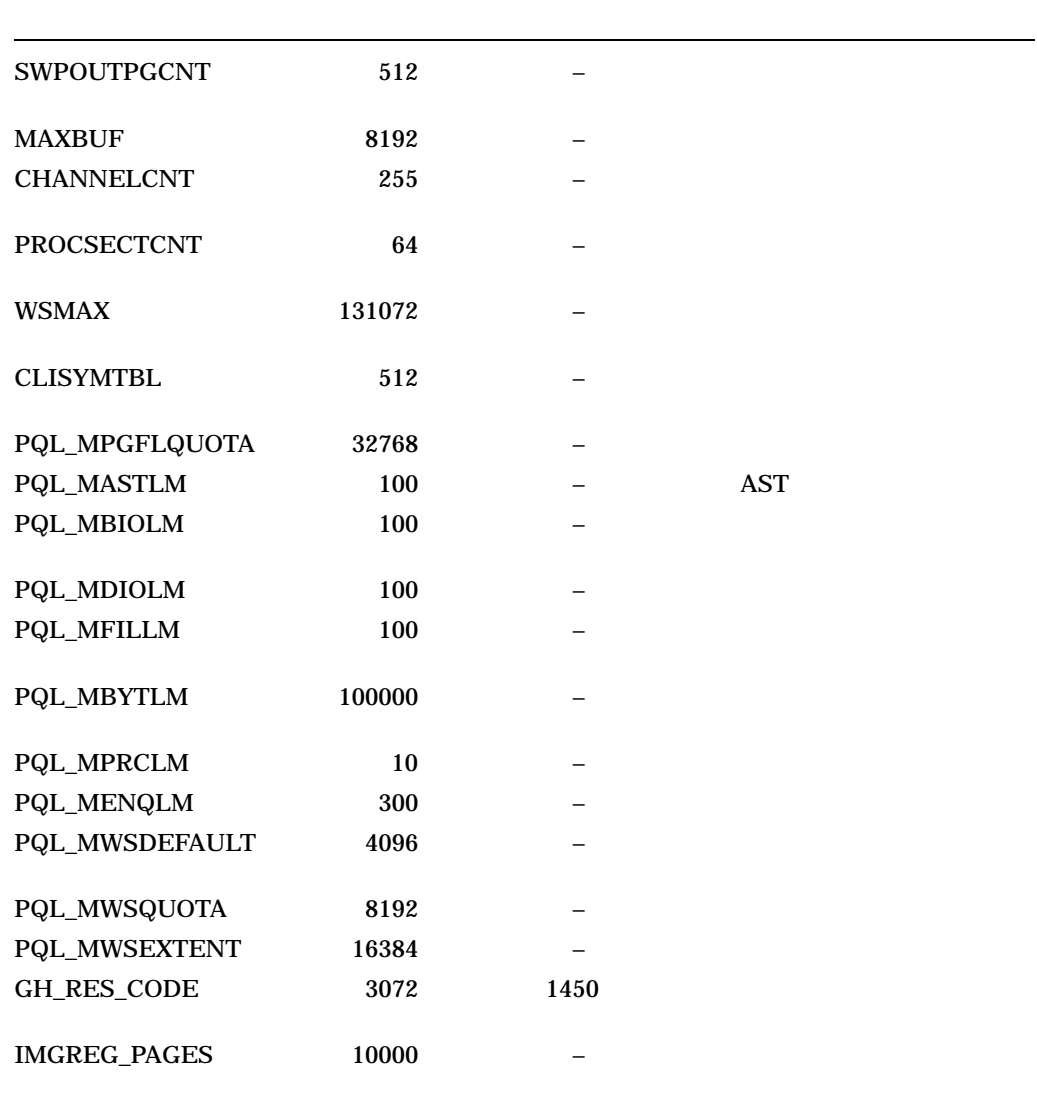

A.3 VGA

 $\overline{3D}$ DECwindows X  $\overline{3D}$ 

 $\sim 64~\mathrm{MB}$ 

#### A.3 VGA

 $A-4$  VGA DECW\$PRIVATE\_SERVER\_SETUP.COM  $3.1$ SYS\$MANAGER:DECW\$PRIVATE\_SERVER\_ SETUP.TEMPLATE SYS\$COMMON:[SYSMGR]DECW\$PRIVATE\_SERVER\_ SETUP.COM A–4 VGA

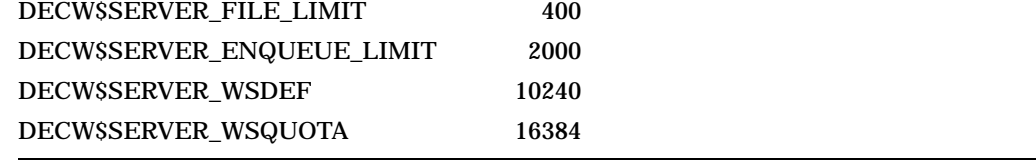

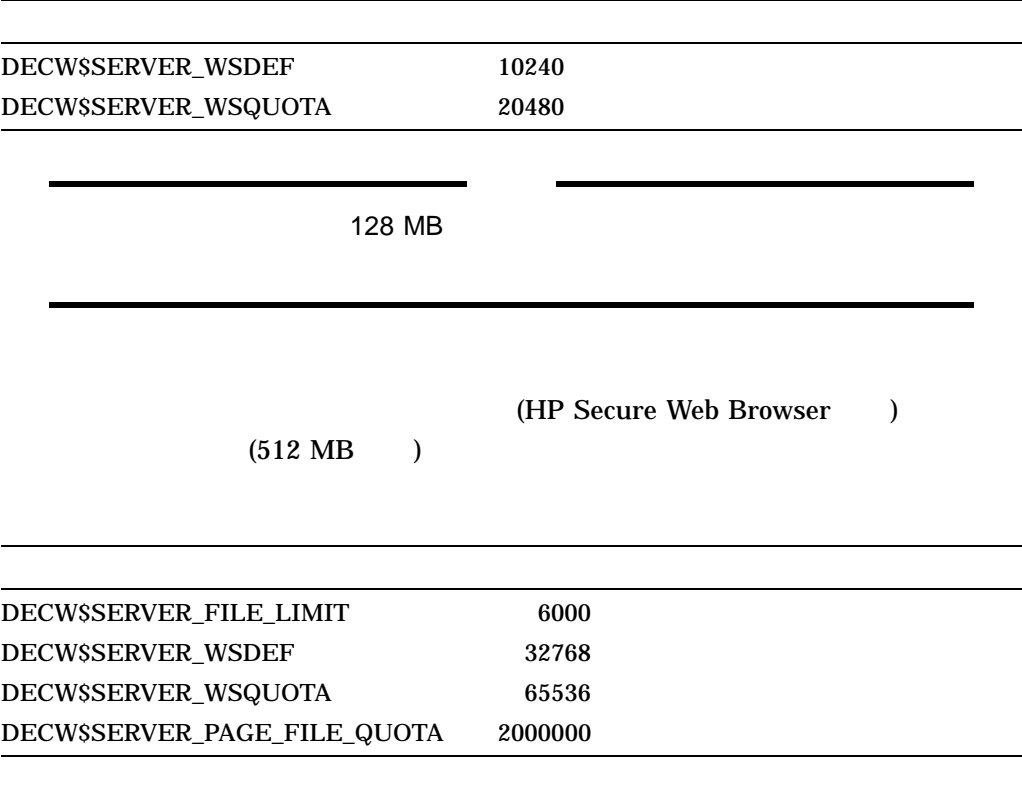

 $\textbf{DECWSSERVER\_WS}^*$ 

**DECwindows** 

DECW\$SERVER\_PAGE\_FILE\_

 $\rm QUOTA$ 

## SYS\$MANAGER:DECW\$SERVER\_0\_ERROR.LOG xxx:

Out of memory

DECW\$PRIVATE\_SERVER\_

SETUP.COM DECW\$SERVER\_PAGE\_FILE\_QUOTA

DECW\$SERVER\_

PAGE\_FILE\_QUOTA
# B

# DECwindows Motif

#### B-1 DECwindows Motif

 $3.5$ 

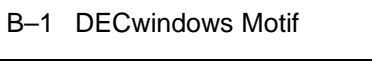

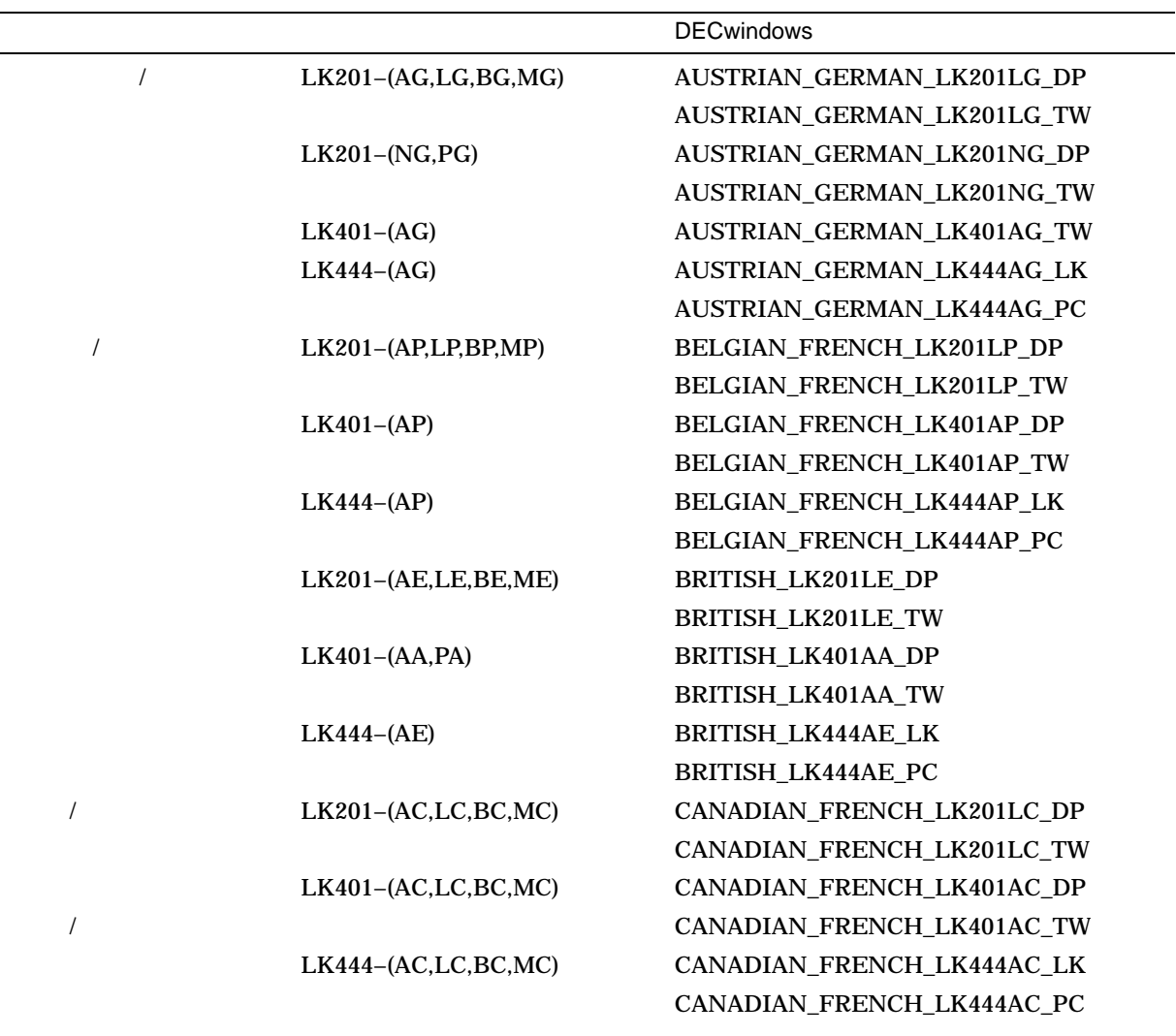

### $($

B-1 ( ) DECwindows Motif

|                         | <b>DECwindows</b>     |
|-------------------------|-----------------------|
| $LK401-\left(BV\right)$ | <b>CZECH_LK401_BV</b> |
| LK201-(AD,LD,BD,MD)     | DANISH_LK201LD_DP     |
|                         | DANISH_LK201LD_TW     |
| $LK201-(ED, RD, FD)$    | DANISH_LK201RD_DP     |
|                         | DANISH_LK201RD_TW     |
| LK401-(AD,LD,BD,MD)     | DANISH LK401AD DP     |
|                         | DANISH_LK401AD_TW     |
| LK444-(AD,LD,BD,MD)     | DANISH_LK401AD_LK     |
|                         | DANISH_LK401AD_PC     |
| LK201-(AH,LH,BH,MH)     | DUTCH_LK201LH_DP      |
|                         | DUTCH_LK201LH_TW      |
| LK201-(NH, PH)          | DUTCH_LK201NH         |
| LK401-(NH, PH)          | DUTCH_LK401AH         |
| LK444-(NH, PH)          | DUTCH_LK444AH_LK      |
|                         | DUTCH_LK444AH_PC      |
| LK201-(AF,LF,BF,MF)     | FINNISH_LK201LF_DP    |
|                         | FINNISH_LK201LF_TW    |
| $LK201 - (NX, PX)$      | FINNISH_LK201NX_DP    |
|                         | FINNISH_LK201NX_TW    |
| $LK401-(AF,LF,BF,MF)$   | FINNISH_LK401AF_DP    |
|                         | FINNISH_LK401AF_TW    |
| $LK444-(CA)$            | FINNISH_LK401CA_LK    |
|                         | FINNISH_LK401CA_PC    |
| $LK201-(AB,LB,BB,MB)$   | FLEMISH_LK201LB_DP    |
|                         | FLEMISH_LK201LB_TW    |
| LK401-(AB,LB,BB,MB)     | FLEMISH_LK401AB_DP    |
|                         | FLEMISH_LK401AB_TW    |
| $LK444-(AB,LB,BB,MB)$   | FLEMISH_LK401AB_LK    |
|                         | FLEMISH_LK401AB_PC    |
| $LK401-(BQ)$            | HUNGARIAN_LK401_BQ    |
| LK201-(AU,LU,BU,MU)     | ICELANDIC_LK201LU_DP  |
|                         | ICELANDIC_LK201LU_TW  |
| LK201-(AI,LI,BI,MI)     | ITALIAN_LK201LI_DP    |
|                         | ITALIAN_LK201LI_TW    |
| LK401-(AI,LI,BI,MI)     | ITALIAN_LK401AI_DP    |
|                         | ITALIAN_LK401AI_TW    |
| LK444-(AI,LI,BI,MI)     | ITALIAN_LK444AI_LK    |

 $($ 

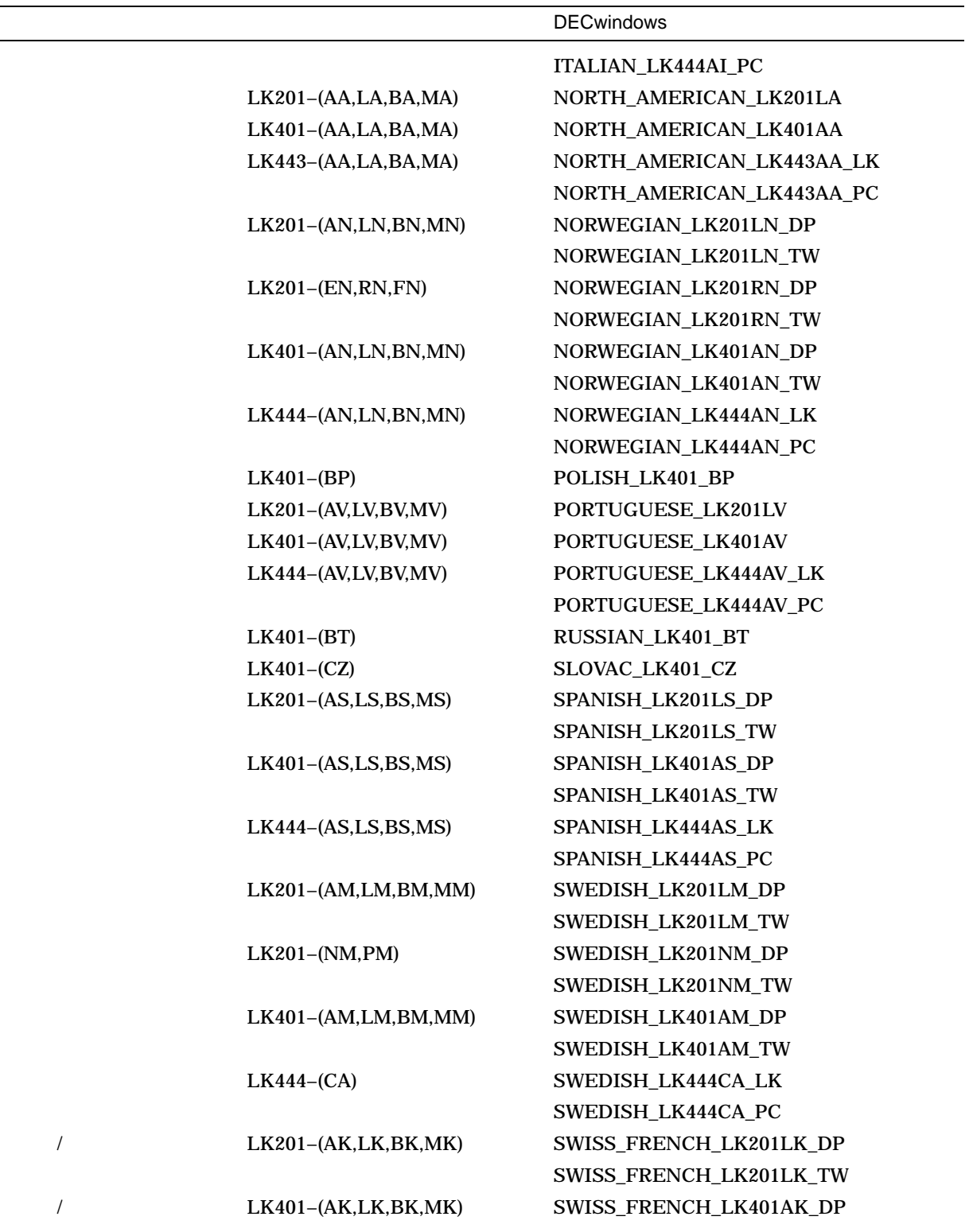

 $($ 

### B-1 ( ) DECwindows Motif

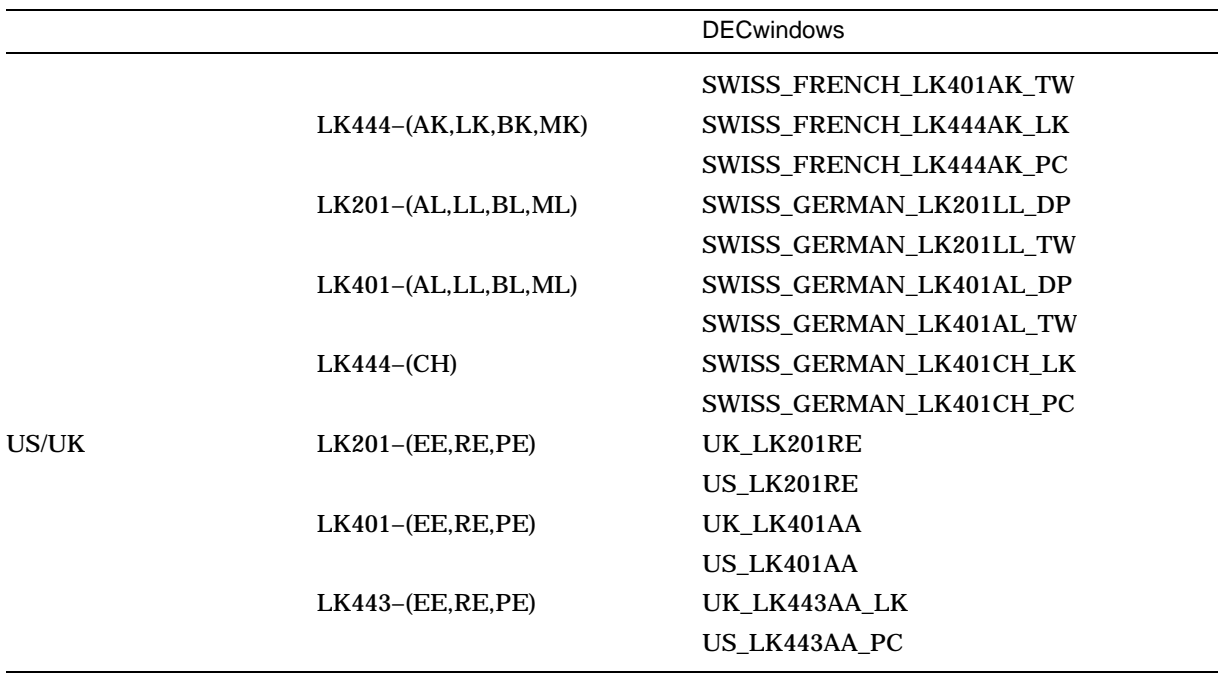

# $\underline{A}$

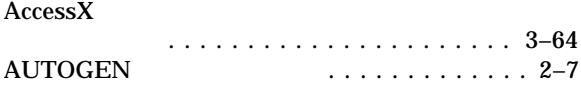

# B

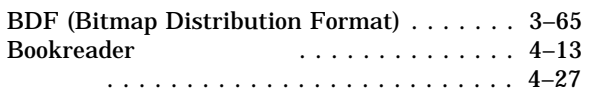

# C

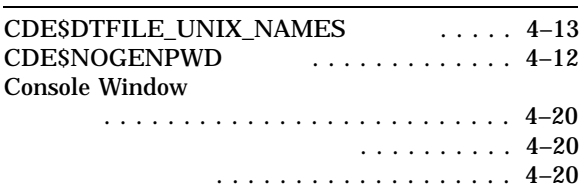

# D

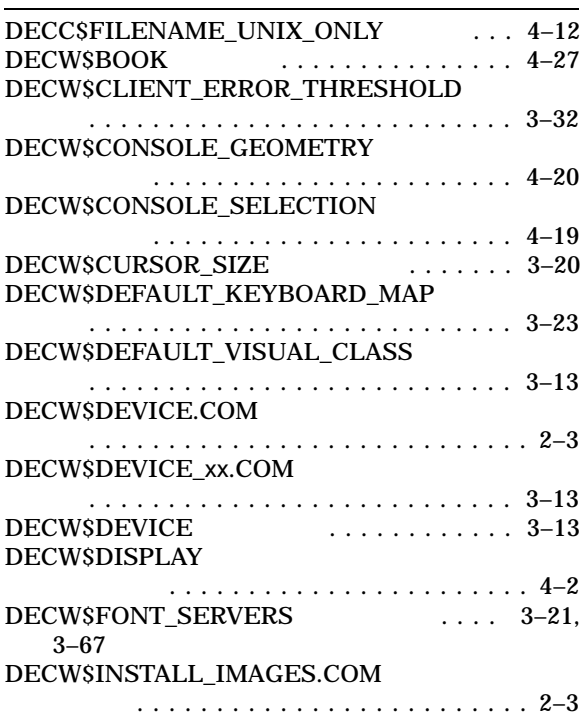

### DECW\$IPV6\_FONT\_SUPPORT

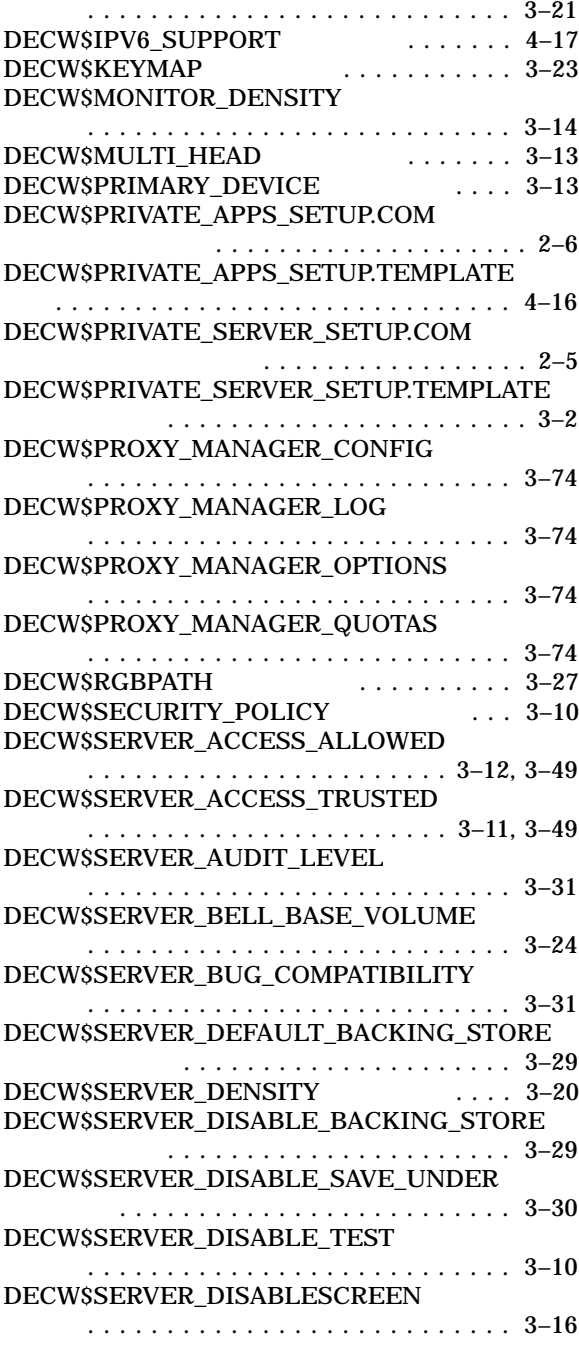

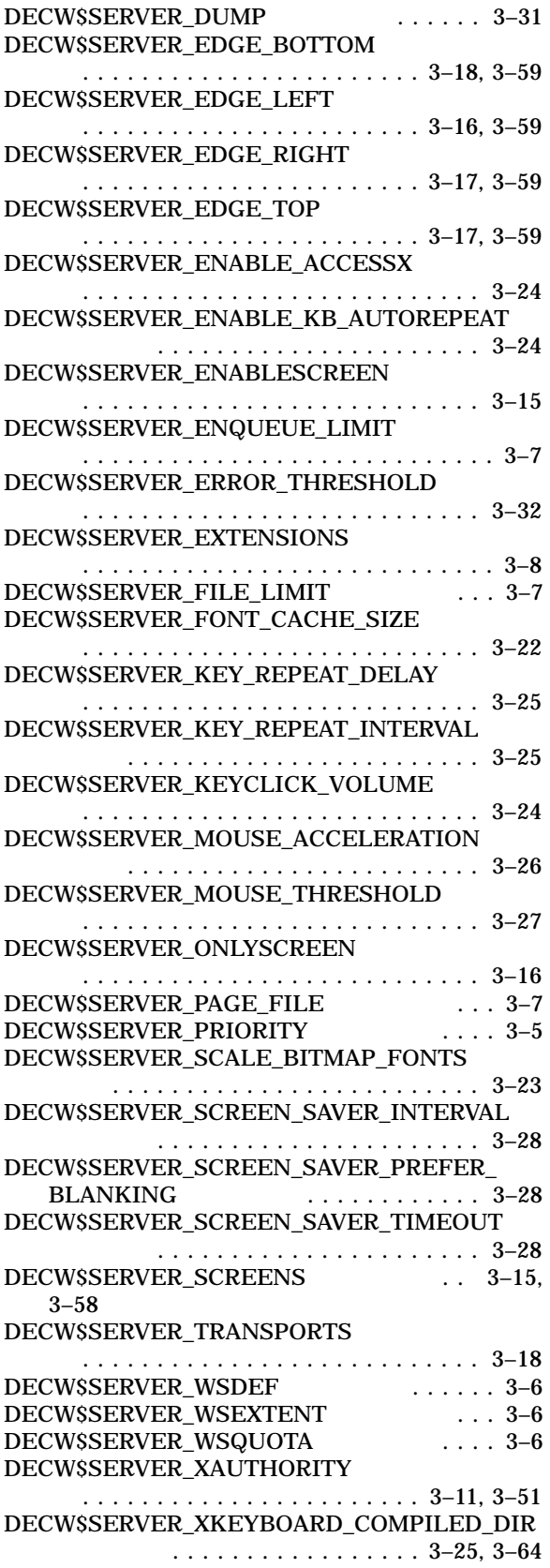

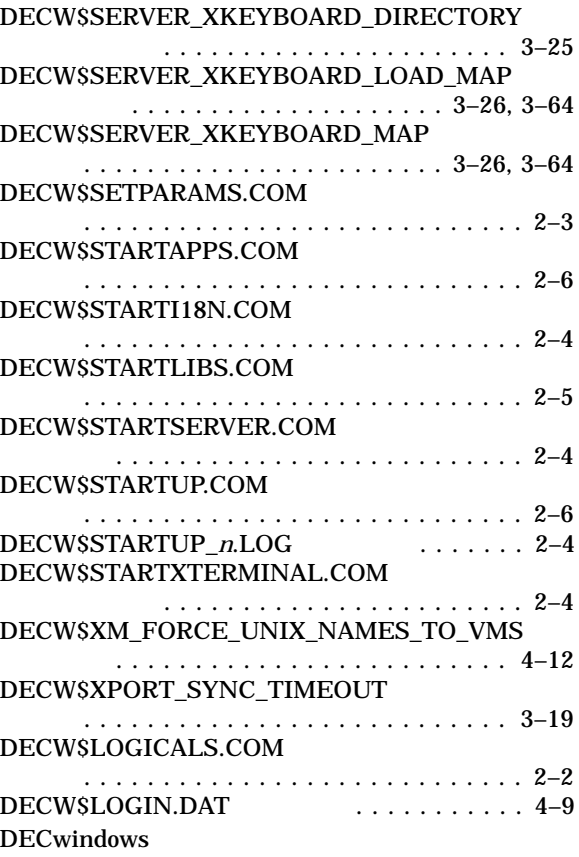

#### DECwindows

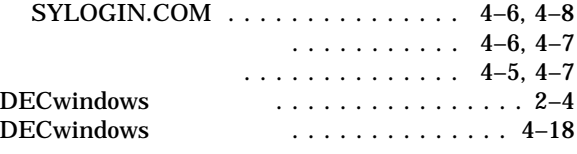

### F

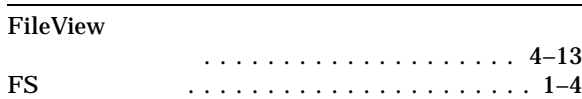

### I

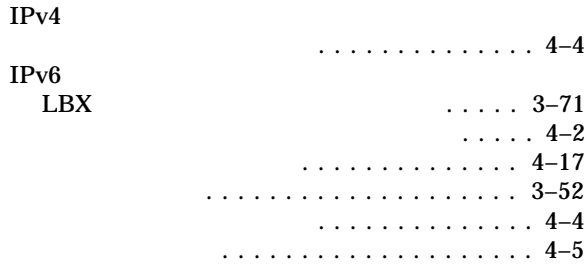

### K

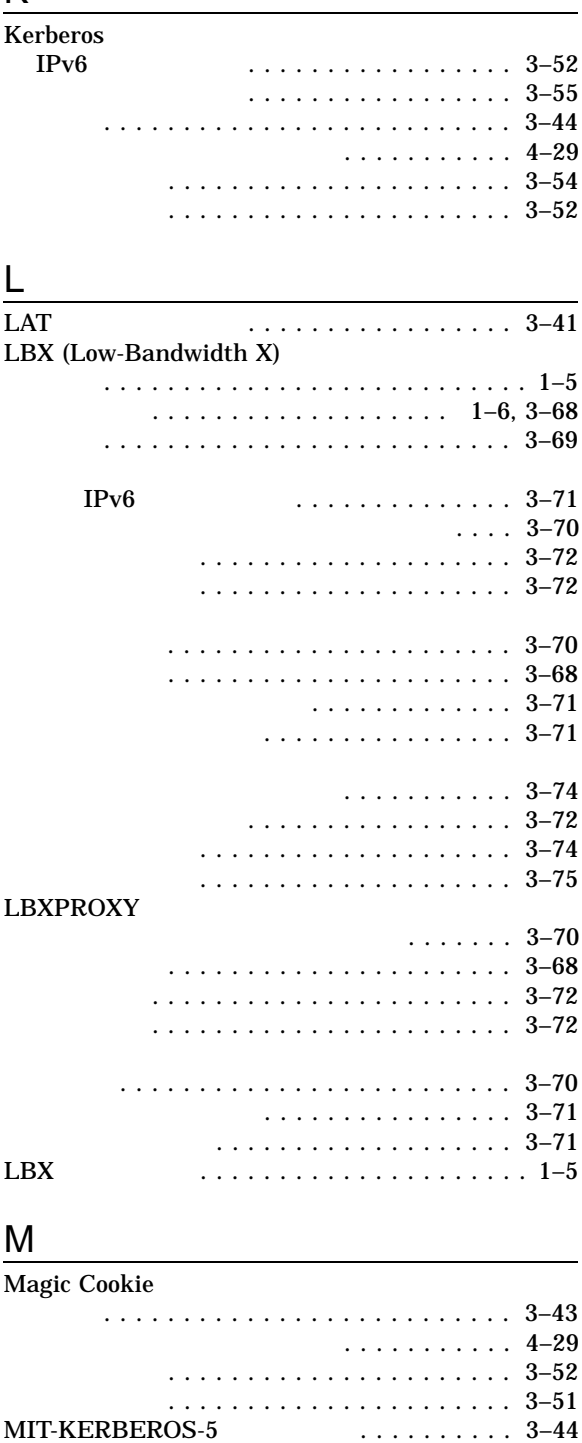

Kerberos によるアクセス制御も参照

MIT-MAGIC-COOKIE-1 Magic Cookie

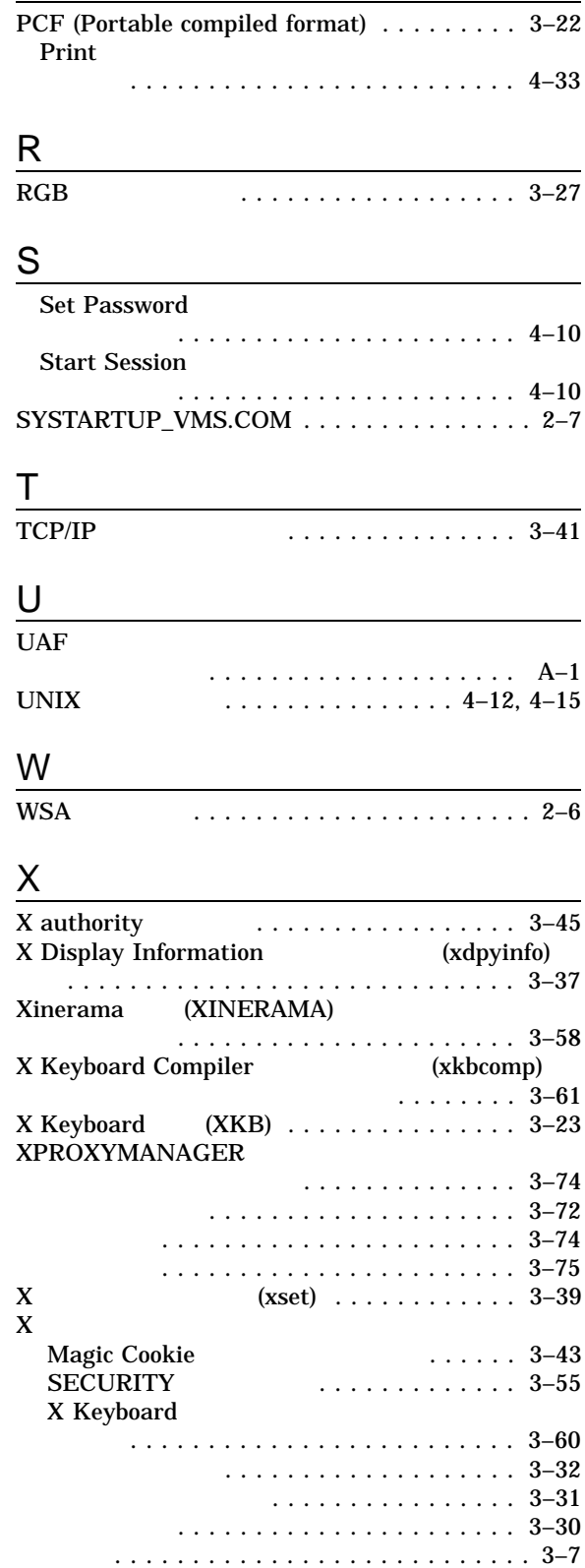

P

 $-3$ 

カスタマイズ . . . . . . . . . . . . . . . . . . . . . 3–2

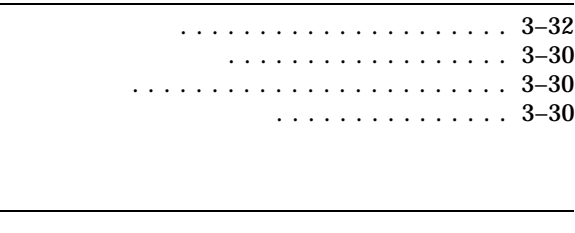

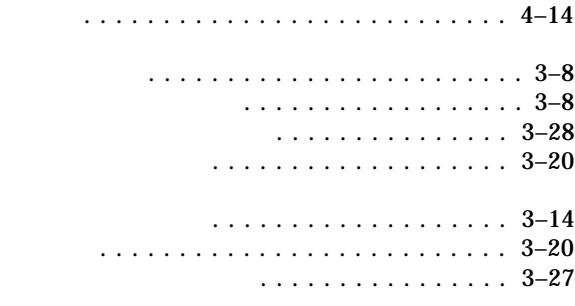

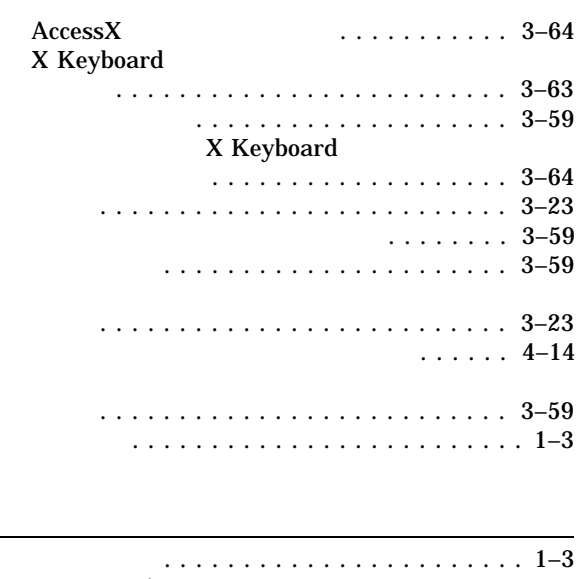

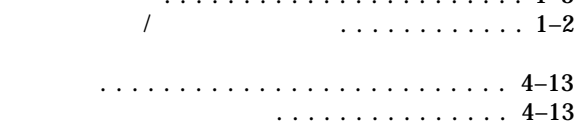

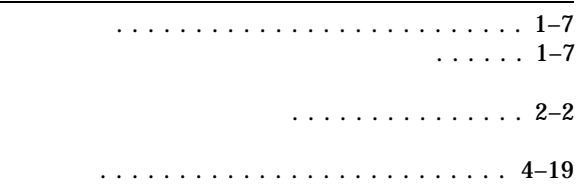

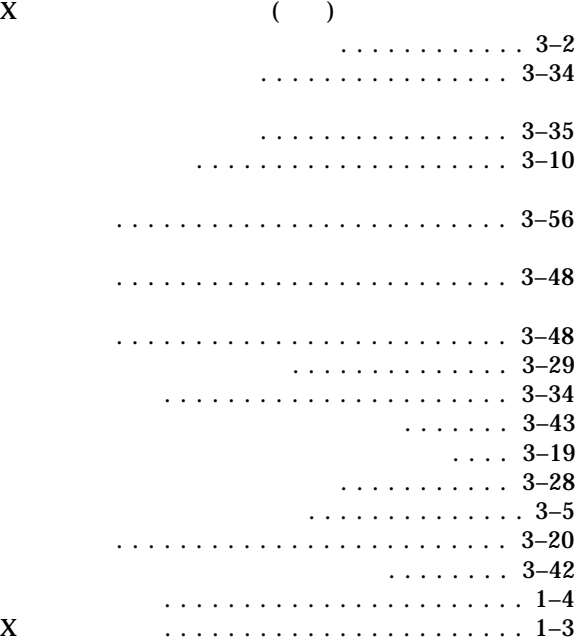

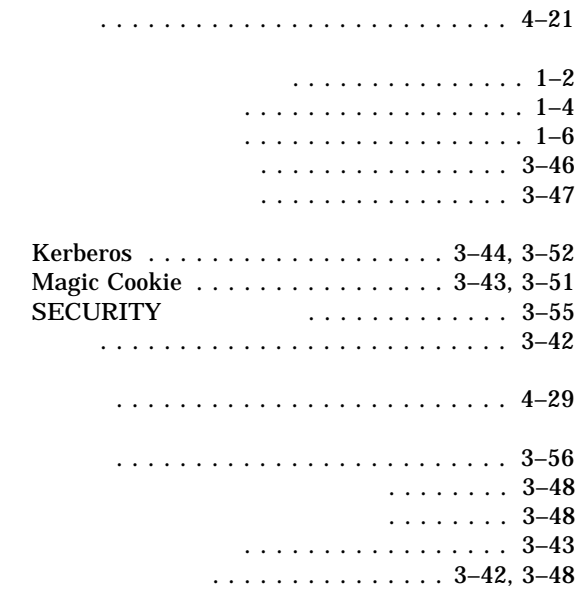

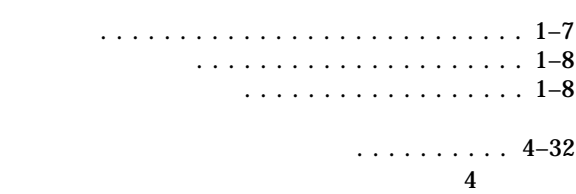

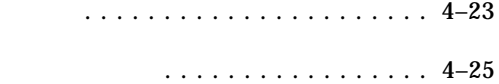

他社製のフォント ................... 3–65

## VGA デバイス向けの . . . . . . . . . . . . . A–4 大量のメモリの使用のための . . . . . . . . . . . 3–5

### . . . . . . . . . . . . . 1–7

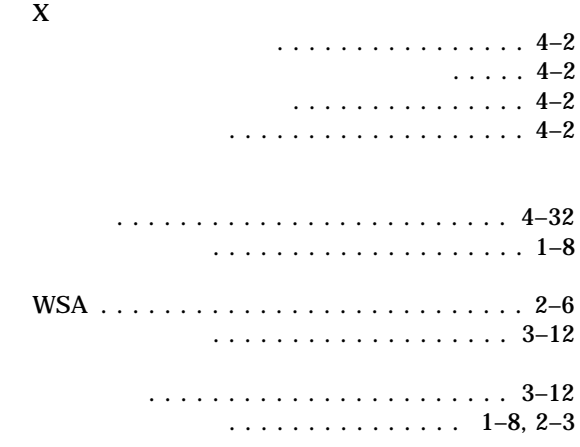

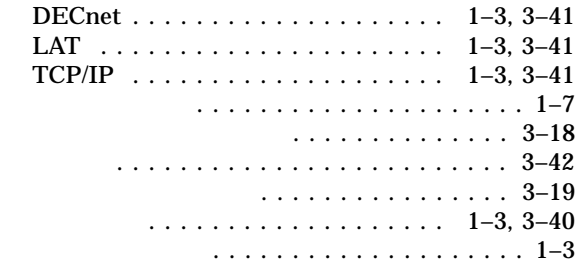

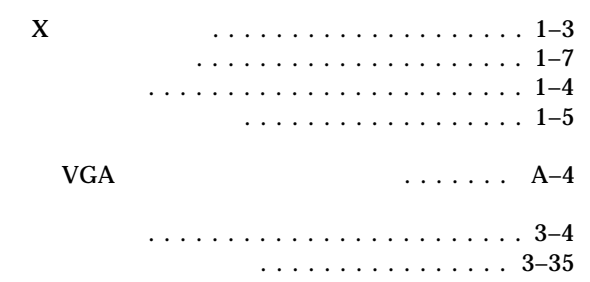

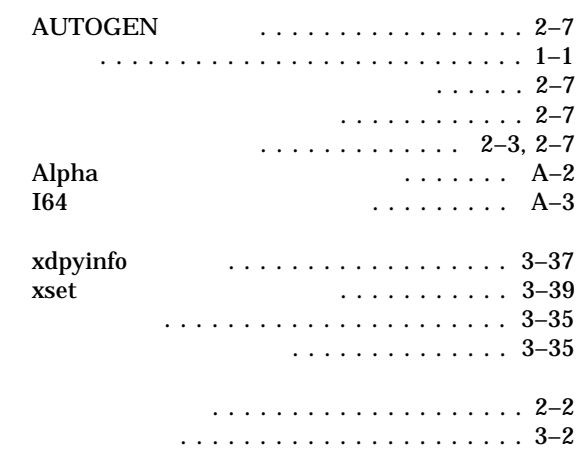

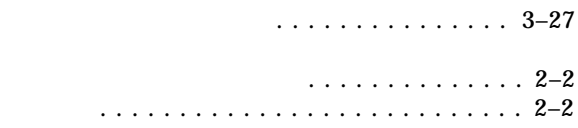

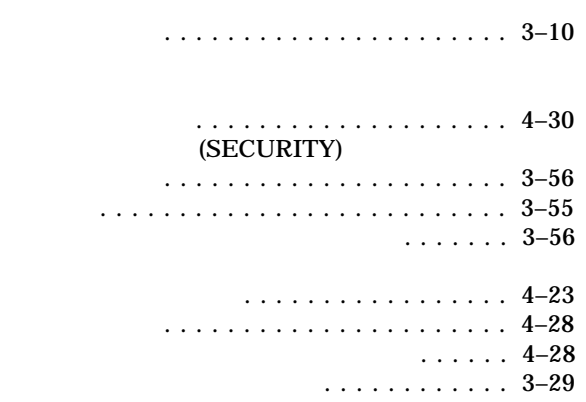

プログラム例のディレクトリ ............ 4–14

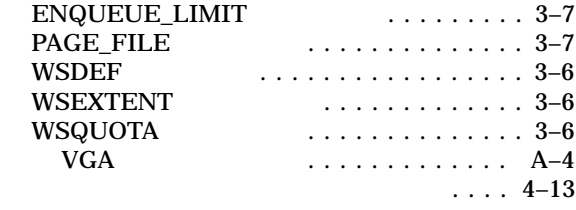

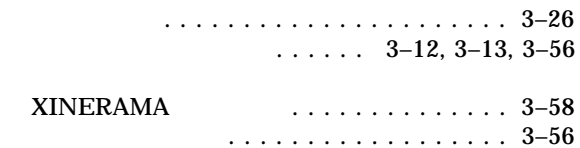

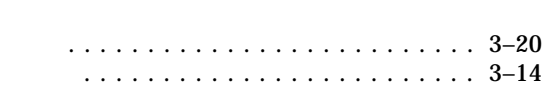

. . . . . . . . . . . . . . 4–11 仮想 . . . . . . . . . . . . . . . . . . . . . . . . . . . 3–7 共用 . . . . . . . . . . . . . . . . . . . . . . . . . . . 1–3 セーブ・アンダの要件 .............. 3–29 大量使用のための調整 . . . . . . . . . . . . . . . 3–5 定義 . . . . . . . . . . . . . . . . . . . . . . . . . . . 3–6 ............... 3–29 物理ページ . . . . . . . . . . . . . . . . . . . . . . . 3–6

#### $\ldots$  3–27  $\ldots$ ....... 3–12, 3–13 密度の定義 ...................... 3–14

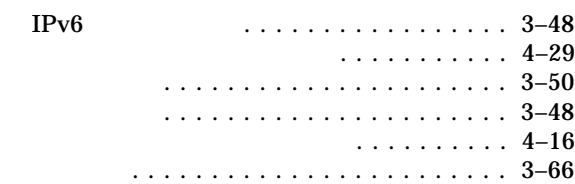

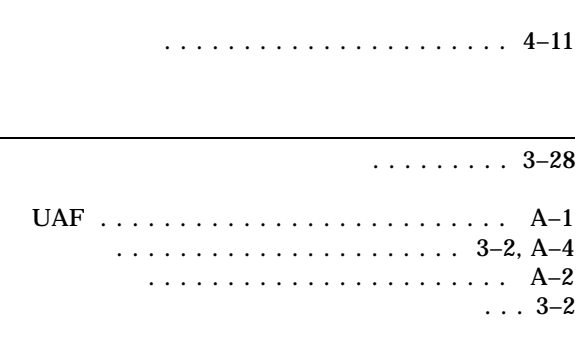

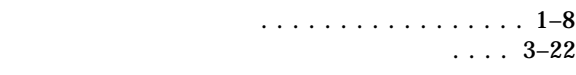

ファイル・リミット . . . . . . . . . . . . . . . . . . . 3–7

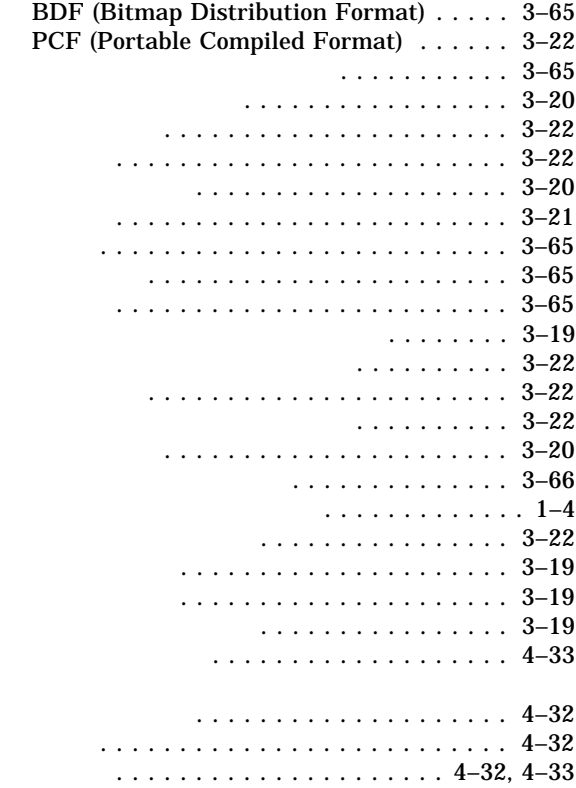

#### LBXPROXY

#### XPROXYMGR

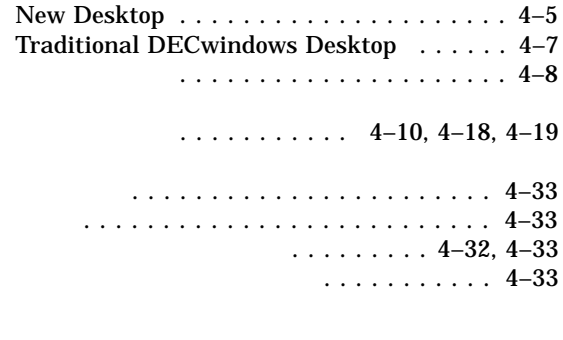

定義 . . . . . . . . . . . . . . . . . . . . . . . . . . . 3–6

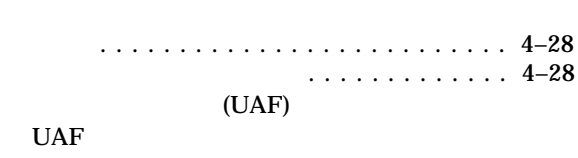

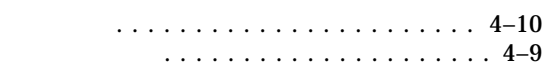